3-265-976-**71**(1)

# **SONY**

# *Portable MiniDisc Recorder*

# **Manual de instrucciones**

Funcionamiento de la grabadora \_\_\_\_\_\_\_\_\_\_\_\_\_\_\_\_\_\_\_\_\_\_\_ Funcionamiento del software **[página](#page-9-0) 10 [página](#page-71-0) 72**

POR FAVOR LEA DETALLADAMENTE ESTE MANUAL DE INSTRUCCIONES ANTES DE CONECTAR Y OPERAR ESTE EQUIPO. RECUERDE QUE UN MAL USO DE SU APARATO PODRÍA ANULAR LA GARANTÍA.

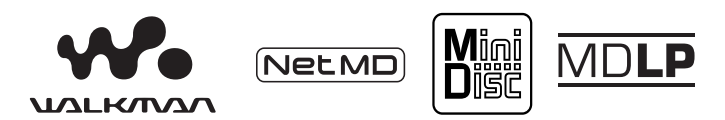

"WALKMAN" es una marca registrada de Sony Corporation que representa los productos audífonos estéreo. Wounterwan es una marca de fábrica de Sony Corporation.

# MZ-N520/N520CK

© 2004 Sony Corporation

#### **Grabador, Reproductor de Minidisco portátil**

# **ADVERTENCIA**

**Para evitar el riesgo de incendios o descargas eléctricas, no exponga la unidad a la humedad ni a la lluvia.**

No instale el aparato en un espacio cerrado, como una estantería para libros o un armario empotrado.

Para evitar incendios, no tape la ventilación del aparato con periódicos, manteles, cortinas, etc. Tampoco debe colocar velas encendidas sobre el aparato.

Para evitar el riesgo de incendios o descargas eléctricas, no coloque objetos que contengan líquidos, como un jarro, sobre el aparato.

En algunos países se regula la eliminación de las pilas como las que sirven para suministrar energía a este producto. Obtendrá más información de las autoridades locales.

PRECAUCIÓN — RADIACIÓN LÁSER INVISIBLE CUANDO SE ABRE

EVITE LA EXPOSICIÓN AL HAZ LÁSER

PRECAUCIÓN — RADIACIÓN LÁSER INVISIBLE DE CLASE 1M CUANDO SE ABRE

NO MIRE DIRECTAMENTE AL HAZ A TRAVÉS DE INSTRUMENTOS ÓPTICOS

#### **Información**

EL VENDEDOR NO SERÁ RESPONSABLE EN NINGÚN CASO DE LOS DAÑOS DIRECTOS, INCIDENTALES O CONSECUENCIALES DE CUALQUIER NATURALEZA, O DE LAS PÉRDIDAS O GASTOS RESULTANTES DE UN PRODUCTO DEFECTUOSO O DEL USO DE UN **PRODUCTO** 

# **Aviso a los usuarios**

#### **Sobre el software proporcionado**

- **•** Las leyes de copyright prohíben copiar el software o el manual que lo acompaña, ya sea en parte o en su totalidad, y arrendar el software sin el permiso del propietario del copyright.
- **•** En ningún caso SONY será responsable de ningún problema financiero o de las pérdidas de beneficios, incluyendo las reclamaciones realizadas por terceras partes, que provengan del uso del software que se proporciona con esta grabadora.
- **•** En el caso de que haya problemas con este software debido a una fabricación defectuosa, SONY se encargará de sustituirlo. No obstante, SONY sólo asume esa responsabilidad.
- **•** El software suministrado con esta grabadora no se puede utilizar con equipos distintos a los designados.
- **•** Tenga en cuenta que, debido a los continuos esfuerzos para mejorar la calidad, las especificaciones del software pueden cambiar sin previo aviso.
- **•** El funcionamiento de esta grabadora con un software distinto al suministrado no está cubierto por la garantía.

#### **Notas**

- **•** La música grabada está limitada al uso privado. La utilización de la música fuera de este límite requiere el permiso de los propietarios del copyright.
- **•** Sony no se hace responsable de los archivos de música que no se puedan guardar en su PC por una grabación incorrecta desde un CD o una descarga de música.
- **•** SonicStage, MD Simple Burner, OpenMG, Magic Gate, MagicGate Memory Stick, Memory Stick, Net MD, ATRAC, ATRAC3, ATRAC3plus y sus logotipos son marcas comerciales de Sony Corporation.
- **•** Microsoft, Windows, Windows NT y Windows Media son marcas comerciales o marcas comerciales registradas de Microsoft Corporation en Estados Unidos y en otros países.
- **•** IBM y PC/AT son marcas comerciales registradas de International Business Machines Corporation.
- **•** Macintosh es una marca comercial de Apple Computer, Inc. en Estados Unidos y en otros países.
- **•** MMX y Pentium son marcas comerciales o marcas comerciales registradas de Intel Corporation.
- **•** Todas las demás marcas comerciales y marcas comerciales registradas son marcas comerciales o marcas comerciales registradas de sus respectivos propietarios.
- **•** Las marcas ™ y ® están omitidas en este manual.
- **•** CD and music-related data from Gracenote, Inc., copyright © 2000-2003 Gracenote. Gracenote CDDB<sup>®</sup> Client Software, copyright 2000-2003 Gracenote. This product and service may practice one or more of the following U.S. Patents: #5,987,525; #6,061,680; #6,154,773, #6,161,132, #6,230,192, #6,230,207, #6,240,459, #6,330,593 and other patents issued or pending.

Gracenote and CDDB are registered trademarks of Gracenote. The Gracenote logo and logotype, the Gracenote CDDB logo, and the "Powered by Gracenote" logo are trademarks of Gracenote.

Programa © 2001, 2002, 2003, 2004 Sony Corporation Documentación © 2004 Sony Corporation

# **Contenidos**

# *[Funcionamiento de la grabadora](#page-9-1)*

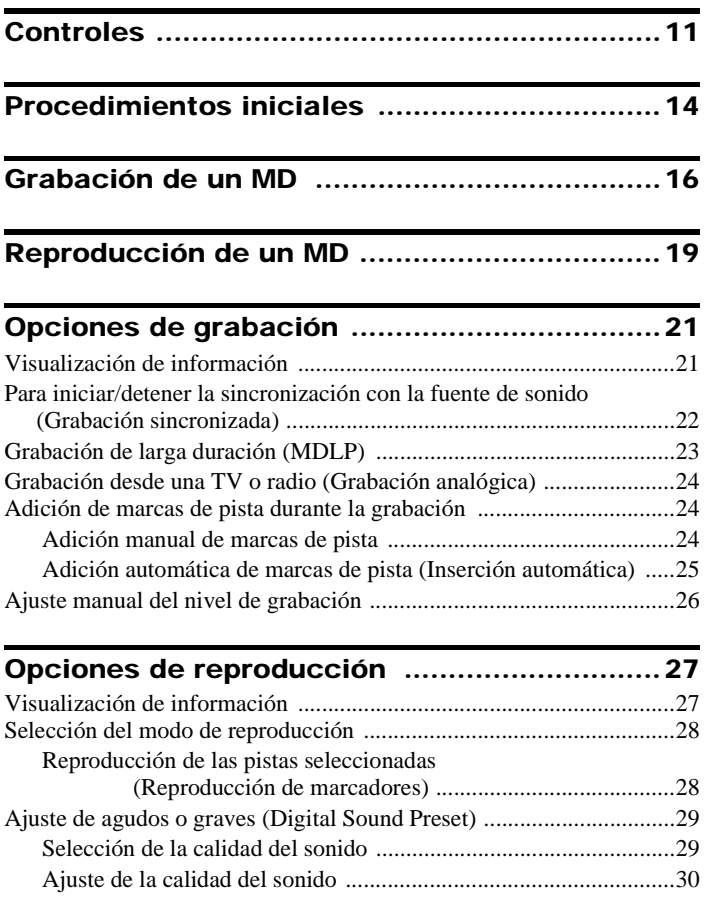

# **[Reproducción de un MD en el sistema estéreo](#page-30-0)  de un automóvil (sólo MZ-N520CK) ................ 31**

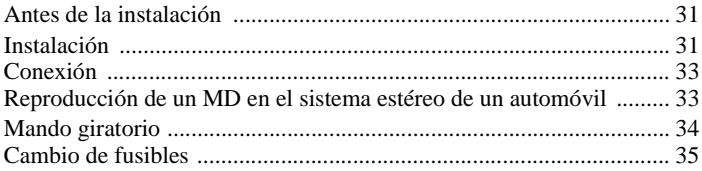

# **[Edición de pistas grabadas ............................](#page-35-0) 36** [Antes de editar .....................................................................................](#page-35-1) 36

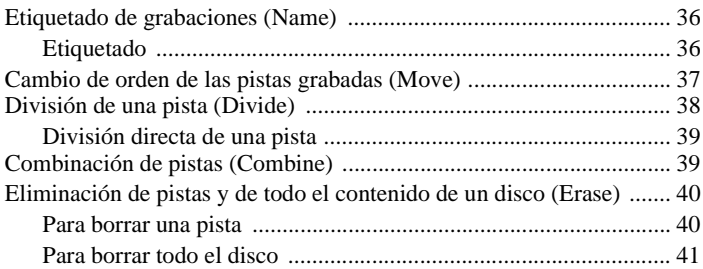

#### **[Uso de la función de grupo ............................](#page-41-0) 42** [¿Qué es la función de grupo? ...............................................................](#page-41-1) 42 [Grabación de pistas mediante la función de grupos .............................](#page-41-2) 42 [Grabación de una pista en un grupo nuevo ....................................](#page-41-3) 42 [Grabación de una pista en un grupo existente ...............................](#page-42-0) 43 [Reproducción de grupos .......................................................................](#page-42-1) 43 [Reproducción de una pista en modo de reproducción de grupo ....](#page-42-2) 43 [Selección del modo de reproducción para reproducción en grupo](#page-43-0)  (Group Play Mode) ......................................................... 44 [Edición de grupos .................................................................................](#page-43-1) 44 Asignación de pistas o grupos como un grupo nuevo [\(Group Setting\) ...............................................................](#page-43-2) 44 [Cambio de un ajuste de grupo ........................................................](#page-44-0) 45 [Etiquetado de grupos grabados ......................................................](#page-45-0) 46 [Cambio de una pista en un disco con ajuste de grupo ...................](#page-45-1) 46 [Cambio de orden de un grupo en un disco \(Group Mode\) ............](#page-46-0) 47 [Para borrar un grupo ......................................................................](#page-47-0) 48

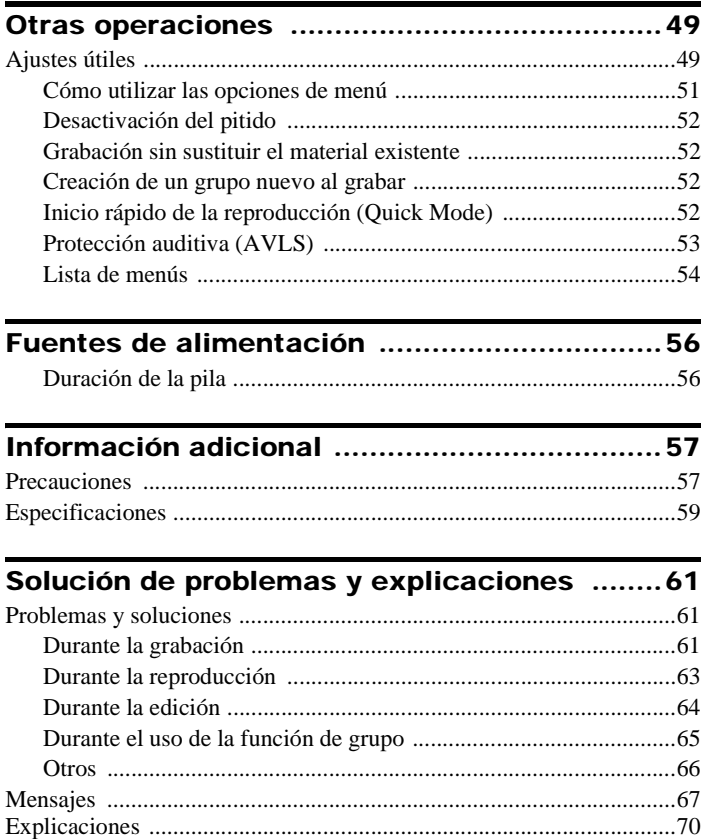

# *[Funcionamiento del software](#page-71-1)*

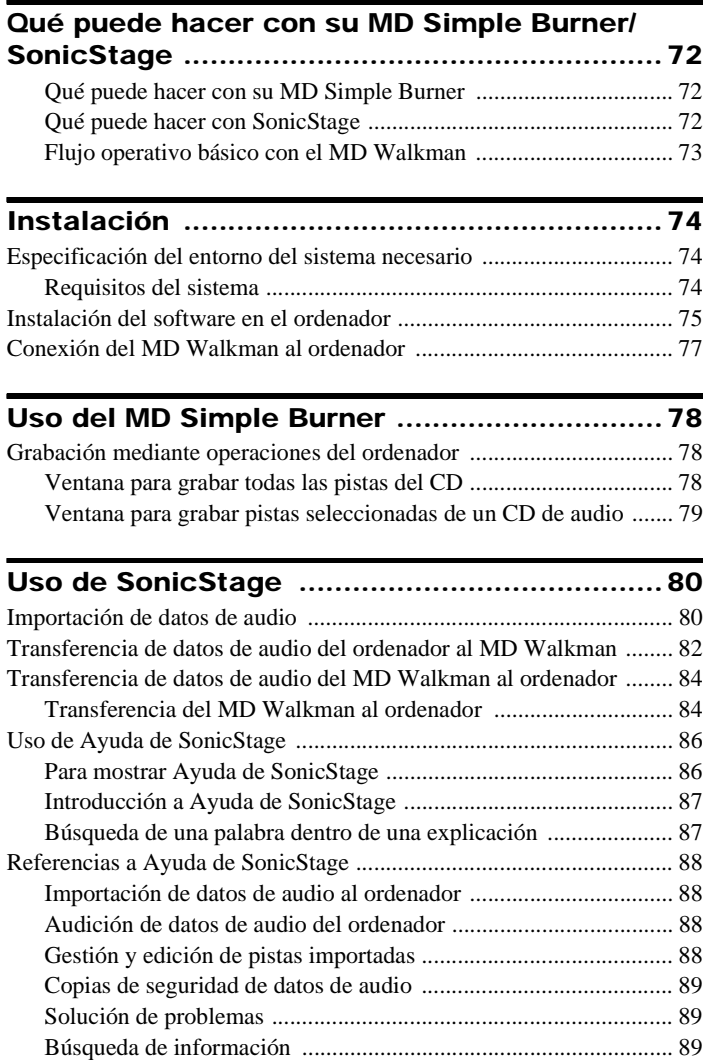

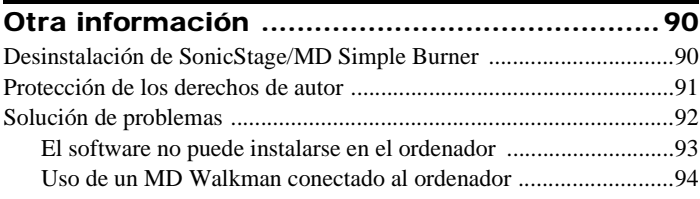

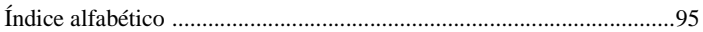

# **Antes de utilizar este producto**

Este manual explica las operaciones de la grabadora y la instalación y uso básicos del software suministrado. Para obtener detalles de las diferentes operaciones, consulte las páginas que se indican a continuación.

## **Cuando utilice la grabadora**

#### **Funcionamiento de la grabadora (páginas [10](#page-9-1) <sup>a</sup> [71\)](#page-70-0)**

Las páginas [10](#page-9-1) a [71](#page-70-0) de este manual explican la utilización de Net MD como si se tratara de un MiniDisc Walkman normal.

#### **Solución de problemas y explicaciones [\(página](#page-60-3) 61)**

Esta sección muestra los problemas que pueden surgir al usar la grabadora y sus soluciones.

## **Cuando use Net MD (la grabadora) conectado al ordenador**

#### **Funcionamiento del software (páginas [72](#page-71-5) a [94\)](#page-93-1)**

Las páginas [72](#page-71-5) a [94](#page-93-1) de este manual explican la instalación y las operaciones básicas del software SonicStage incluido. Consulte estas páginas para obtener más detalles.

#### **Otra información [\(página](#page-89-2) 90)**

Esta sección muestra los problemas que pueden surgir al usar el software SonicStage y sus soluciones. También incluye la lista de preguntas y respuestas más frecuentes.

#### **SonicStage Ver. 2.0 - Ayuda**

Ayuda en línea que se puede visualizar en la pantalla del ordenador.

Consulte la ayuda en línea para obtener detalles sobre el uso del software. Para mostrar la ventana de ayuda, consulte la p[ágina](#page-85-2) 86.

#### **Notas sobre la sección "Funcionamiento del software"**

- **•** Los elementos que aparecen en las ilustraciones de esta sección pueden diferir de los elementos reales mostrados por el software.
- **•** En las explicaciones de esta sección se presupone que el usuario está familiarizado con las operaciones básicas de Windows. Para obtener detalles sobre la utilización del ordenador y el sistema operativo, consulte los respectivos manuales.
- **•** Las explicaciones de esta sección cubren productos Net MD generales. Por esta razón, algunas explicaciones (y algunas ilustraciones) puede que no sean aplicables a su Net MD. Consulte también las instrucciones de funcionamiento de su Net MD.

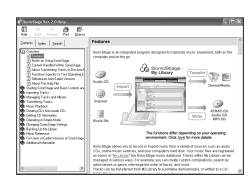

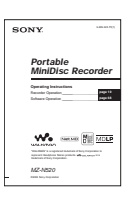

# <span id="page-9-1"></span><span id="page-9-0"></span>**Comprobación de los accesorios suministrados**

Adaptador de alimentación de ca (1)

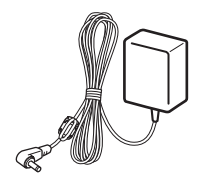

Cable USB dedicado (1) Mando giratorio (1)

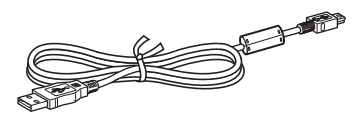

Auriculares/cascos con mando a distancia (1)

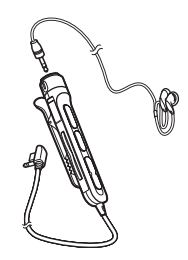

(sólo MZ-N520CK)

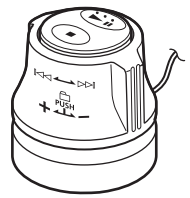

CD-ROM (SonicStage Ver. 2.0 y MD Simple Burner Ver. 2.0) (1)[\\*](#page-9-2) Cable de batería de automóvil (1) (sólo MZ-N520CK) Equipo de conexión al automóvil (1) (sólo MZ-N520CK) Estuche de transporte con cintas de velcro (1) (sólo MZ-N520CK)

<span id="page-9-2"></span><sup>∗</sup>No reproduzca un CD-ROM en un reproductor de CD de audio.

# <span id="page-10-0"></span>**Controles**

# **Grabadora**

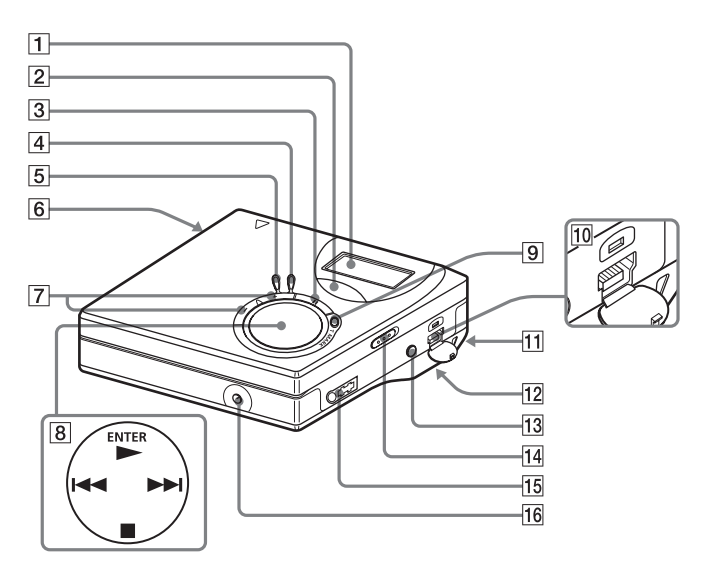

- $\boxed{1}$  Visor
- 2 Botón GROUP
- $\overline{3}$  Botón II (pausa)
- 4 Botón END SEARCH
- **5** Botón MENU
- **6** Botón OPEN
- $|7|$  Botón VOL +\*, \* VOL + tiene un punto táctil.
- $\boxed{8}$  Tecla de control de 4 posiciones  $ENTER \cdot \blacktriangleright^*$  $\blacktriangleleft$ ,  $\blacktriangleright$  (búsqueda/AMS)  $\bullet$  **CANCEL/CHG** (parada/cancelar/ carga)
	- \* liene un punto táctil.
- I Botón REC (grabación) T MARK
- 10 Toma de conexión USB
- 11 Orificio para la correa de mano Utilice este orificio para fijar su propia correa de mano.
- 12 Compartimento de la pila (en la parte inferior)
- 13 Toma LINE IN (OPTICAL)
- <span id="page-10-1"></span>14 Interruptor HOLD Use esta función para evitar el accionamiento involuntario de los botones mientras transporta la grabadora.
- **15** Toma  $\Omega$  (auriculares/cascos)
- 16 Toma DC IN 3V

# **Visor de la grabadora**

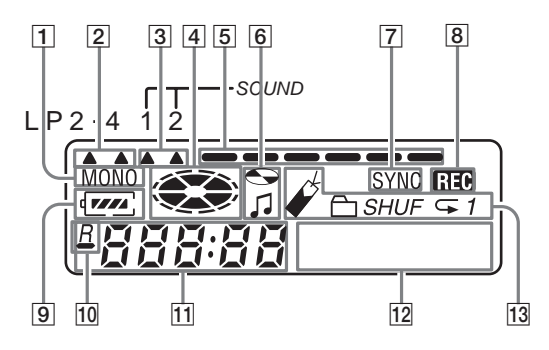

- 1 Indicación MONO (monoaural)
- 2 Indicación de modo LP
- 3 Indicaciones de sonido
- $|4|$  Indicación de disco Muestra que el disco está girando para reproducir o grabar un MD.
- **5** Medidor de nivel Muestra el volumen del MD que se está reproduciendo o grabando.
- $|6|$  Indicación de nombre de disco/ nombre de pista Se ilumina al etiquetar un disco o una pista.
- **7** Indicación SYNC (grabación sincronizada)
- **8** Indicación REC Se ilumina durante la grabación. Cuando parpadea, la grabadora está en modo de espera de grabación.
- **9** Indicación de la pila Muestra el estado aproximado de carga de la pila.
- $\boxed{10}$   $\rightarrow$  : Indicación del tiempo de reproducción restante de la pista actual o del disco: Indicación del tiempo de

grabación restante del disco

- **11** Visor de la hora
- 12 Visor de información de caracteres Indica los nombres del disco y de la pista, los mensajes de error, los números de pista, etc.
- 13 Indicaciones del modo de reproducción Muestra el modo de reproducción (aleatoria, repetida, de grupo, de marcadores, etc.) del MD.

# **Auriculares/cascos con mando a distancia**

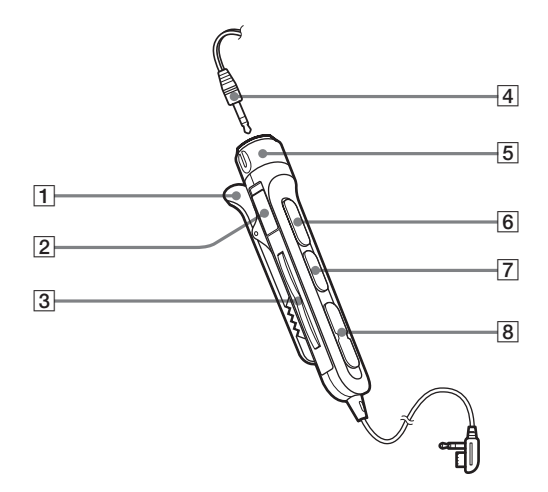

 $\boxed{1}$  Clip

2 Interruptor HOLD

Use esta función para evitar el accionamiento involuntario de los botones mientras transporta la grabadora.

 $\boxed{3}$  Botón  $\boxed{\frown}$  (grupo) +, –

- $\overline{4}$  Auriculares/cascos Se pueden sustituir por auriculares/ cascos opcionales.
- **5** Control de volumen (VOL+,  $-$ ) Gire para ajustar el volumen.
- $\boxed{6}$   $\blacktriangleright$  II<sup>\*</sup> (para pulsar): reproducción, pausa
	- ∗ NX tiene un punto táctil.
- $\boxed{7}$  Botón  $\boxed{\phantom{1}}$  (parada)
- $\boxed{8}$  Botón  $\boxed{\blacktriangleleft}$ ,  $\blacktriangleright$   $\blacktriangleright$  (búsqueda /AMS)

# <span id="page-13-0"></span>**Procedimientos iniciales**

Conecte el adaptador de alimentación de ca a la grabadora y utilícela con corriente alterna. También puede utilizar la grabadora con una pila seca.

# 1**Conecte el adaptador de alimentación de ca suministrado.**

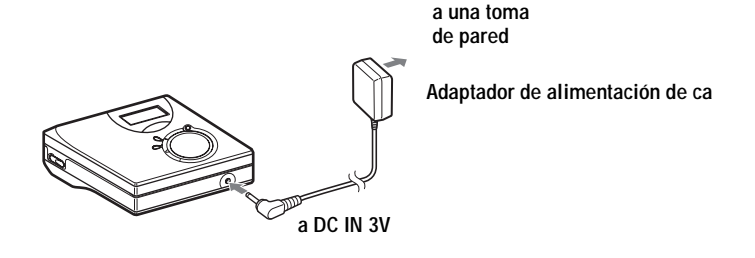

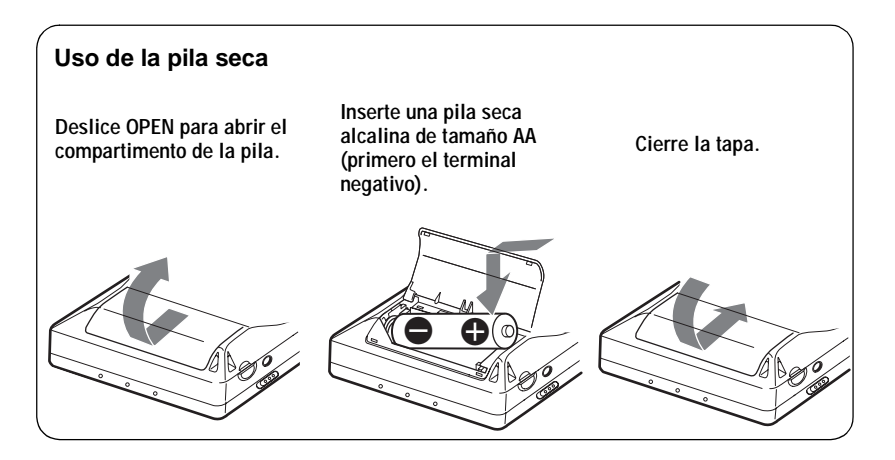

# 2**Realice las conexiones y desbloquee los controles.**

1 **Conecte los auriculares/cascos con mando a distancia a la salida**  $\Omega$ .

<span id="page-14-0"></span>2 **Deslice HOLD en la dirección opuesta a la de la flecha (**.**) para desbloquear los controles.**

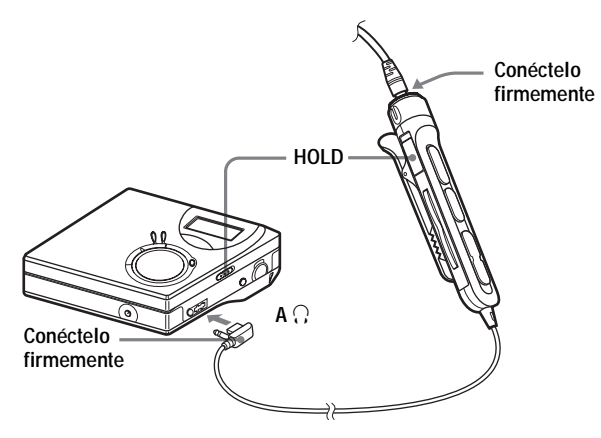

#### **Duración de la pila**

Para más información, consulte ["Duración de la pila" \(página](#page-55-2) 56).

(Unidad: horas aprox.)

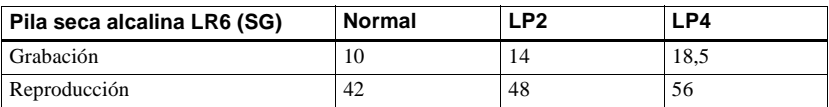

# <span id="page-15-0"></span>**Grabación de un MD**

Esta sección explica el procedimiento básico para realizar grabaciones digitales utilizando un cable óptico conectado a un reproductor de CD, TV digital u otro equipo digital. Para conocer otras operaciones de grabación, consulte ["Opciones de grabación" \(página](#page-20-2) 21).

<span id="page-15-1"></span>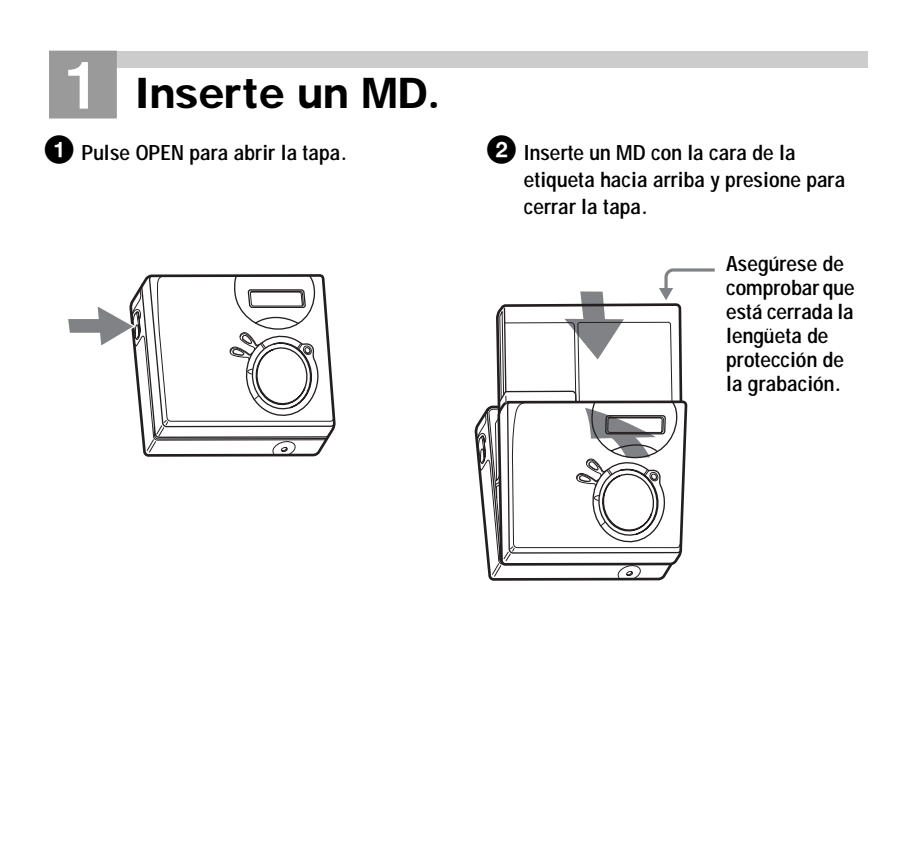

#### 2**Realice las conexiones. (Inserte los cables totalmente y con firmeza en las tomas correspondientes.) Reproductor de Reproducto CD, de MD, de portátil de**  a una vídeo DVD, etc. **a una compositor de la compositor de la compositor de la compositor de la compositor de**<br>toma de **vídeo DVD, etc. pared a una toma de salida digital Adaptador de (óptica) alimentación Enchufe Minienchufe óptico de caóptico** l≡ **Cable óptico\*** ∗ Consulte ["Accesorios](#page-59-0)  opc[ionales" \(página](#page-59-0) 60). **a DC IN 3V**

**a LINE IN (OPTICAL)**

<span id="page-16-0"></span>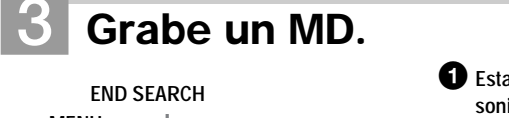

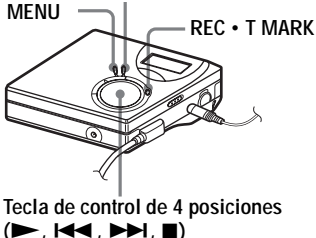

1 **Establezca en pausa la fuente de sonido que desea grabar.**

- 2 **Con la grabadora parada, mantenga pulsado REC • T MARK y pulse >.** La grabadora empieza a grabar.
- 3 **Reproduzca la fuente que desea grabar.** Las marcas de pista se añaden automáticamente en el mismo punto que la fuente de sonido.

**Para detener la grabación, pulse**  $\blacksquare$ **.** 

#### **Nota**

Si graba sobre un disco que se haya grabado anteriormente, la grabadora está programada de fábrica para sobrescribir todo el contenido del disco. Si desea que la grabadora empiece a grabar después de lo que haya en el disco, siga el procedimiento ["Grabación sin sustituir el material existente" \(página](#page-51-4) 52) antes de realizar el paso [3](#page-16-0), ["Grabe un MD." \(página](#page-16-0) 17).

**continúa**

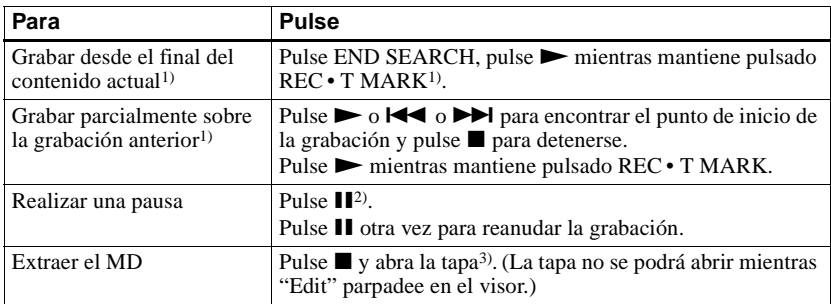

<span id="page-17-0"></span>1) Si "R-Posi" está establecido en "Fr End", las operaciones de grabación empezarán siempre desde el final del material previamente grabado sin pulsar el botón END SEARCH [\(página](#page-51-5) 52).

<sup>2)</sup> Se añadirá una marca de pista en el punto en el que pulsa  $\prod$  de nuevo para reanudar la grabación mientras está en pausa, es decir, el resto de la pista se contará como una nueva.

3) Si abre la tapa mientras "R-Posi" está ajustado en "FrHere", la próxima grabación empezará en el principio del disco. Compruebe en el visor el punto de inicio de la grabación.

#### **Si la grabación no se inicia**

- **•** Cerciórese de que la grabadora no está bloqueada (páginas [11](#page-10-1), [15](#page-14-0)).
- **•** Cerciórese de que el MD no está protegido contra grabación (páginas [16](#page-15-1), [58](#page-57-0)).
- **•** Los MD comerciales pregrabados no se pueden grabar.

#### **Notas**

- **•** No cambie la pila seca si está en funcionamiento aunque la grabadora esté conectada a un adaptador de alimentación de ca Puede que se detenga la grabadora.
- **•** "Edit" parpadea mientras se graban los datos de la grabación (los puntos inicial y final de la pista, etc). No mueva la grabadora ni desconecte la fuente de alimentación mientras parpadee la indicación en el visor.
- **•** Si se interrumpe la alimentación eléctrica (es decir, se retira o se agota la pila, o se desconecta el adaptador de alimentación de ca) durante una operación de grabación o edición, o mientras aparece "Edit" en el visor, no se podrá abrir la tapa hasta que se reanude la alimentación eléctrica.
- **•** Cuando grabe desde un reproductor de CD portátil, tenga en cuenta lo siguiente:
	- —Es probable que algunos reproductores de CD portátiles no puedan dar salida digital cuando está desconectado el adaptador de alimentación de ca Si este es el caso, conecte el adaptador de alimentación de ca al reproductor de CD portátil y utilícelo con el adaptador de alimentación de ca
	- —En algunos reproductores de CD portátiles, quizás no sea posible una salida óptica cuando se utiliza una función contra saltos de sonido (por ejemplo, ESP\* o G-PROTECTION). Si este es el caso, desconecte la función contra saltos de sonido.
	- ∗ ElectronicShock Protection (Protección electrónica contra golpes)

# ٠ö

- **•** El nivel del sonido grabado se ajusta automáticamente. Para ajustar el nivel manualmente, consulte ["Ajuste manual del](#page-25-1)  [nivel de grabación" \(página](#page-25-1) 26).
- **•** Se puede supervisar el sonido durante la grabación. Conecte los auriculares/cascos con mando a distancia a  $\Omega$  y ajuste el volumen girando hacia  $VOL + o - (pulsando VOL + o$ en la grabadora). Este ajuste no afecta al nivel de grabación.

# <span id="page-18-0"></span>**Reproducción de un MD**

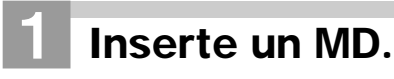

1 **Pulse OPEN para abrir la tapa.** 2 **1 2 Inserte un MD** con la cara de la **etiqueta hacia arriba y presione para cerrar la tapa.**

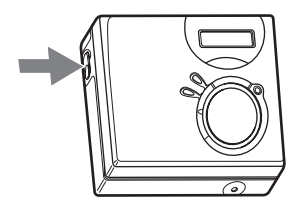

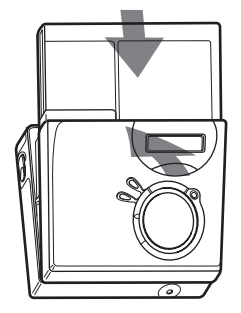

2**Reproduzca un MD.**

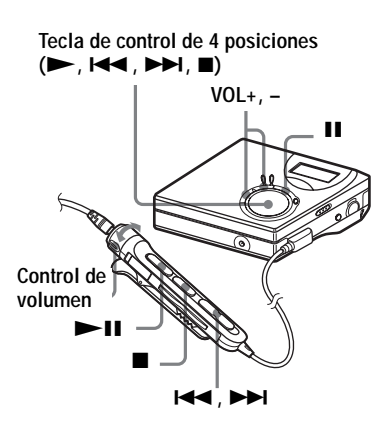

- $\bigcirc$  Pulse  $\bigtriangleright$  en la grabadora. **(Pulse >II en el mando a distancia.)** Sonará un pitido corto en los auriculares/cascos.
- 2 **Pulse VOL + o para ajustar el volumen de la grabadora. (Gire el control del volumen hacia VOL + o – en el mando a distancia.)** El volumen se mostrará en el visor.

#### **Para detener la reproducción, pulse**  x**.**

Oirá un largo pitido en los auriculares/cascos cuando la grabadora esté en funcionamiento. Después de detener la grabadora, ésta se apagará automáticamente pasados unos 10 <sup>s</sup> (segundo) (si se utiliza la pila) o unos 3 min (minuto) (si se utiliza el adaptador de alimentación de ca).

La reproducción se inicia desde el punto en que se detuvo.

Para empezar por la primera pista del disco, pulse  $\rightarrow$  en la grabadora o  $\rightarrow$  II del mando a distancia durante 2 s (segundo) o más.

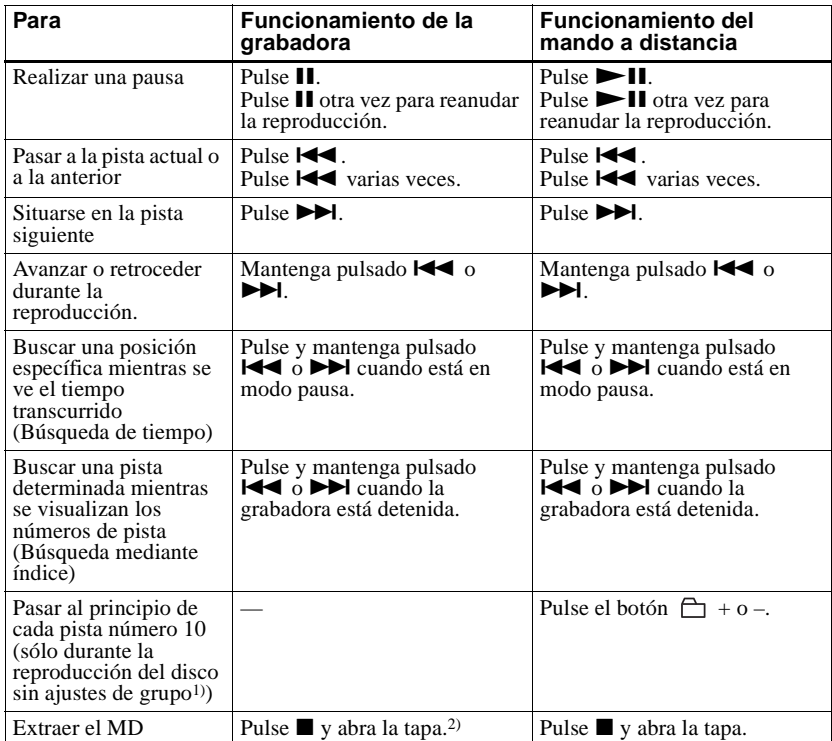

1) Para obtener más información, consulte ["Uso de la función de grupo" \(página](#page-41-4) 42).

2) Si abre la tapa, el punto de inicio de la reproducción pasará al principio de la primera pista.

#### **Si la reproducción no se inicia**

Cerciórese de que la grabadora no está bloqueada (páginas [11](#page-10-1), [15\)](#page-14-0).

#### **Nota**

El sonido de reproducción puede saltar si:

- **•** La grabadora recibe sacudidas continuas y más fuertes.
- **•** Se reproduce un MD sucio o arañado.

# <span id="page-20-2"></span><span id="page-20-0"></span>*Opciones de grabación*

## <span id="page-20-1"></span>**Visualización de información**

Puede comprobar el tiempo restante, el número de pista, etc., durante la grabación o cuando la grabadora está parada. Las opciones relacionadas con el grupo aparecen sólo cuando se reproduce una pista sin ajustes de grupo y después se detiene.

#### **MENU**

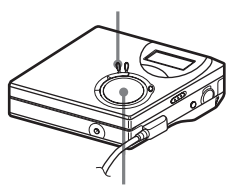

**Tecla de control de 4 posiciones (ENTER • • ,**  $\blacktriangleright$  $\blacktriangleright$  $\blacktriangleright$  $\blacktriangleright$  $\blacktriangleright$  $\blacktriangleright$ **)** 

#### **1** Pulse MENU.

- **2** Pulse  $\blacktriangleleft \bullet \blacktriangleright \blacktriangleright \blacktriangleright \blacktriangleleft$  varias veces hasta que "DISP" aparezca en el visor y, a continuación, pulse "ENTER".
- **3** Pulse  $\blacktriangleright$   $\blacktriangleright$   $\blacktriangleright$  varias veces hasta que la información que desea aparezca en el visor y, a continuación, pulse ENTER.

Cada vez que pulse  $\blacktriangleright$  o  $\blacktriangleright$   $\blacktriangleright$ , el visor cambiará de la forma siguiente:  $LapTim \rightarrow RecRem \rightarrow$  $GP$  Rem  $\rightarrow$  AllRem

#### **Visor de la grabadora**

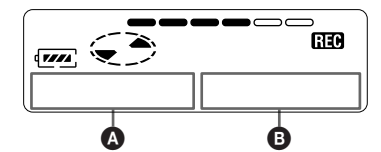

Cuando pulsa ENTER,  $\mathbf{\odot}$  y  $\mathbf{\Theta}$ aparecen en el visor.

#### Visor: **Q/B**

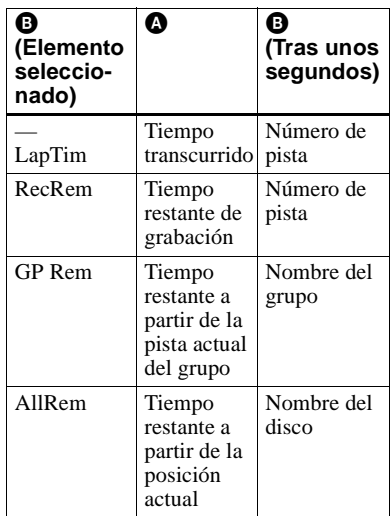

#### **Nota**

Dependiendo de si la función de grupo se utiliza o no, de las condiciones de funcionamiento y de los ajustes del disco, tal vez no pueda seleccionar ciertas indicaciones o éstas aparezcan de forma distinta.

#### ö

Para obtener más detalles sobre las indicaciones del visor durante la reproducción, consulte ["Visualización de información" \(página](#page-26-1) 27).

### <span id="page-21-0"></span>**Para iniciar/detener la sincronización con la fuente de sonido (Grabación sincronizada)**

Cuando realice la grabación sincronizada, la grabadora comienza y detiene la grabación en sincronización con la fuente de sonido. Al grabar desde un equipo digital (como un reproductor de CD), puede hacer que la grabadora y la fuente de sonido no funcionen a la vez y realizar una grabación digital fácilmente. Sólo puede realizar una grabación sincronizada cuando el cable óptico está conectado.

**MENU**

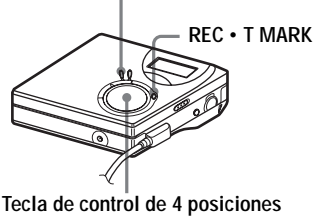

**(ENTER •**  $\blacktriangleright$ **,**  $\blacktriangleright$  $\blacktriangleleft$ **,**  $\blacktriangleright$  $\blacktriangleright$ **)**,  $\blacksquare$ )

**1** Realice las conexiones.

Utilice el cable óptico adecuado para el equipo fuente. Conecte el cable firmemente a las tomas adecuadas.

- **2** Con la grabadora parada, pulse **MENU**
- **3** Pulse  $\blacktriangleright$   $\blacktriangleright$   $\blacktriangleright$   $\blacktriangleright$  varias veces hasta que "R-SET" aparezca en el visor y, a continuación, pulse ENTER.
- **4** Pulse  $\blacktriangleright$   $\blacktriangleright$   $\blacktriangleright$   $\blacktriangleright$  varias veces hasta que "SYNC-R" aparezca en el visor y, a continuación, pulse ENTER.
- **5** Pulse  $\blacktriangleleft \triangleleft \diamond \blacktriangleright \blacktriangleright \blacktriangleleft$  varias veces hasta que "ON" aparezca en el visor y, a continuación, pulse ENTER.

**6** Pulse  $\blacktriangleright$  mientras pulsa REC  $\cdot$ T MARK.

> La grabadora está en modo de espera para iniciar la grabación.

**7** Reproduzca la fuente que desea grabar.

> La grabadora inicia la grabación automáticamente cuando recibe el sonido de la reproducción. "REC" se ilumina en el visor.

#### **Para detener la grabación** Pulse  $\blacksquare$

# Ö

En la grabación sincronizada, si la fuente no emite sonido durante más de 3 s (segundo), la grabadora cambia automáticamente a modo de espera. Cuando vuelve a recibir sonido del reproductor, la grabadora reanuda la grabación sincronizada. Si la grabadora permanece en modo de espera durante 5 min (minuto) o más, se detiene automáticamente.

- **•** La función de pausa no se puede activar o desactivar manualmente durante la grabación sincronizada. Pulse para detener la grabación.
- **•** No cambie "SYNC-R" durante la grabación. La grabación no se realizaría correctamente.
- **•** Incluso cuando no hay sonido en la fuente de sonido, puede haber casos en que la grabación no se detenga automáticamente durante la grabación sincronizada por el nivel de ruido que emite la fuente de sonido.
- **•** Si se encuentra una zona de silencio de unos 2 s (segundo) durante la grabación sincronizada en una fuente que no sea CD o MD, se añadirá automáticamente una nueva marca de pista en el punto en el que finaliza la zona de silencio.

# <span id="page-22-0"></span>**Grabación de larga duración (MDLP)**

Seleccione los modos de grabación en función del tiempo de grabación que necesite.

Es posible grabar en estéreo duplicando (LP2) o cuadruplicando (LP4) el tiempo normal de grabación (estéreo). También se puede grabar en modo monoaural duplicando la velocidad de grabación normal.

**Los MD grabados en modo monoaural, LP2 o LP4 sólo se pueden reproducir en reproductores MD o grabadoras con modo de reproducción monoaural, LP2 o LP4.**

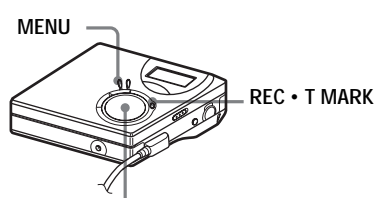

**Tecla de control de 4 posiciones (ENTER • ▶, 144, ▶▶, ■)** 

- **1** Pulse MENU.
- **2** Pulse  $\blacktriangleleft \bullet \blacktriangleright \blacktriangleright \blacktriangleright \blacktriangleleft$  varias veces hasta que "R-SET" aparezca en el visor y, a continuación, pulse ENTER.
- **3** Pulse  $\blacktriangleright$   $\blacktriangleright$   $\blacktriangleright$  varias veces hasta que "R-MODE" aparezca en el visor y, a continuación, pulse ENTER.

**4** Pulse  $\blacktriangleright$   $\blacktriangleright$   $\blacktriangleright$   $\blacktriangleright$  varias veces para seleccionar el modo de grabación deseado y, a continuación, pulse ENTER.

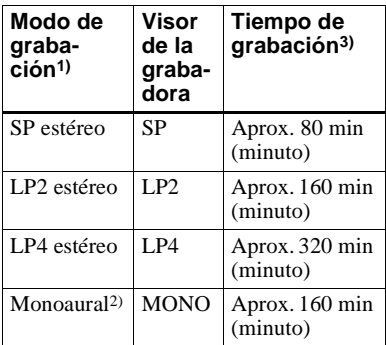

1) Para obtener mejor calidad del sonido, grabe en modo estéreo normal (estéreo) o en modo estéreo LP2.

- 2) Si graba una fuente estéreo en monoaural, se mezclarán los sonidos de los canales izquierdo y derecho.
- 3) Si se utiliza un MD grabable de 80 min (minuto).
- **5** Pulse  $\blacktriangleright$  mientras pulsa REC  $\cdot$ T MARK.

Se inicia la grabación.

**6** Reproduzca la fuente que desea grabar.

#### **Para detener la grabación**

#### Pulse  $\blacksquare$ .

La grabadora guarda el ajuste del modo de grabación para la próxima grabación.

## ٠ö.

Los componentes audio que admiten los modos LP2 estéreo o LP4 estéreo llevan las marcas de los logotipos  $\overline{\text{MDLP}}$  o  $\text{MDLP}$ .

#### **Notas**

- **•** En grabaciones prolongadas, es conveniente utilizar el adaptador de alimentación ca
- **•** Cuando se graba en modo LP4, en muy raras ocasiones y con algunas fuentes de sonido se puede producir un ruido momentáneamente. Esto se debe a la especial tecnología de compresión de audio digital, que permite cuadruplicar el tiempo normal de grabación. Si se produce ruido, se recomienda la grabación en los modos estéreo normal o LP2 para conseguir una mejor calidad de sonido.

#### <span id="page-23-0"></span>**Grabación desde una TV o radio (Grabación analógica)**

Esta sección explica cómo grabar desde un equipo analógico como una grabadora de cassettes, una radio o una televisión.

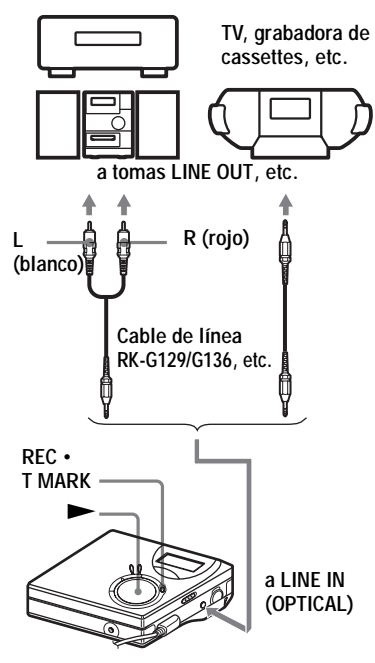

**1** Realice las conexiones. Utilice el cable de conexión adecuado

para el equipo fuente\*. Al conectar el cable, asegúrese de insertar firmemente los conectores.

- ∗ Para más información, consulte ["Accesorios opcionales" \(página](#page-59-1) 60).
- **2** Pulse  $\blacktriangleright$  mientras pulsa REC  $\cdot$ T MARK.

Se inicia la grabación.

**3** Reproduzca la fuente que desea grabar.

## <span id="page-23-1"></span>**Adición de marcas de pista durante la grabación**

Puede añadir marcas de pista (número de pista) durante la grabación.

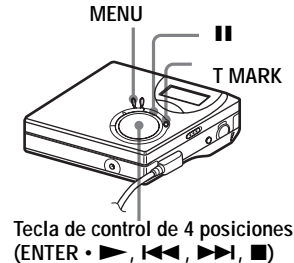

#### <span id="page-23-2"></span>**Adición manual de marcas de pista**

**1** Mientras se realiza la grabación, pulse T MARK.

#### <span id="page-24-0"></span>**Adición automática de marcas de pista (Inserción automática)**

Esta función sirve para añadir automáticamente marcas de pista en los intervalos especificados cuando se graba mediante el conector de entrada analógica. Esta función resulta útil para grabar largos períodos de tiempo, como conferencias, reuniones, etc.

- **1** Cuando la grabadora esté grabando o en pausa de grabación, pulse MENU.
- **2** Pulse  $\blacktriangleleft \bullet \blacktriangleright \blacktriangleright \blacktriangleright \blacktriangleleft$  varias veces hasta que "R-SET" aparezca en el visor y, a continuación, pulse ENTER.
- **3** Pulse  $\blacktriangleleft \triangleleft \circ \blacktriangleright \blacktriangleright \blacktriangleleft$  varias veces hasta que "TimeMk" aparezca en el visor y, a continuación, pulse ENTER.

"OFF" aparece en el visor.

- <span id="page-24-1"></span>**4** Pulse  $\blacktriangleright$  para mostrar "ON" en el visor y, a continuación, pulse ENTER.
- **5** Pulse  $\blacktriangleleft \triangleleft \diamond \blacktriangleright \blacktriangleright \blacktriangleleft$  varias veces hasta que aparezca en el visor el intervalo de tiempo deseado y, a continuación, pulse ENTER.

Pulsando  $\blacktriangleleft$  o  $\blacktriangleright$  cambia el intervalo de tiempo (Time:) en 1 min (minuto), dentro del rango de 1 a 99 min (minuto).

#### **Para cancelar la inserción automática**

Seleccione "OFF" en el paso [4](#page-24-1) o detenga la grabación.

#### **Cómo usar la inserción automática para añadir marcas de pista durante la grabación**

#### **Cuando el tiempo de grabación transcurrido exceda del intervalo de tiempo de la inserción automática:**

La grabadora añade las marcas de pista en el punto en el que establezca el intervalo de tiempo y desde ahí la grabadora añadirá una marca de pista cada vez que haya transcurrido el intervalo de tiempo.

Ejemplo: se han completado ocho minutos de grabación cuando el intervalo de tiempo de la inserción automática se establece en 5 min (minuto). Se añadirá una marca de pista en el punto del minuto 8 (desde el inicio de la grabación) y, a partir de ahí, en cada intervalo de 5 min (minuto).

#### **Cuando el intervalo de tiempo establecido para la inserción automática exceda del tiempo de grabación transcurrido:**

La grabadora añade marcas de pista cuando haya transcurrido el intervalo de tiempo establecido en la función de inserción automática.

Ejemplo: se han completado tres minutos de grabación cuando el intervalo de tiempo de la inserción automática se establece en 5 min (minuto). Se añadirá una marca de pista en el punto del minuto 5 (desde el inicio de la grabación) y a partir de ahí, en cada intervalo de 5 min (minuto).

#### Ö.

En el visor de la grabadora, aparece una "T" detrás de la pista para mostrar las marcas de pista añadidas en la inserción automática.

- **•** Si añade una marca de pista pulsando T MARK o II (pausa), etc. mientras se está realizando la grabación, el ajuste de inserción automática empezará a añadir automáticamente marcas de pista cada vez que transcurra el intervalo de tiempo seleccionado.
- **•** Este ajuste se perderá cuando se detenga la grabación.

# <span id="page-25-1"></span><span id="page-25-0"></span>**Ajuste manual del nivel de grabación**

El nivel de sonido se ajusta automáticamente durante la grabación. Si es necesario, puede ajustar el nivel de grabación manualmente durante la grabación digital y la analógica.

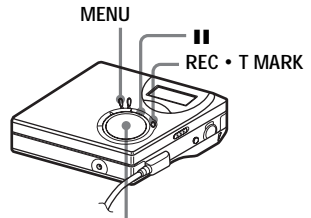

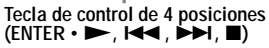

<span id="page-25-3"></span>1 Mientras mantiene presionado II, pulse REC **•** T MARK.

> La grabadora está en modo de espera para iniciar la grabación.

- **2** Pulse MENU.
- **3** Pulse  $\blacktriangleright$   $\blacktriangleright$   $\blacktriangleright$   $\blacktriangleright$  varias veces hasta que "R-SET" aparezca en el visor y, a continuación, pulse ENTER.
- **4** Pulse  $\blacktriangleright$   $\blacktriangleright$  o  $\blacktriangleright$  varias veces hasta que "RecVol" aparezca en el visor y, a continuación, pulse ENTER.
- <span id="page-25-2"></span>**5** Pulse  $\blacktriangleleft$  o  $\blacktriangleright$  varias veces hasta que "Manual" aparezca en el visor y, a continuación, pulse ENTER.
- **6** Reproduzca la fuente.

<span id="page-25-4"></span>**7** Mientras observa el medidor de nivel en el visor, ajuste el nivel de grabación pulsando  $\blacktriangleleft$  o  $\blacktriangleright$ . Ajuste el nivel de forma que la entrada máxima ilumine el quinto segmento del medidor. Si se ilumina el sexto segmento, reduzca el nivel pulsando  $\blacktriangleleft$ .

**quinto segmento**

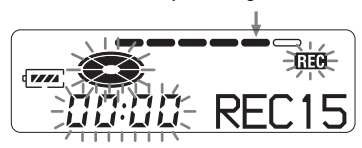

La grabación no se inicia en este paso.

Si la fuente es un componente conectado externamente, compruebe que se sitúa en el comienzo del material que se va a grabar antes de iniciar la reproducción.

**8** Vuelva a pulsar II para iniciar la grabación.

#### **Para volver al control de nivel automático**

Seleccione "Auto" en el paso [5](#page-25-2).

- **•** No puede ajustar los niveles de los canales izquierdo y derecho por separado.
- **•** Una vez se detenga la grabación, la grabadora volverá al modo de ajuste del nivel de grabación automático la próxima vez que se inicie una grabación.
- **•** Para ajustar el nivel de grabación manualmente durante la grabación sincronizada, efectúe los pasos [1](#page-25-3) a [7](#page-25-4) del procedimiento de esta sección con "SYNC-R" ajustado en "OFF". A continuación, cambie el ajuste "SYNC-R" a sincronización "ON" e inicie la grabación [\(página](#page-21-0) 22).

# <span id="page-26-0"></span>*Opciones de reproducción*

## <span id="page-26-1"></span>**Visualización de información**

Puede comprobar la pista o el nombre del disco, el número de la pista, el tiempo de reproducción transcurrido, el número de pistas grabadas en el MD, el nombre del grupo y el número total de pistas de un grupo.

**MENU**

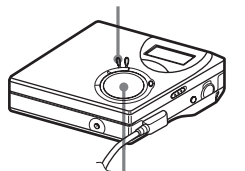

**Tecla de control de 4 posiciones (ENTER •**  $\blacktriangleright$ **,**  $\blacktriangleright$  $\blacktriangleleft$ **,**  $\blacktriangleright$  $\blacktriangleright$ **)**,  $\blacksquare$ )

- **1** Durante la reproducción, pulse **MENU.**
- **2** Pulse  $\blacktriangleleft \bullet \blacktriangleright \blacktriangleright \blacktriangleright \blacktriangleleft$  varias veces hasta que "DISP" aparezca en el visor y, a continuación, pulse ENTER.
- **3** Pulse  $\blacktriangleright$   $\blacktriangleright$   $\blacktriangleright$  varias veces hasta que la información que desea aparezca en el visor y, a continuación, pulse ENTER.

Cada vez que pulse  $\blacktriangleright$  o  $\blacktriangleright$   $\blacktriangleright$ , el visor cambiará de la forma siguiente: LapTim  $\rightarrow$  1 Rem  $\rightarrow$  $GP$  Rem  $\rightarrow$  AllRem

#### **Visor de la grabadora**

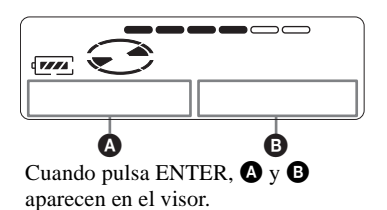

#### **Indicación:** A**/**B

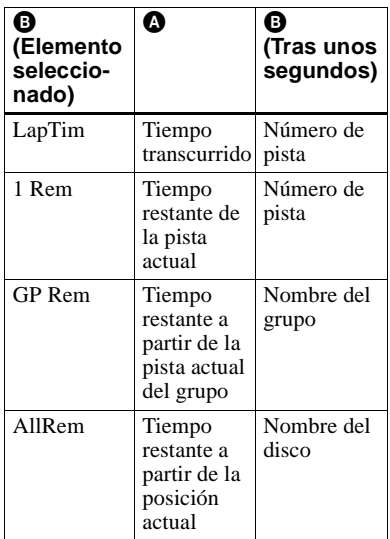

#### **Nota**

Dependiendo de si se ha seleccionado reproducción en grupo o reproducción normal, de las condiciones de funcionamiento y de los ajustes del disco, tal vez no pueda seleccionar ciertas indicaciones o éstas aparezcan de forma distinta.

#### Ö.

Si durante la grabación o en el modo de parada desea comprobar el tiempo restante o la posición de grabación, consulte ["Visualización](#page-20-1)  [de información" \(página](#page-20-1) 21).

# <span id="page-27-0"></span>**Selección del modo de reproducción**

Puede seleccionar de entre varios modos de reproducción como repetición, aleatoria o de marcadores.

**MENU**

**Tecla de control de 4 posiciones (ENTER • ►,**  $\blacktriangleright$  $\blacktriangleright$  $\blacktriangleright$  $\blacktriangleright$  $\blacktriangleright$  $\blacktriangleright$  $\blacktriangleright$  $\blacktriangleright$  $\blacktriangleright$ 

- **1** Con la grabadora reproduciendo, pulse MENU.
- <span id="page-27-2"></span>**2** Pulse  $\blacktriangleright$   $\blacktriangleright$   $\blacktriangleright$   $\blacktriangleright$  varias veces hasta que "P-MODE" parpadee en el visor y, a continuación, pulse ENTER de nuevo.
- **3** Pulse  $\blacktriangleright$   $\blacktriangleright$   $\blacktriangleright$   $\blacktriangleright$  varias veces para seleccionar el modo de reproducción y, a continuación, pulse ENTER.

#### **Visor de la grabadora**

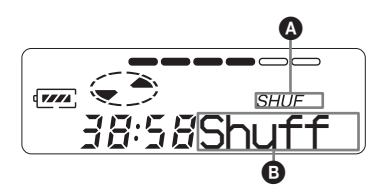

**Al pulsar** >**,** B **cambia. Al pulsar ENTER,** A **aparece.**

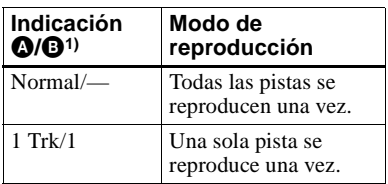

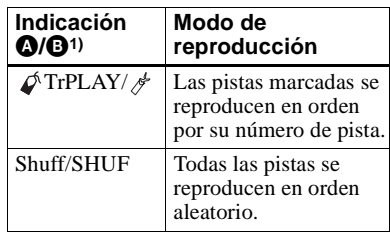

- <sup>1)</sup> El modo de reproducción en grupo ( $\bigcap$ ) aparece cada vez que reproduce un disco con ajustes de grupo. Para obtener más información, consulte ["Selección del modo de](#page-43-0)  repro[ducción para reproducción en grupo](#page-43-0)  [\(Group Play Mode\)" \(página](#page-43-0) 44).
- **4** Seleccione "RepON" (repetición de una pista varias veces) o "RepOFF". Cuando selecciona "RepON", " $\subset$ " aparece en  $\bullet$  y la reproducción se repite con el modo de reproducción seleccionado en el paso [2](#page-27-2).

#### <span id="page-27-1"></span>**Reproducción de las pistas seleccionadas (Reproducción de marcadores)**

Puede marcar pistas de un disco y reproducir exclusivamente dichas pistas. La secuencia de las pistas marcadas no se puede cambiar.

#### **Para marcar las pistas**

<span id="page-27-3"></span>**1** Mientras se reproduce la pista que desea marcar, pulse y mantenga pulsado  $\blacktriangleright$ durante 2 s (segundo) como mínimo.

**Parpadeo lento**

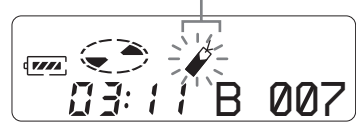

Se establece la primera pista de la reproducción de marcadores.

**2** Repita el paso [1](#page-27-3) para marcar otras pistas. Puede marcar hasta 20 pistas.

#### **Para reproducir las pistas marcadas**

- **1** Durante la reproducción, pulse MENU.
- **2** Pulse  $\blacktriangleleft$  **o**  $\blacktriangleright$  varias veces hasta que "P-MODE" aparezca en el visor y, a continuación, pulse ENTER.
- **3** Pulse  $\blacktriangleleft \blacktriangleleft \circ \blacktriangleright \blacktriangleright \blacktriangleleft \vee \text{varias veces hasta que }$ " TrPLAY" aparezca en el visor y, a continuación, pulse ENTER. " RepOFF" aparece.
- **4** Seleccione " A RepON" (reproduciendo la pista marcada repetidamente) o RepOFF".
- **5** Pulse ENTER. Las pistas marcadas empiezan a reproducirse, empezando por el número de pista más pequeño.

#### **Para borrar un marcador**

Mientras reproduce la pista cuyo marcador desee borrar, pulse y mantenga pulsado  $\triangleright$  hasta que "B. OFF" aparezca.

#### **Nota**

Si abre la tapa, todos los marcadores se cancelarán.

# <span id="page-28-0"></span>**Ajuste de agudos o graves (Digital Sound Preset)**

Puede ajustar los agudos y graves según sus gustos. El reproductor puede almacenar dos conjuntos de ajustes de agudos-graves, que se pueden seleccionar posteriormente durante la reproducción.

**MENU**

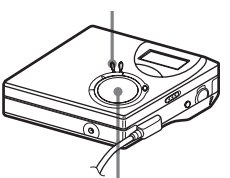

**Tecla de control de 4 posiciones (ENTER •**  $\blacktriangleright$ **,**  $\blacktriangleright$  $\blacktriangleleft$ **,**  $\blacktriangleright$  $\blacktriangleright$ **)**,  $\blacksquare$ )

#### <span id="page-28-1"></span>**Selección de la calidad del sonido**

#### **Ajustes de fábrica**

Los ajustes de fábrica del preajuste de sonido digital son los siguientes:

- **•** "SOUND1": graves +1, agudos ±0
- **•** "SOUND2": graves +3, agudos ±0

**1** Pulse MENU.

- **2** Pulse  $\blacktriangleright$   $\blacktriangleright$   $\blacktriangleright$   $\blacktriangleright$  varias veces hasta que "SOUND" aparezca en el visor y, a continuación, pulse ENTER.
- <span id="page-28-2"></span>**3** Pulse  $\blacktriangleleft \triangleleft \diamond \blacktriangleright \blacktriangleright \blacktriangleleft$  varias veces hasta que "SOUND1" o "SOUND2" parpadee en el visor y, a continuación, pulse ENTER.

#### **Para cancelar el preajuste de sonido digital**

Seleccione "OFF" en el paso [3](#page-28-2).

# <span id="page-29-0"></span>**Ajuste de la calidad del sonido**

Puede cambiar la calidad de sonido preajustada y puede cambiar la calidad de sonido predeterminada y almacenar el resultado en "SOUND1" y "SOUND2".

**1** Mientras se reproduce, pulse MENU.

**2** Pulse  $\blacktriangleright$   $\blacktriangleright$   $\blacktriangleright$   $\blacktriangleright$  varias veces hasta que "SOUND" aparezca en el visor y, a continuación, pulse ENTER.

**3** Pulse  $\blacktriangleright$   $\blacktriangleright$   $\blacktriangleright$   $\blacktriangleright$  varias veces hasta que "SET" aparezca en el visor y, a continuación, pulse ENTER.

**4** Pulse  $\blacktriangleright$   $\blacktriangleright$   $\blacktriangleright$   $\blacktriangleright$  varias veces para seleccionar "SOUND1" o "SOUND2" y, a continuación, pulse ENTER.

El visor muestra el ajuste de sonido de "BASS" seleccionado actualmente.

**5** Pulse  $\blacktriangleleft \triangleleft \diamond \blacktriangleright \blacktriangleright \blacktriangleleft \diamond$  varias veces para ajustar el nivel de sonido.

> **Muestra si está seleccionado "SOUND1" o "SOUND2".**

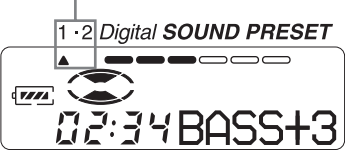

**El sonido se puede ajustar en 8 pasos (–4, –3, ...±0, ...+2, +3).**

**6** Pulse ENTER.

Con "BASS" ajustado, el visor cambia el modo de ajuste a "TRE" (agudo).

**7** Pulse  $\blacktriangleleft \blacktriangleleft \circ \blacktriangleright \blacktriangleright \blacktriangleleft \vee$  varias veces para ajustar el nivel de sonido y, a continuación, pulse ENTER. "TRE" (agudo) queda ajustado. El ajuste de sonido se guarda y aparece de nuevo el visor de reproducción.

#### **Para cancelar la selección**

Pulse CANCEL.

.<br>ت

- **•** Los ajustes también se pueden cambiar mientras la reproducción está temporalmente en pausa  $(II)$ .
- **•** Si no se utiliza la grabadora durante 3 min (minuto) aproximadamente, el ajuste actual se guarda y el visor cambia automáticamente a la reproducción normal.

- **•** Cuando se utiliza el preajuste de sonido digital se puede producir alguna distorsión del sonido dependiendo de los ajustes o la pista. En ese caso, cambie los ajustes de la calidad del sonido.
- **•** Si durante una grabación se cambia a otro preajuste de sonido digital, la calidad del sonido grabado no se verá afectada.

# <span id="page-30-0"></span>*Reproducción de un MD en el sistema estéreo de un automóvil (sólo MZ-N520CK)*

# <span id="page-30-1"></span>**Antes de la instalación**

- **•** No instale la grabadora en una ubicación que:
	- dificulte la conducción.
	- pueda resultar peligrosa para los pasajeros.
	- dificulte la apertura de la guantera o el cenicero.
	- se encuentre cerca de una fuente de calor.
	- esté expuesta a la luz solar directa o a una cantidad excesiva de polvo o humedad (especialmente en el salpicadero).
	- sea inestable.
	- pueda interferir con los objetos que la rodean.
	- El enchufe de 3,0 V cc suministrado con el cable de batería de automóvil cumple con los estándares propuestos por JEITA (Japan Electronics and Infomation Technology Industries Association). No lo conecte a ningún otro dispositivo de reproducción.

#### **Polaridad del enchufe**

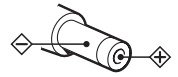

Sony no se hace responsable de ningún problema que se derive de la instalación incorrecta de la unidad.

Si tiene problemas o dudas sobre la grabadora, póngase en contacto con el distribuidor Sony más cercano.

# <span id="page-30-2"></span>**Instalación**

**1** Inserte la grabadora en el estuche de transporte con cintas de velcro.

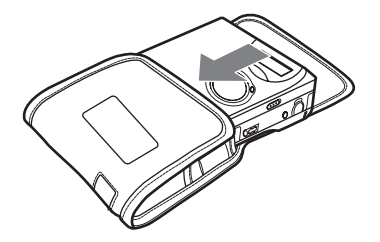

**continúa**

**2** Limpie la superficie de la consola y, a continuación, sujete el estuche de transporte a la consola con las cintas de velcro suministradas.

# **ConsolaCinta de velcro**

#### **Parte inferior de la grabadora**

**3** Limpie una superficie plana en la que se ubicará el mando giratorio y sujételo a esta superficie con las cintas de velcro suministradas.

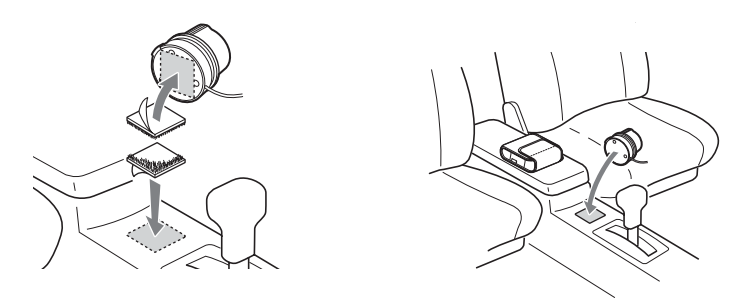

- **•** Asegúrese de que el estuche de transporte está cerrado y sujeto firmemente a la consola mientras la grabadora se encuentra dentro. En caso contrario, la grabadora podría salirse del estuche de transporte.
- **•** Si el automóvil va a permanecer aparcado durante un periodo de tiempo prolongado, extraiga la grabadora del estuche de transporte para evitar que quede expuesta a la luz solar directa.

# <span id="page-32-0"></span>**Conexión**

Para poder escuchar la grabadora a través de la pletina del automóvil, conéctela de la siguiente forma:

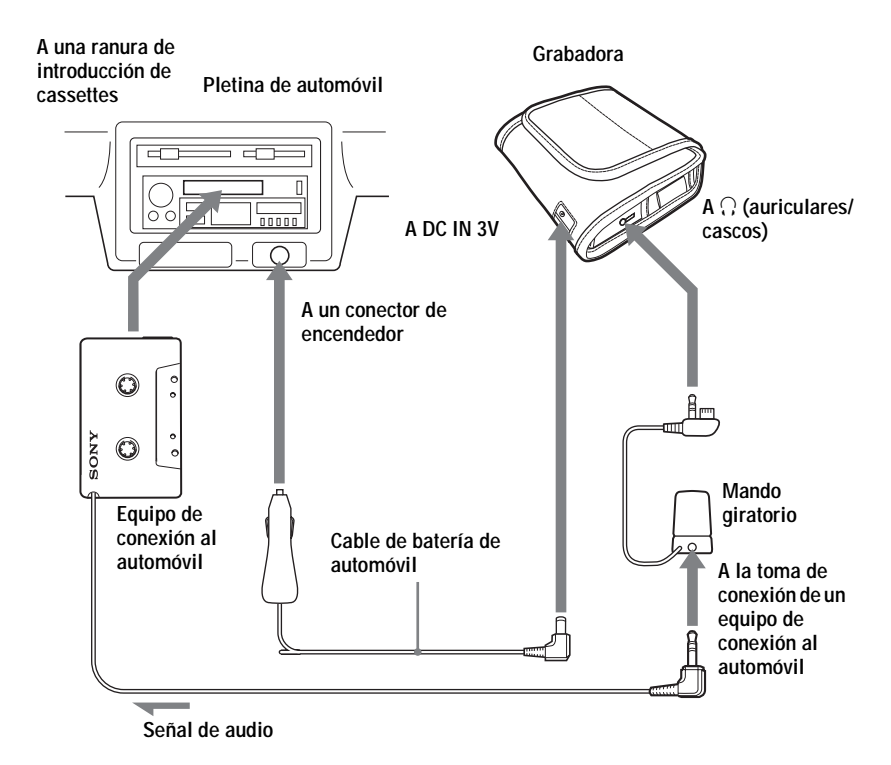

Cuando la grabadora esté encendida, el indicador LED del cable de batería de automóvil se ilumina.

## <span id="page-32-1"></span>**Reproducción de un MD en el sistema estéreo de un automóvil**

Para obtener información sobre el mando giratorio, consulte la página ["Mando giratorio"](#page-33-0)  [\(página](#page-33-0) 34).

**1** Baje el volumen de la pletina del automóvil y de la grabadora.

**continúa**

- **2** Ajuste el selector de cinta en posición normal (TYPE 1) y, si cuenta con ellas, ajuste las funciones DOLBY NR, REPEAT o BLANK SKIP en OFF.
- **3** Inserte el equipo de conexión al automóvil en la pletina del automóvil.

**4** Inicie la reproducción en la pletina del automóvil.

**5** Inicie la reproducción en el MD.

**6** Ajuste el volumen.

Si no se oye ningún sonido o si se expulsa el equipo de conexión al automóvil, cambie la dirección de reproducción en la pletina del automóvil.

Para extraer el equipo de conexión al automóvil, pulse el botón  $\triangleq$  (expulsión) de la pletina del automóvil.

- **•** No inserte nunca el extremo del cable del equipo de conexión al automóvil en la ranura de introducción de cassettes. Si lo hace, el cable podría romperse o la pletina del automóvil podría resultar dañada.
- **•** El equipo de conexión al automóvil podría no funcionar con algunos tipos de pletinas de automóvil.
- **•** Coloque el cable de manera que no dificulte la conducción.
- **•** Para desconectar el cable de la grabadora, tire de él sujetándolo por el enchufe. No lo extraiga nunca tirando del cable.
- **•** Con algunas pletinas de automóvil es posible que se produzcan sonidos chirriantes en el equipo de conexión al automóvil. Sin embargo, esto no indica un mal funcionamiento.
- **•** Sony sólo garantiza las operaciones de reproducción de la grabadora con el equipo de conexión al automóvil. Las operaciones de grabación o carga no están garantizadas y no deben intentarse.

<span id="page-33-0"></span>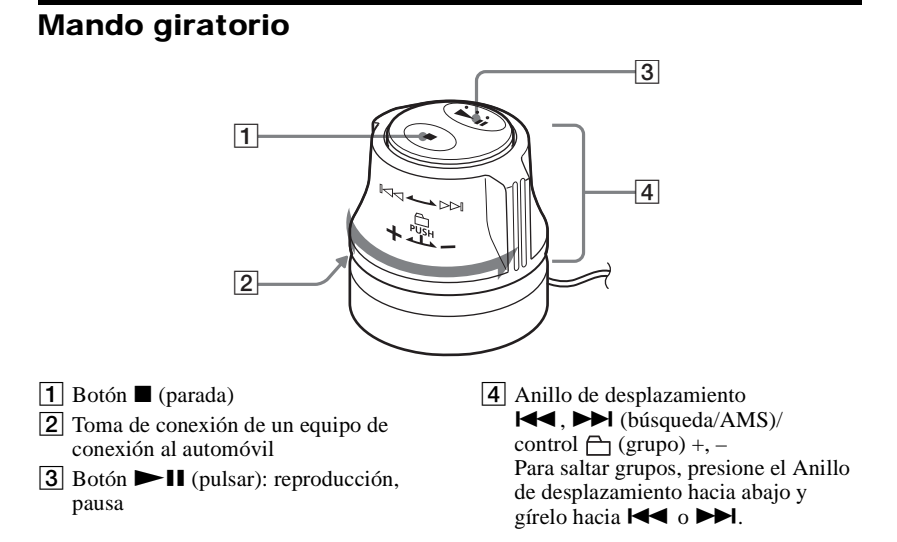

# <span id="page-34-0"></span>**Cambio de fusibles**

Si la grabadora no funciona, compruebe el fusible. Si está quemado, sustitúyalo de la siguiente manera:

- **1** Apague la grabadora y extraiga el enchufe del encendedor del conector del encendedor.
- **2** Extraiga el extremo del enchufe haciéndolo girar en sentido contrario a las agujas del reloj.
- **3** Extraiga el fusible estropeado del enchufe.
- **4** Introduzca un nuevo fusible en el enchufe.
- **5** Vuelva a colocar el extremo del enchufe haciéndolo girar en el sentido de las agujas del reloj.

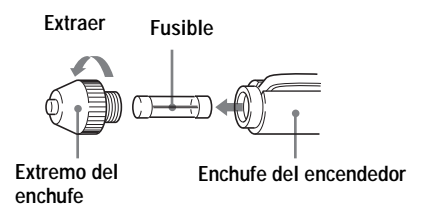

- **•** Asegúrese de utilizar un fusible del mismo amperaje y longitud que el que está sustituyendo. No utilice nunca un trozo de alambre como sustituto del fusible.
- **•** Si el fusible vuelve a quemarse una vez sustituido, póngase en contacto con el distribuidor Sony más cercano. Cuando acuda al distribuidor, lleve el fusible estropeado.

# <span id="page-35-1"></span><span id="page-35-0"></span>**Antes de editar**

Puede editar sus grabaciones para añadir o borrar marcas de pista o etiquetar pistas y MD.

#### **Notas**

- **•** Los MD comerciales pregrabados no se pueden editar.
- **•** Cierre la lengüeta de protección de la grabación en el lateral del MD antes de editar.
- **•** La grabadora está grabando resultados de edición mientras "Edit" parpadea en el visor.
- No mueva o sacuda la grabadora.
- No desconecte la fuente de alimentación.
- La tapa no se abre.

# <span id="page-35-2"></span>**Etiquetado de grabaciones (Name)**

Puede dar nombres a las pistas y los discos mediante la paleta de caracteres de la grabadora.

#### **Nota**

Cuando etiquete un grupo, consulte [página](#page-45-0) 46.

#### **Caracteres disponibles**

- **•** Letras mayúsculas y minúsculas del alfabeto inglés
- **•** Números del 0 al 9
- **•** ! " # \$ % & ( ) \* . ; < = > ?  $\omega$   $\rightarrow$  + –  $\rightarrow$   $\rightarrow$   $\rightarrow$  (espacio)

#### **Número máximo de caracteres por nombre**

Nombres de pistas, nombres de grupos y nombre de disco: aproximadamente 200 de cada uno (que contienen una mezcla de todos los caracteres disponibles)

#### **Número máximo de caracteres que se pueden introducir por disco**

Solamente símbolos y caracteres alfanuméricos: aproximadamente 120 títulos de unos 10 caracteres cada uno (un máximo de unos 1.700 caracteres)

El número de títulos que se pueden almacenar en un disco depende del número de caracteres que se introducen para nombres de pistas, nombres de grupos y nombre de disco.

#### **Nota**

Si escribe el símbolo "//" entre los caracteres de los nombres de los discos, como "abc//def", puede que la función de grupo no funcione correctamente.

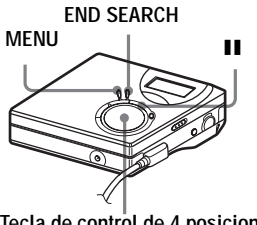

**Tecla de control de 4 posiciones (ENTER •**  $\blacktriangleright$ **,**  $\blacktriangleright$  $\blacktriangleleft$ **,**  $\blacktriangleright$ **)**,  $\blacksquare$ )

# <span id="page-35-3"></span>**Etiquetado**

Puede etiquetar una pista y un disco mientras la grabadora está parada, grabando o reproduciendo. Tenga en cuenta que si etiqueta una pista mientras la grabadora esté parada, la pista debe estar seleccionada en ese momento.

Para etiquetar un grupo, consulte ["Etiquetado de grupos grabados"](#page-45-0)  [\(página](#page-45-0) 46).

- **1** Pulse MENU.
- **2** Pulse  $\blacktriangleleft \triangleleft \diamond \blacktriangleright \blacktriangleright \blacktriangleleft$  varias veces hasta que "EDIT" aparezca en el visor y, a continuación, pulse ENTER.
- **3** Pulse  $\blacktriangleleft \triangleleft \circ \blacktriangleright \blacktriangleright \blacktriangleleft$  varias veces hasta que "Name" aparezca en el visor y, a continuación, pulse ENTER.
<span id="page-36-2"></span>**4** Pulse  $\blacktriangleright$   $\blacktriangleright$   $\blacktriangleright$  varias veces hasta que en el visor aparezca el elemento siguiente y, a continuación, pulse ENTER.

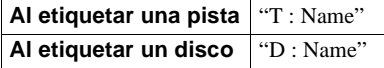

El cursor parpadea en el área de introducción de letras y la pista, grupo o disco está listo para ser etiquetado.

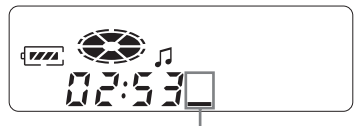

**El cursor parpadea.**

<span id="page-36-0"></span>**5** Pulse VOL +  $o$  – para seleccionar una letra y pulsar ENTER.

Aparece la letra seleccionada y el cursor se desplaza a la siguiente posición de entrada.

Los botones que se utilizan para la entrada de caracteres y sus funciones se enumeran a continuación.

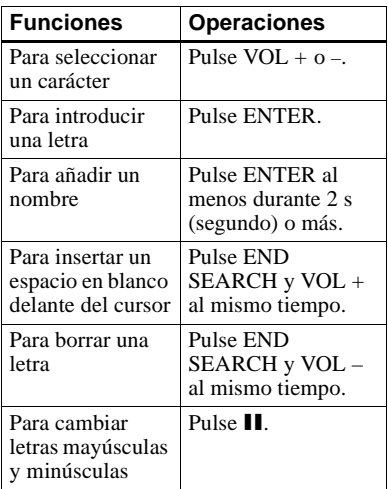

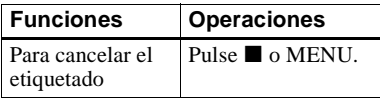

- **6** Repita el paso [5](#page-36-0) e introduzca todos los caracteres del nombre de la etiqueta.
- <span id="page-36-3"></span>**7** Pulse ENTER al menos durante 2 <sup>s</sup> (segundo).

La pista o el disco quedan etiquetados.

## **Para volver a los ajustes anteriores**

Pulse  $\blacksquare$ .

### **Para cancelar el etiquetado**

Pulse  $\blacksquare$  al menos durante 2 s (segundo).

### **Nota**

Si la grabación se interrumpe cuando etiqueta un disco o una pista durante la grabación, o cuando la grabación pasa a la pista siguiente mientras etiqueta una pista, la entrada en ese punto se introduce automáticamente.

## **Reetiquetado de grabaciones**

Siga el procedimiento del ["Etiquetado"](#page-35-0)  [\(página](#page-35-0) 36) para volver a etiquetar un nombre.

#### **Nota**

La grabadora no puede rescribir un nombre de pista o de disco de más de 200 letras creado por otro dispositivo.

## <span id="page-36-1"></span>**Cambio de orden de las pistas grabadas (Move)**

Puede cambiar el orden de las pistas grabadas.

#### **Nota**

Para cambiar de orden las pistas de un disco con ajustes de grupo, consulte [página](#page-45-0) 46.

#### **Ejemplo**

**Mover la pista C (número de pista 3) de la tercera a la segunda pista.**

#### **Antes del cambio**

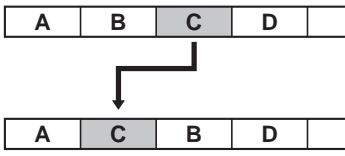

**Después del cambio**

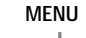

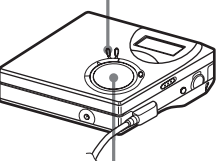

**Tecla de control de 4 posiciones (ENTER •**  $\blacktriangleright$ **,**  $\blacktriangleright$  $\blacktriangleleft$ **,**  $\blacktriangleright$  $\blacktriangleright$ **)**,  $\blacksquare$ )

- **1** Mientras se reproduce la pista que quiere mover, pulse MENU.
- **2** Pulse  $\blacktriangleright$   $\blacktriangleright$   $\blacktriangleright$   $\blacktriangleright$  varias veces hasta que "EDIT" aparezca en el visor y, a continuación, pulse ENTER.

La grabadora reproduce la pista seleccionada varias veces.

- **3** Pulse  $\blacktriangleright$   $\blacktriangleright$   $\blacktriangleright$   $\blacktriangleright$  varias veces hasta que "Move" aparezca en el visor y, a continuación, pulse ENTER.
- **4** Pulse  $\blacktriangleright$   $\blacktriangleright$   $\blacktriangleright$   $\blacktriangleright$  varias veces hasta que "T : Move" aparezca en el visor y, a continuación, pulse ENTER.

En el ejemplo anterior, " $\rightarrow$ Tr003" aparecerá en el visor.

**5** Pulse  $\blacktriangleleft \triangleleft \diamond \blacktriangleright \blacktriangleright \blacktriangleleft$  varias veces para seleccionar el número de pista de destino.

**6** Pulse ENTER.

La pista se mueve a la pista destino seleccionada.En el ejemplo anterior, "002" aparecerá en el visor.

### **Para volver a los ajustes anteriores**

 $Pulge \blacksquare$ 

#### **Para cancelar el cambio de orden**

Pulse  $\blacksquare$  al menos durante 2 s (segundo).

## <span id="page-37-0"></span>**División de una pista (Divide)**

Puede dividir una pista con una marca y crear una nueva pista a partir de dicha marca. Los números de pista se incrementarán de la forma siguiente.

#### **Nota**

No puede añadir una marca de pista en una pista transferida desde su ordenador.

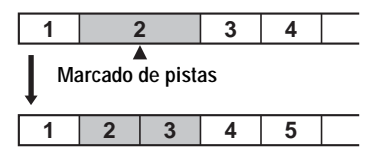

**Los números de pista se incrementan**

**Tecla de control de 4 posiciones (**.**,** >**)**

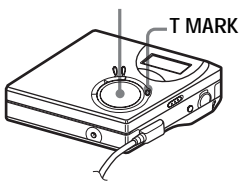

## **División directa de una pista**

**1** Mientras se realiza una pausa o se reproduce un MD, pulse T MARK en la grabadora en el punto en el que desee incluir la marca.

Aparece "MK ON" en el visor y se añade una marca de pista. El número de pista aumentará en una unidad.

#### **Adición de marcas de pista durante la grabación (excepto en grabación sincronizada)**

En la grabadora, pulse T MARK en el punto en que quiera añadir una marca de pista.

Puede utilizar la función de inserción automática para añadir automáticamente marcas de pista a intervalos especificados (excepto en la reproducción digital) [\(página](#page-23-0) 24).

## <span id="page-38-0"></span>**Combinación de pistas (Combine)**

Si graba con entrada analógica (línea), tal vez se añadan marcas de pista innecesarias en los puntos en que el nivel de grabación es bajo. Puede borrar una marca de pista para combinar las pistas situadas antes y después.

#### **Notas**

- **•** No puede borrar una marca de pista en una pista transferida desde el ordenador.
- **•** Para combinar grupos o pistas de un disco con ajustes de grupo, consulte [página](#page-45-0) 46.
- **•** No puede combinar pistas grabadas en distintos modos de grabación.

Los números de pista cambiarán de la forma siguiente:

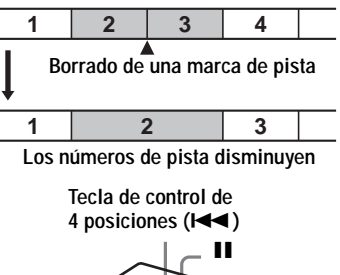

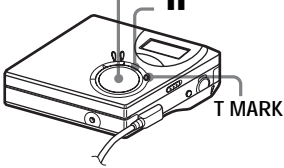

**1** Mientras se reproduce la pista que contiene la marca de pista que quiere borrar, pulse II para realizar una pausa.

**2** Busque la marca de pista pulsando ..

Por ejemplo, para borrar la tercera marca de pista, busque el principio de la tercera pista. "00:00" aparece en el visor.

"MK" aparece en el visor durante unos segundos.

**3** Pulse T MARK para borrar la marca. "MK OFF" aparece en el visor. La marca de pista se borra y las dos pistas se combinan.

٠ö. Cuando se borra una marca de pista, también se borran la fecha, la hora y el nombre asignados a la marca.

#### **Nota**

Cuando se borra una marca entre dos pistas seguidas asignadas a grupos distintos, la segunda pista se vuelve a asignar al grupo que contiene la primera. Además, si combina una pista asignada a un grupo con otra pista que no esté asignada a ninguno (dos pistas seguidas), la segunda pista adopta la misma asignación de grupo que la primera.

## <span id="page-39-0"></span>**Eliminación de pistas y de todo el contenido de un disco (Erase)**

Puede borrar pistas innecesarias o todas las pistas de un disco.

#### **Notas**

- **•** No puede borrar pistas que se hayan transferido desde el ordenador. No puede borrar un disco completo si contiene una pista transferida. En este caso, transfiera las pistas al ordenador.
- **•** Para borrar grupos, consulte [página](#page-47-0) 48.

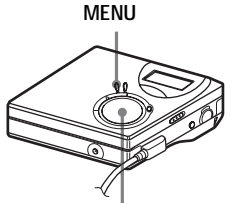

**Tecla de control de 4 posiciones (**.**,** >**,** x**)**

### **Para borrar una pista**

**Recuerde que cuando borre una grabación ya no podrá recuperarla. Asegúrese del contenido de la pista que va a borrar.**

**1** Mientras se reproduce la pista que va a borrar, pulse MENU.

- **2** Pulse  $\blacktriangleright$   $\blacktriangleright$   $\blacktriangleright$  varias veces hasta que "EDIT" aparezca en el visor y, a continuación, pulse ENTER.
- **3** Pulse  $\blacktriangleleft \triangleleft \circ \blacktriangleright \blacktriangleright \blacktriangleleft$  varias veces hasta que "Erase" aparezca en el visor y, a continuación, pulse ENTER.
- **4** Pulse  $\blacktriangleright$   $\blacktriangleright$  o  $\blacktriangleright$  varias veces hasta que "T : Ers" aparezca en el visor y, a continuación, pulse ENTER. "Erase?" y "ENTER" aparecen alternativamente en el visor.

## **5** Pulse ENTER.

La pista se borra y comienza la reproducción de la pista siguiente. Todas las pistas que siguen a la que se ha borrado se renumeran automáticamente.

### **Para borrar parte de una pista**

Añada marcas de pista al inicio y al final de la parte que quiere borrar y borre esa parte [\(página](#page-37-0) 38).

## **Para volver a los ajustes anteriores**

Pulse  $\blacksquare$ 

### **Para anular el borrado**

Pulse  $\blacksquare$  al menos durante 2 s (segundo).

## **Para borrar todo el disco**

Puede borrar rápidamente todas las pistas y datos del MD al mismo tiempo.

**Recuerde que cuando borre una grabación ya no podrá recuperarla. Compruebe el contenido del disco que va a borrar.**

- **1** Reproduzca el disco que desea borrar para comprobar el contenido.
- **2** Pulse **p**ara detener la operación.
- **3** Pulse MENU.
- **4** Pulse  $\blacktriangleright$   $\blacktriangleright$   $\blacktriangleright$  varias veces hasta que "EDIT" aparezca en el visor y, a continuación, pulse ENTER.
- **5** Pulse  $\blacktriangleleft \triangleleft \diamond \blacktriangleright \blacktriangleright \blacktriangleleft$  varias veces hasta que "Erase" aparezca en el visor y, a continuación, pulse ENTER.

**6** Pulse  $\blacktriangleleft \triangleleft \diamond \blacktriangleright \blacktriangleright \blacktriangleleft \diamond$  varias veces hasta que "D : Ers" aparezca en el visor y, a continuación, pulse ENTER. "Erase?" y "ENTER" aparecen alternativamente en el visor.

### **7** Pulse ENTER.

"Edit" aparecerá en el visor y se borrarán todas las pistas. Cuando el borrado termina, aparece "BLANK" en el visor.

#### **Para volver a los ajustes anteriores**

Pulse  $\blacksquare$ .

#### **Para anular el borrado**

Pulse  $\blacksquare$  al menos durante 2 s (segundo).

## **¿Qué es la función de grupo?**

La función de grupo está diseñada con el fin de permitir la reproducción de discos con ajustes de grupo. La función de grupo resulta útil para la reproducción de MD en los que se hayan grabado varios álbumes o singles de CD en modo MDLP (LP2/ LP4).

#### **¿Qué es un disco con ajustes de grupo?**

La grabadora puede realizar varias funciones en unidades de grupos; es decir, pistas que se han grabado en un disco como parte de un grupo independiente, tal y como se muestra a continuación.

**Antes de realizar los ajustes de grupo (reproducción normal)** 

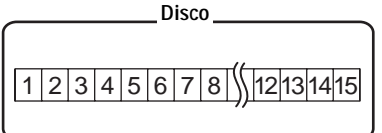

**Las pistas 1 a 5 se asignan al grupo 1. Las pistas 8 a 12 se asignan al grupo 2. Las pistas 13 a 15 se asignan al grupo 3. Las pistas 6 y 7 no se asignan a ningún grupo.**

**Tras ajustar el grupo (reproducción en grupo)**

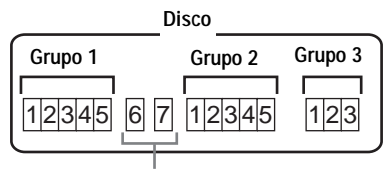

**Las pistas que no se han asignado a ningún grupo se tratan como parte de "Group - -".**

Puede crear un número máximo de 99 grupos en un disco.

#### **Nota**

No será posible realizar un ajuste de grupo si las pistas, grupos y nombre de disco de un disco sobrepasan el número máximo que se puede introducir.

## **Grabación de pistas mediante la función de grupos**

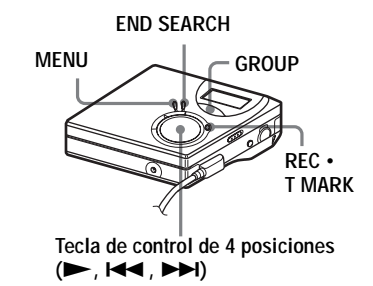

## **Grabación de una pista en un grupo nuevo**

Durante la grabación, puede añadir un nuevo grupo al final de las pistas ya grabadas en un disco.

- **1** Con la grabadora parada, pulse END SEARCH.
- **2** Mientras pulsa GROUP, pulse REC T MARK  $y \blacktriangleright$ .
- **3** Reproduzca el sonido de la fuente. Se añadirá un nuevo grupo tras los contenidos actuales de un disco.

### **Para detener la grabación** Pulse  $\blacksquare$ .

El material grabado desde que se pulsó  $\blacksquare$ se añade como un grupo nuevo.

## **Grabación de una pista en un grupo existente**

Puede añadir una pista a un grupo existente.

- **1** Pulse GROUP y, a continuación, pulse  $\blacktriangleright$  o  $\blacktriangleright$  hasta que el grupo al que desea añadir la pista aparezca en el visor.
- <span id="page-42-0"></span>**2** Pulse  $\blacktriangleright$  mientras pulsa REC  $\cdot$ T MARK.
- **3** Reproduzca el sonido de la fuente. Se añadirá una pista recién grabada después del contenido actual en el grupo.

## .<br>Ö

- **•** Para añadir una pista que se está reproduciendo actualmente en un grupo, primero detenga la reproducción o haga una pausa y, a continuación, siga el procedimiento desde el paso [2](#page-42-0).
- **•** Puede ajustar la grabadora para que siempre cree un nuevo grupo sin necesidad de pulsar el botón GROUP. Para obtener más información, consulte la [página](#page-51-0) 52.

## **Reproducción de grupos**

La grabadora puede hacer funcionar varias reproducciones con un disco que disponga de ajuste de grupo.

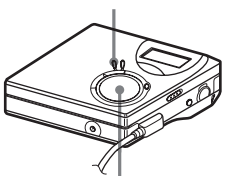

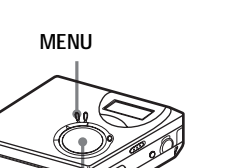

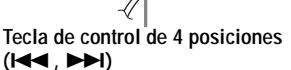

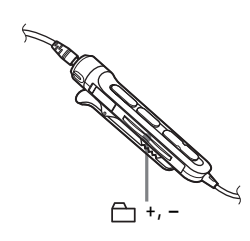

## **Reproducción de una pista en modo de reproducción de grupo**

En el modo de reproducción en grupo, todos los grupos se reproducen en orden, empezando por el grupo 1, seguido de las pistas no asignadas ("Group - -"). La reproducción se detiene cuando se han reproducido todas las pistas.

**1** Pulse MENU.

- **2** Pulse  $\blacktriangleleft \bullet$  o  $\blacktriangleright \blacktriangleright$  varias veces hasta que "P-MODE" aparezca en el visor y, a continuación, pulse ENTER.
- **3** Pulse  $\blacktriangleleft \triangleleft \diamond \blacktriangleright \blacktriangleright \blacktriangleleft$  repetidamente para seleccionar "
Normal" y, a continuación, pulse ENTER.

#### <span id="page-42-1"></span>**Para situarse al principio de un grupo (Salto de grupo)**

### **En la grabadora**

- **1** Pulse GROUP.
- **2** Mientras " $\bigcap$ " parpadea, pulse  $\bigcup$  o  $\blacktriangleright$

Al pulsar el botón – se sitúa en la primera pista del grupo actual. Al pulsar el botón de nuevo, se sitúa en la primera pista del grupo anterior.

## **Mando a distancia**

**1** Pulse " $\bigcap$  "+ o –.

## **Selección del modo de reproducción para reproducción en grupo (Group Play Mode)**

La reproducción aleatoria y la función de reproducción se pueden utilizar durante el modo de reproducción en grupo.

- **1** Pulse MENU.
- **2** Pulse  $\blacktriangleleft \triangleleft \diamond \blacktriangleright \blacktriangleright \blacktriangleleft \diamond$  hasta que aparezca "P-MODE" en el visor y, a continuación, pulse ENTER.
- **3** Pulse  $\blacktriangleright$  o  $\blacktriangleright$  repetidamente para seleccionar el modo de reproducción y, a continuación, pulse ENTER. Tras la reproducción normal [\(página](#page-27-0) 28), se muestran los siguientes modos de reproducción.

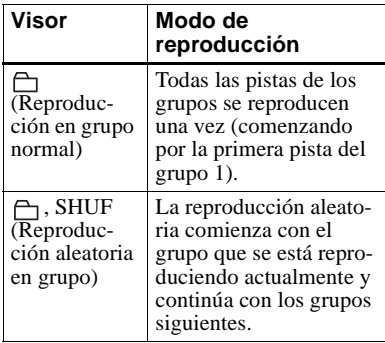

**4** Seleccione "RepON" o "RepOFF".

" $\subset$ " aparece en el visor. La reproducción se repite en el modo de reproducción en grupo correspondiente (Reproducción repetida de grupo).

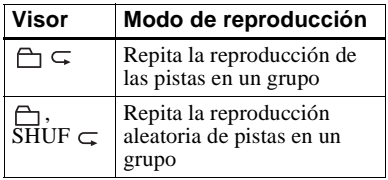

## **Edición de grupos**

## <span id="page-43-0"></span>**Asignación de pistas o grupos como un grupo nuevo (Group Setting)**

Con esta función, puede asignar pistas o grupos existentes a un grupo nuevo y también asignar una pista que no pertenece actualmente a ningún grupo a un grupo existente.

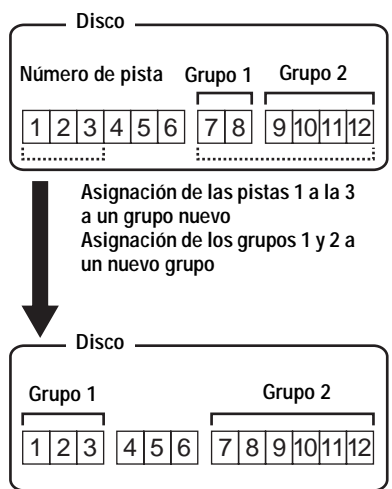

No es posible el registro de pistas no consecutivas (por ejemplo, la pista 3 y las pistas 7 y 8 no se pueden asignar a un nuevo grupo).

Los números de las pistas aparecen según su orden en el disco, no según su orden en el grupo.

#### **Notas**

- **•** Puede crear un número máximo de 99 grupos en un disco. No será posible realizar un ajuste de grupo si las pistas, grupos y nombre de disco de un disco sobrepasan el número máximo que se puede introducir.
- **•** Las pistas o los grupos deben estar ordenados secuencialmente. Si las pistas o grupos que desea asignar no están ordenados de forma consecutiva, deberá ordenarlos de esta forma antes de asignarlos [\("Cambio de orden de las](#page-36-1)  p[istas grabadas \(Move\)", página](#page-36-1) 37).

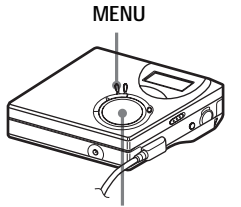

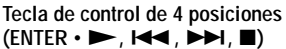

- **1** Con la grabadora parada, pulse MENU.
- **2** Pulse  $\blacktriangleleft \triangleleft \diamond \blacktriangleright \blacktriangleright \blacktriangleleft \diamond$  hasta que aparezca "EDIT" en el visor y, a continuación, pulse ENTER.
- **3** Pulse  $\blacktriangleleft \triangleleft \diamond \blacktriangleright \blacktriangleright \blacktriangleleft$  hasta que aparezca "G : Set" en el visor y, a continuación, pulse ENTER.

Aparece el número de la primera pista ("STR") en el visor.

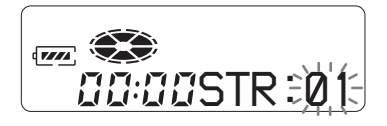

<span id="page-44-0"></span>**4** Pulse  $\blacktriangleright$   $\blacktriangleright$   $\blacktriangleright$  hasta que el número de la primera pista que desee aparezca en el visor y, a continuación, pulse ENTER.

De esta forma se selecciona la primera pista del nuevo grupo. <span id="page-44-1"></span>**5** Pulse  $\blacktriangleright$   $\blacktriangleright$   $\blacktriangleright$  hasta que el número de la última pista que desee aparezca en el visor y, a continuación, pulse ENTER.

De esta forma se selecciona la última pista del nuevo grupo.

**6** Etiquete un grupo (consulte ["Etiquetado de grupos grabados"](#page-45-1)  [\(página](#page-45-1) 46)).

#### **Para volver a los ajustes anteriores**

Pulse  $\blacksquare$ .

### **Para cancelar la operación**

Pulse  $\blacksquare$  al menos durante 2 s (segundo).

#### **Notas**

- **•** En el paso [4](#page-44-0), la primera pista debe ser la primera de un grupo existente o una pista que no pertenezca a un grupo.
- **•** Al seleccionar la última pista en el paso [5](#page-44-1), compruebe que dicha pista venga después de la seleccionada en el paso [4](#page-44-0). La última pista debe ser la última de un grupo existente o una pista que no pertenezca a un grupo.

## <span id="page-44-2"></span>**Cambio de un ajuste de grupo**

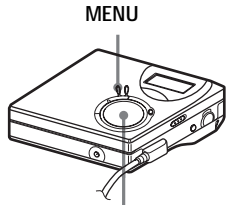

**Tecla de control de 4 posiciones (**.**,** >**,** x**)**

**1** Seleccione el grupo que desea liberar y compruebe su contenido (consulte ["Para situarse al principio de un](#page-42-1)  [grupo \(Salto de grupo\)" \(página](#page-42-1) 43)).

## $2$  Pulse  $\blacksquare$ .

#### **continúa**

## **3** Pulse MENU.

- **4** Pulse  $\blacktriangleright$   $\blacktriangleright$  o  $\blacktriangleright$  hasta que aparezca "EDIT" en el visor y, a continuación, pulse ENTER.
- **5** Pulse  $\blacktriangleleft$  o  $\blacktriangleright$  hasta que aparezca "G : Rls" en el visor y, a continuación, pulse ENTER. "G : Rls?" y "ENTER" aparecen alternativamente en el visor.

## **6** Pulse ENTER.

El ajuste de grupo del grupo seleccionado queda liberado.

#### **Para volver a los ajustes anteriores**

Pulse  $\blacksquare$ .

### **Para cancelar la operación**

Pulse  $\blacksquare$  al menos durante 2 s (segundo).

## <span id="page-45-1"></span>**Etiquetado de grupos grabados**

Puede etiquetar un grupo mientras la grabadora esté grabando o reproduciendo una pista del grupo. También puede etiquetar un grupo con la grabadora parada y el grupo seleccionado.

**1** Realice el procedimiento de ["Etiquetado" \(página](#page-35-0) 36) y seleccione "G : Name" en el paso [4](#page-36-2) y realice los pasos [5](#page-36-0) a [7](#page-36-3).

## <span id="page-45-0"></span>**Cambio de una pista en un disco con ajuste de grupo**

Puede cambiar una pista de un grupo a otro o dejarla fuera del grupo. También puede cambiar a un grupo existente una pista que no pertenezca a un grupo.

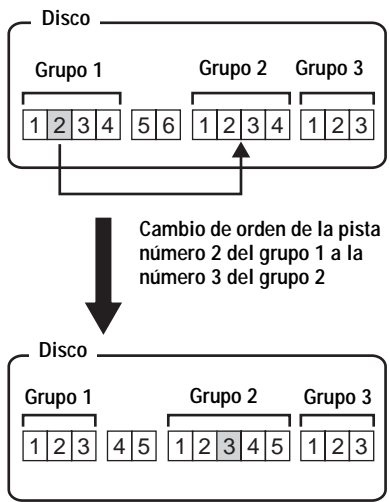

**MENU**

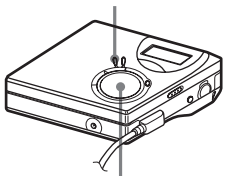

**Tecla de control de 4 posiciones (**.**,** >**,** x**)**

- **1** Mientras se reproduce la pista que quiere mover, pulse MENU.
- **2** Pulse  $\blacktriangleleft \triangleleft \diamond \blacktriangleright \blacktriangleright \blacktriangleleft \diamond$  hasta que aparezca "EDIT" en el visor y, a continuación, pulse ENTER.
- **3** Pulse  $\blacktriangleleft \triangleleft \diamond \blacktriangleright \blacktriangleright \blacktriangleleft$  hasta que aparezca "Move" en el visor y, a continuación, pulse ENTER.
- **4** Pulse  $\blacktriangleright$   $\blacktriangleright$  o  $\blacktriangleright$  hasta que aparezca "T : Move" en el visor y, a continuación, pulse ENTER.

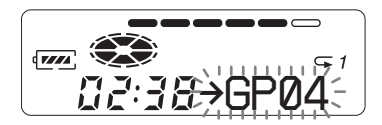

**5** Ignore este paso cuando saque una pista de un grupo. Cuando mueva una pista a un grupo diferente, pulse  $\blacktriangleright$  o  $\blacktriangleright$  hasta que aparezca el grupo de destino en el visor y, a continuación, pulse ENTER.

**Las indicaciones aparecen alternativamente de la siguiente manera, por ejemplo.**

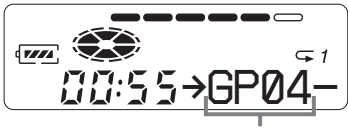

**El grupo de destino**

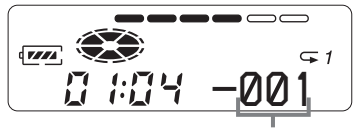

**El número de la pista en el grupo de destino**

**6** Pulse  $\blacktriangleright$   $\blacktriangleright$   $\blacktriangleright$  hasta que el número de la pista de destino (en un grupo cuando se mueva a un grupo distinto) aparezca en el visor y, a continuación, pulse ENTER.

El número de pista seleccionado aparecerá en el visor.

#### **Para volver a los ajustes anteriores**Pulse  $\blacksquare$

#### **Para cancelar el cambio de orden**

Pulse  $\blacksquare$  al menos durante 2 s (segundo).

## **Cambio de orden de un grupo en un disco (Group Mode)**

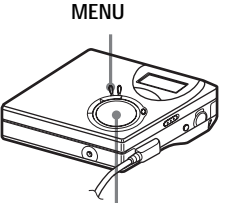

**Tecla de control de 4 posiciones (**.**,** >**,** x**)**

- **1** Mientras se reproduce una pista de un grupo cuyo orden quiere cambiar, pulse MENU.
- **2** Pulse  $\blacktriangleleft \triangleleft \circ \blacktriangleright \blacktriangleright \blacktriangleleft \circ$  hasta que aparezca "EDIT" en el visor y, a continuación, pulse ENTER.
- **3** Pulse  $\blacktriangleleft \triangleleft \circ \blacktriangleright \blacktriangleright \blacktriangleleft \circ$  hasta que aparezca "Move" en el visor y, a continuación, pulse ENTER.
- **4** Pulse  $\blacktriangleright$   $\blacktriangleright$  o  $\blacktriangleright$  hasta que aparezca "G : Move" en el visor y, a continuación, pulse ENTER.

**5** Pulse  $\blacktriangleleft \triangleleft \diamond \blacktriangleright \blacktriangleright \blacktriangleright$  para seleccionar el punto de destino en el disco y, a continuación, pulse ENTER.

#### **Para volver a los ajustes anteriores**

Pulse  $\blacksquare$ .

#### **Para cancelar el cambio de orden**

Pulse  $\blacksquare$  al menos durante 2 s (segundo).

### <span id="page-47-0"></span>**Para borrar un grupo**

Puede borrar pistas en un grupo seleccionado.

#### **Recuerde que cuando borre una grabación ya no podrá recuperarla. Compruebe el contenido del grupo que va a borrar.**

#### **Nota**

No puede borrar pistas que se hayan transferido desde el ordenador. No puede borrar un grupo si contiene una pista que se ha transferido. En este caso, transfiera las pistas al ordenador.

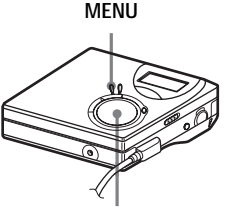

**Tecla de control de 4 posiciones (**.**,** >**,** x**)**

- **1** Seleccione el grupo que desee borrar y compruebe su contenido; consulte ["Para situarse al principio de un](#page-42-1)  [grupo \(Salto de grupo\)" \(página](#page-42-1) 43).
- **2** Pulse  $\blacksquare$ .
- **3** Pulse MENU.
- **4** Pulse  $\blacktriangleleft$  o  $\blacktriangleright$  hasta que aparezca "EDIT" en el visor y, a continuación, pulse ENTER.
- **5** Pulse  $\blacktriangleleft$  o  $\blacktriangleright$  hasta que aparezca "Erase" en el visor y, a continuación, pulse ENTER.
- **6** Pulse  $\blacktriangleleft$  o  $\blacktriangleright$  hasta que aparezca "G : Ers" en el visor y, a continuación, pulse ENTER. El nombre del grupo, "G : Ers?" y "ENTER" aparecen alternativamente en el visor.
- **7** Pulse ENTER.

Se ha borrado el grupo.

### **Para volver a los ajustes anteriores**

Pulse  $\blacksquare$ .

### **Para anular el borrado**

Pulse  $\blacksquare$  al menos durante 2 s (segundo).

## **Ajustes útiles**

La grabadora cuenta con muchos menús con funciones de gran utilidad para grabar, reproducir, editar, etc.

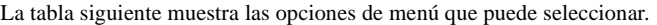

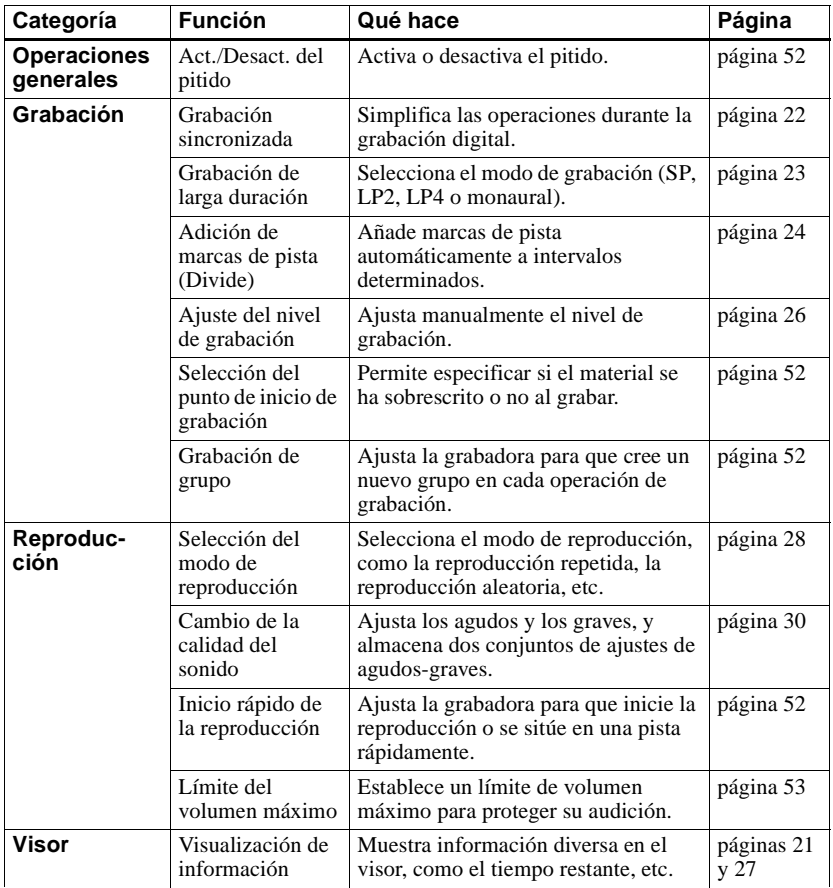

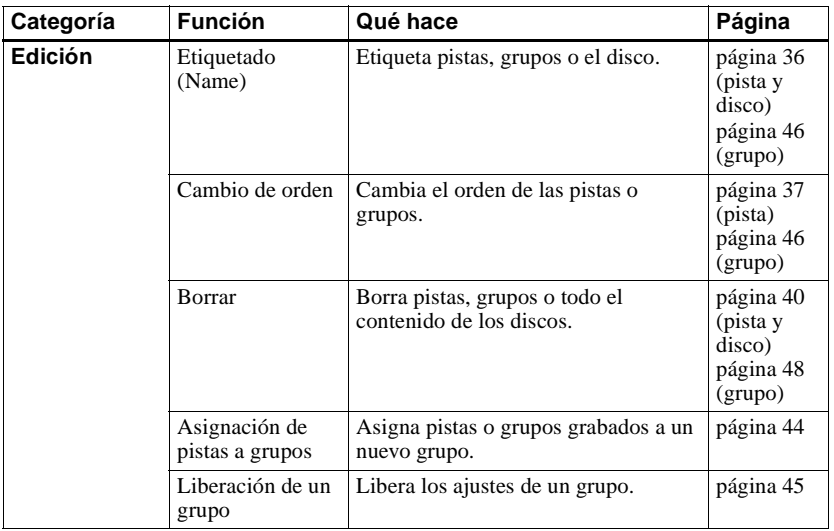

## **Cómo utilizar las opciones de menú**

Para establecer los elementos de menú, siga el siguiente procedimiento.

- **1** Pulse MENU para acceder al menú.
- <span id="page-50-0"></span>**2** Pulse  $\blacktriangleleft$  o  $\blacktriangleright$  para seleccionar el menú.
- <span id="page-50-1"></span>**3** Pulse ENTER para confirmar la selección.
- **4** Repita los pasos [2](#page-50-0) y [3](#page-50-1). El ajuste se introducirá cuando pulse ENTER al final.

#### **Para recuperar el ajuste anterior** Pulse  $\blacksquare$ .

#### **Para cancelar la operación durante el ajuste**

Pulse y mantenga pulsado ■ durante 2 s (segundo) o más.

**4 posiciones** ENTER **MENU**

**Tecla de control de** 

## <span id="page-51-1"></span>**Desactivación del pitido**

Puede desactivar o activar el pitido de la grabadora y del mando a distancia.

- **1** Acceda al menú y seleccione "OPTION" - "BEEP".
- **2** Seleccione "OFF".

### **Para activar el pitido**

Seleccione "ON".

## <span id="page-51-0"></span>**Grabación sin sustituir el material existente**

Si no desea grabar sobre el contenido actual de un MD, utilice el procedimiento siguiente. Todo el material nuevo se grabará a partir del final del contenido actual. La grabadora viene preajustada de fábrica para grabar sobre el material existente.

**1**Acceda al menú y seleccione "OPTION" - "R-Posi".

**2** Seleccione "Fr End".

#### **Para comenzar a grabar sobre el contenido actual**

Seleccione "FrHere".

## ۳Ö

- **•** Para poder grabar provisionalmente sin hacerlo sobre el contenido actual, pulse END SEARCH antes de comenzar la grabación. La grabación se iniciará después de la última pista, aunque "R-Posi" esté ajustado en "FrHere" (ajuste de fábrica). El tiempo restante de grabación del disco aparecerá en el visor cuando pulse END SEARCH.
- **•** Si el ajuste de grabación del grupo ("G-REC") se establece en "G-ON", la grabadora se establecerá siempre en "Fr End".

### <span id="page-51-2"></span>**Creación de un grupo nuevo al grabar**

 $Si pulsa \rightarrow mientras mantiene pulsado$ REC **•** T MARK, puede ajustar la grabadora para que cree un grupo nuevo automáticamente cada vez que realiza una grabación. Esto resulta útil cuando se graban varios CD consecutivos.

- **1** Con la grabadora detenida, acceda al menú y seleccione "R-SET" - "G-REC".
- **2** Seleccione "G-ON".

#### **Para devolver el ajuste a su estado normal**

Seleccione "G-OFF".

## <span id="page-51-3"></span>**Inicio rápido de la reproducción (Quick Mode)**

Tras pulsar el botón de reproducción o situarse en la pista, la reproducción puede empezar rápidamente.

- **1** Acceda al menú y seleccione "OPTION" - "Power".
- **2** Seleccione "QUICK".

**Visor de la grabadora**

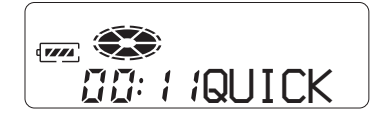

## **Para volver al ajuste normal**

Seleccione "NORMAL".

#### **Notas**

- **•** Cuando el modo de alimentación está establecido en "QUICK", la alimentación sigue llegando a la grabadora incluso si no aparece nada en el visor. Esto hace que la pila dure menos.
- **•** Si no se realiza ninguna operación en la grabadora (incluyendo abrir y cerrar la tapa) en 1 h (hora), la grabadora se desactiva automáticamente. Por esta razón, la próxima vez que realice una reproducción u otra operación, la grabadora no responderá rápidamente; sin embargo, la unidad volverá después al modo rápido.

## <span id="page-52-0"></span>**Protección auditiva (AVLS)**

La función AVLS (Automatic Volume Limiter System - Limitador automático de volumen) mantiene bajo el volumen máximo para proteger los oídos.

- **1** Acceda al menú y seleccione "OPTION" - "AVLS".
- **2** Seleccione "ON".

Cuando intenta ajustar el volumen demasiado alto, en el visor aparece "AVLS". El volumen se mantendrá a un nivel moderado.

### <span id="page-52-1"></span>**Para cancelar la función AVLS**

Seleccione "AVLS OFF".

## **Lista de menús**

### **Menús de la grabadora**

Los elementos que aparecen bajo "Menú 1" son los elementos seleccionables que aparecen cuando pulsa MENU, los elementos enumerados bajo "Menú 2" son los elementos seleccionables que aparecen cuando selecciona una opción del Menú 1, y en el "Menú 3" se enumeran los elementos seleccionables que aparecen al seleccionar un elemento del Menú 2.

#### **Nota**

Una indicación diferente puede mostrarse en función de las condiciones de funcionamiento y de los ajustes del disco.

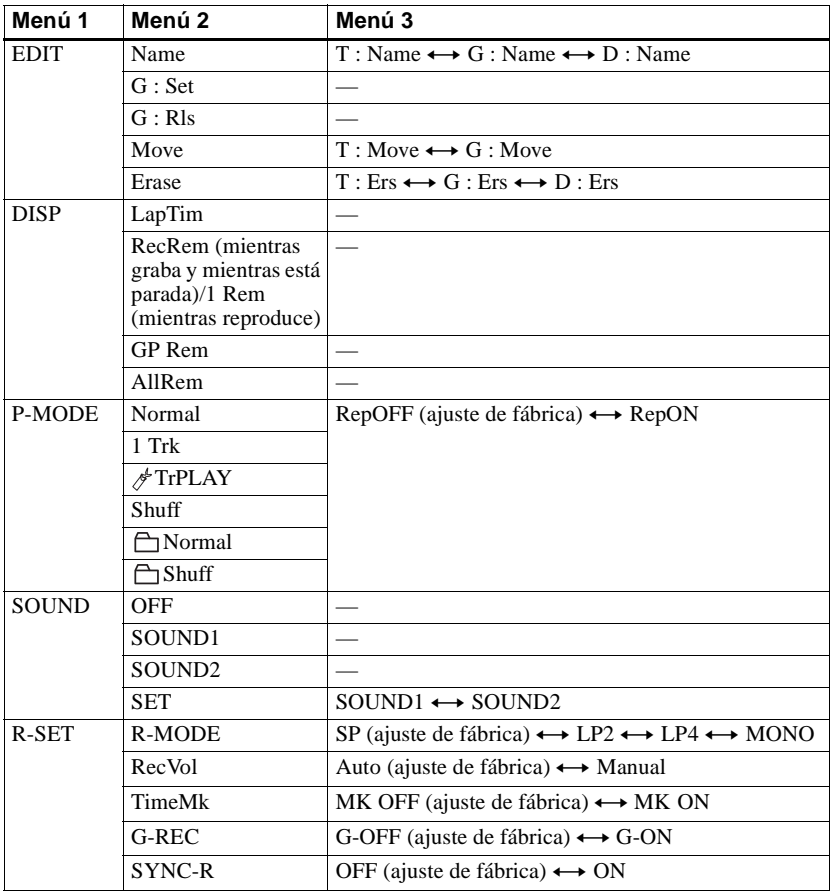

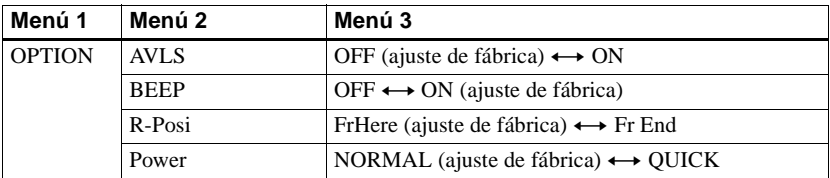

## *Fuentes de alimentación*

Se puede usar la grabadora con corriente doméstica o con una pila seca alcalina LR6 (tamaño AA).

Se recomienda usar la grabadora enchufada a la corriente si se va a grabar durante un período de tiempo prolongado. Cuando utilice una pila, asegúrese de que sea una pila seca alcalina nueva para evitar que las operaciones (p. ej., de grabación o edición) fallen por no tener suficiente alimentación.

## <span id="page-55-0"></span>**Duración de la pila**

La duración de la pila puede ser más corta debido a las condiciones de funcionamiento, la temperatura de la ubicación o la pila seca alcalina que utilice.

(Unidad: horas aprox.)(JEITA1))

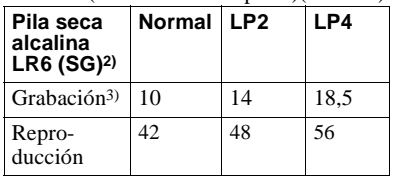

1) Medido según el estándar de JEITA (Japan Electronics and Information Technology Industries Association).

- 2) Si se utiliza una pila seca alcalina Sony LR6 (SG) (fabricada en Japón).
- 3) Para evitar que se agote la pila y se interrumpa la grabación, utilice una pila nueva en las operaciones de grabación.

#### **Cuándo hay que sustituir la pila**

Cuando la pila seca tiene poca carga,  $\Box$ parpadea o "LoBATT" aparece en el visor. Cambie la pila seca.

Las señales del indicador de nivel de pila son aproximadas. Puede ser más o menos que la indicación dependiendo de las condiciones de funcionamiento.

#### **Nota**

Pare la grabadora antes de cambiar la pila.

## **Precauciones**

### **Seguridad**

No ponga objetos extraños en la toma DC IN 3V.

### **Fuentes de alimentación**

- **•** Utilice la corriente doméstica, una pila LR6 (tamaño AA).
- **•** En el hogar: no use ningún otro adaptador de alimentación de ca: la grabadora se podría averiar.

**Polaridad del enchufe**

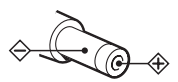

- **•** Conecte el adaptador de alimentación de ca a una toma de corriente de ca de fácil acceso. Si detecta alguna anomalía en el adaptador de alimentación de ca desconéctelo inmediatamente de la toma de corriente de ca
- **•** Aunque la grabadora se haya apagado, recibe corriente eléctrica mientras está conectada a la toma de red de la pared.
- **•** Si no va a utilizar la grabadora durante un período prolongado, compruebe que desconecta el suministro de alimentación (adaptador de alimentación de ca, pila seca o cable de batería de automóvil). Para extraer el adaptador de alimentación de ca de la toma de la pared, sujete siempre el enchufe: no tire nunca del cable.

### **Acumulación de calor**

La grabadora se puede calentar si se utiliza durante un período prolongado de tiempo. Se trata, no obstante, de un funcionamiento incorrecto.

## **Instalación**

- **•** Nunca use la grabadora en lugares expuestos a condiciones extremas de luz, temperatura, humedad o vibraciones.
- **•** Nunca envuelva la grabadora con ningún material mientras esté en funcionamiento con el adaptador de alimentación de ca El calor acumulado en la grabadora podría hacer que no funcionara bien o causar una avería.

## **Auriculares/cascos**

#### **Seguridad en carretera**

No utilice auriculares/cascos mientras conduce, va en bicicleta o maneja un vehículo motorizado. En muchos países es ilegal y puede provocar un accidente de tráfico. También puede ser potencialmente peligroso escuchar la reproducción a un volumen muy alto mientras pasea, especialmente en los pasos de peatones. Debería extremar las precauciones o dejar de utilizar la grabadora en situaciones potencialmente peligrosas.

#### **Prevención de lesiones auditivas**

Evite utilizar auriculares/cascos a un volumen alto. Los expertos en audición desaconsejan la escucha continua y prolongada a un volumen excesivo. Si nota pitidos o zumbidos en los oídos, reduzca el volumen o interrumpa la audición.

#### **Respeto a los demás**

Mantenga el volumen a un nivel moderado. Le permitirá escuchar los sonidos exteriores y mostrará su consideración hacia las personas que se encuentren cerca de usted.

#### **Sobre el mando a distancia/mando giratorio**

El mando a distancia/mando giratorio suministrados se han diseñado únicamente para esta grabadora. No puede utilizar esta grabadora con un mando a distancia/mando giratorio suministrados con otro equipo.

#### **Notas acerca de la grabación Antes de extraer el MD después de haberse completado la grabación**

Asegúrese de que "Edit" ha desaparecido del visor.

#### **Antes de extraer el MD después de haberse completado la transferencia de datos de audio del ordenador**

Asegúrese de que "Edit" ha desaparecido del visor y pulse el botón  $\blacksquare$  (parada).

#### **Si la fuente de alimentación (adaptador de alimentación de ca/ pila) se desconecta por error durante la grabación**

Es posible que no se abra la tapa. Si esto ocurre, no la abra a la fuerza, siga estos pasos.

- **1** Conecte la fuente de alimentación (adaptador de alimentación de ca / pila) firmemente a la grabadora.
- **2** Pulse el botón OPEN para abrir la tapa.

### **El cartucho MiniDisc**

- **•** Cuando transporte o guarde el MiniDisc, póngalo en el estuche.
- **•** No abra la ventana deslizante.
- **•** No coloque el cartucho en lugares sometidos a condiciones extremas de luz, temperatura, humedad o polvo.
- **•** Pegue la etiqueta del MD suministrada en el espacio designado para ella. No lo haga en ninguna otra parte del disco.

### **Limpieza**

- **•** Limpie el estuche de la grabadora con un paño suave ligeramente humedecido con agua o con una solución de detergente neutro. No use ningún tipo de almohadilla abrasiva, pulimentos o disolventes, como alcohol o benceno, ya que podría deteriorar el acabado del estuche.
- **•** Limpie el cartucho del disco con un paño seco para eliminar la suciedad.
- **•** El polvo depositado en la lente puede impedir que la unidad funcione de forma correcta. Compruebe que la tapa del compartimento del disco está bien cerrada después de insertar o extraer un MD.
- **•** Si quiere obtener la mejor calidad de sonido, utilice un paño seco para limpiar los enchufes de los auriculares/cascos o del mando a

distancia. Los enchufes sucios pueden provocar distorsiones o saltos en el sonido.

### **Notas sobre la pila**

Un uso incorrecto de las pilas puede producir la pérdida de fluido o su combustión. Para evitar esos accidentes, observe las precauciones siguientes:

- **•** Respete la polaridad + y de la pila.
- **•** No intente recargar una pila seca.
- **•** Cuando no vaya a utilizar la grabadora durante un período prolongado de tiempo, extraiga la pila.
- **•** Si se produjera una fuga en una pila, limpie cuidadosa y completamente el líquido vertido en el compartimento de las pilas antes de introducir otras nuevas.

### **Nota sobre ruido mecánico**

Mientras está en funcionamiento, la grabadora produce un ruido mecánico causado por el sistema de ahorro de energía que no es ningún problema de funcionamiento.

### <span id="page-57-0"></span>**Para proteger un MD grabado**

Para proteger contra grabación un MD, deslice la lengüeta situada en el lateral del MD hasta la posición de abierta. En esta posición, no se puede grabar en el MD. Para volver a grabar, deslice la lengüeta de forma que sea visible.

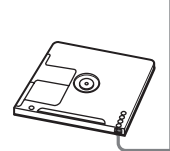

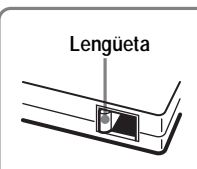

**Parte posterior del MD**

**El material grabado está protegido.**

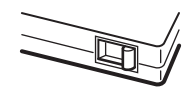

**El material grabado no está protegido.**

### **Nota sobre el mantenimiento**

Limpie los terminales de forma periódica con un algodón o un paño suave.

Si tiene problemas o dudas sobre la grabadora, póngase en contacto con el proveedor Sony más cercano. (Si se ha producido un problema mientras el disco estaba en la grabadora, recomendamos que deje el disco dentro cuando vaya a consultar al proveedor de Sony, de forma que éste pueda entender mejor la causa del problema.)

## **Especificaciones**

#### **Sistema de reproducción de audio**

Sistema MiniDisc de audio digital

**Propiedades del diodo láser** Material: GaAlAs

Longitud de onda:  $\lambda = 790$  nm Duración de la emisión: continuaSalida del láser: menor de 44,6 µW (Esta salida es el valor medido a una distancia de 200 mm de la superficie de la lente del bloque de captura óptica con una abertura de 7 mm)

#### **Tiempo de grabación y reproducción (cuando se utiliza MDW-80)**

Máximo 160 min (minuto) en monoaural Máximo 320 min (minuto) en LP4 estéreo **Revoluciones**

380 rpm a 2 700 rpm (CLV)

#### **Corrección de errores**

ACIRC (Advanced Cross Interleave Reed Solomon Code)

**Frecuencia de muestreo**

44,1 kHz

#### **Convertidor de frecuencia de muestreo**

Entrada: 32 kHz/44,1 kHz/48 kHz

### **Codificación**

ATRAC (Adaptive TRansform Acoustic Coding)

ATRAC3 — LP2/LP4

#### **Sistema de modulación**

EFM (Eight to Fourteen Modulation) **Respuesta en frecuencia**

20 a 20 000 Hz  $\pm$  3 dB

#### **Entradas**1[\)](#page-59-0)

Entrada de línea:minitoma estéreo para entrada analógica (nivel de entrada mínimo 49 mV) minitoma óptica (digital) para entrada óptica (digital)

#### **Salidas**

i2[\)](#page-59-0): Minitoma estéreo

#### **Nivel de salida máximo**

5 mW + 5 mW; impedancia de carga 16 Ω

#### **Requisitos de alimentación**

Adaptador de alimentación de ca Sony conectado a la toma DC IN 3V:ca 120 V 60 Hz (Modelos para EE.UU., Canadá, México y Taiwán) ca 230 V 50/60 Hz (Modelos para Europa continental y Chile) ca 240 V 50 Hz (Modelo para Australia) ca 220 V 50 Hz (Modelo para China) ca 230 V 50 Hz (Modelos para Reino Unido y Hong Kong) ca 220 V 60 Hz (Modelo para Corea) ca 100 - 120 V/220 - 240 V, 50/60 Hz (Otros modelos) Grabadora:Pila alcalina tamaño AA (LR6)

### **Tiempo de funcionamiento con pilas3[\)](#page-59-1)**

Consulte ["Duración de la pila" \(página](#page-55-0) 56) **Dimensiones**

Aprox.  $81,0 \times 27,7 \times 74,4 \text{ mm (an/al/prf.)}$ **Peso**

Aprox. 103 g sólo la grabadora

<span id="page-59-0"></span>1)La toma LINE IN (OPTICAL) se utiliza para conectar un cable digital (óptico) o un cable de línea (analógico).

 $2$ )La toma  $\Omega$  conecta auriculares/cascos o un cable de línea.

<span id="page-59-1"></span>3)Medido de acuerdo con JEITA.

#### **Equipo de conexión al automóvil (sólo MZ-N520CK)**

Respuesta en frecuencia: de 50 a 20 000 Hz (varía en función de la pletina del automóvil) Dimensiones: Aprox.  $102.4 \times 12.1 \times 63.8$  mm (al/an/prf) Peso: Aprox. 42 g Longitud del cable: Aprox. 1,5 m

#### **Cable de batería de automóvil (sólo MZ-N520CK)**

Tensión de entrada: 12 V/24 V cc (sólo para automóviles con tierra negativa  $\ominus$ ) Tensión de salida nominal: 3,0 V cc Intensidad de salida nominal: 1 000 mADimensiones: Aprox.  $36.0 \times 26.2 \times 101.1$  mm (al/an/prf) incluidas las partes salientes Peso: Aprox. 60 g Longitud del cable: Aprox. 1,5 m

Patentes de los EE.UU. y otros países usados con licencia de Dolby Laboratories.

Diseño y especificaciones sujetos a cambios sin previo aviso.

#### **Accesorios opcionales**

Cable óptico POC-15B, POC-15AB, POC-DA12SP Auriculares/cascos estéreo serie MDR\*

Es posible que su proveedor no pueda proporcionarle alguno de los accesorios de la lista. Solicite al proveedor información detallada sobre los accesorios disponibles en su país.

∗ Cuando utilice auriculares opcionales, use solamente auriculares/cascos con minienchufes estéreo. No se pueden utilizar auriculares/cascos con microenchufes.

## <span id="page-60-0"></span>**Problemas y soluciones**

Si se produce algún problema al utilizar la grabadora, siga los pasos que se indican a continuación.

- **1** Compruebe esta sección: ["Problemas y soluciones" \(página](#page-60-0) 61). Puede que también encuentre la solución a su problema en ["Mensajes" \(página](#page-66-0) 67). Compruebe la información.
- **2** Si no puede resolver el problema tras realizar las comprobaciones, consulte con su distribuidor Sony más próximo.

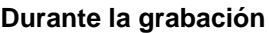

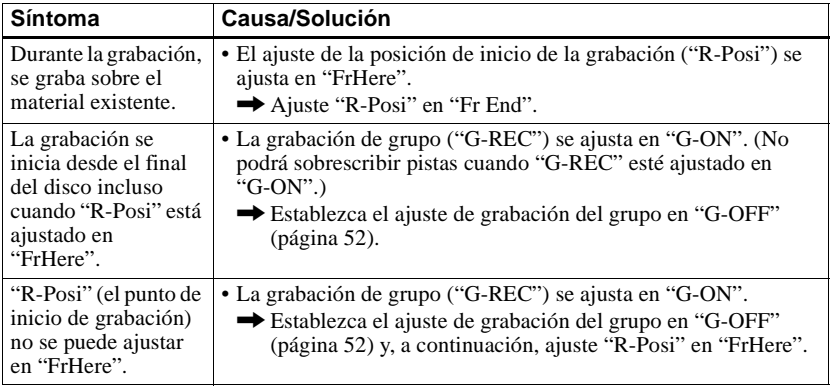

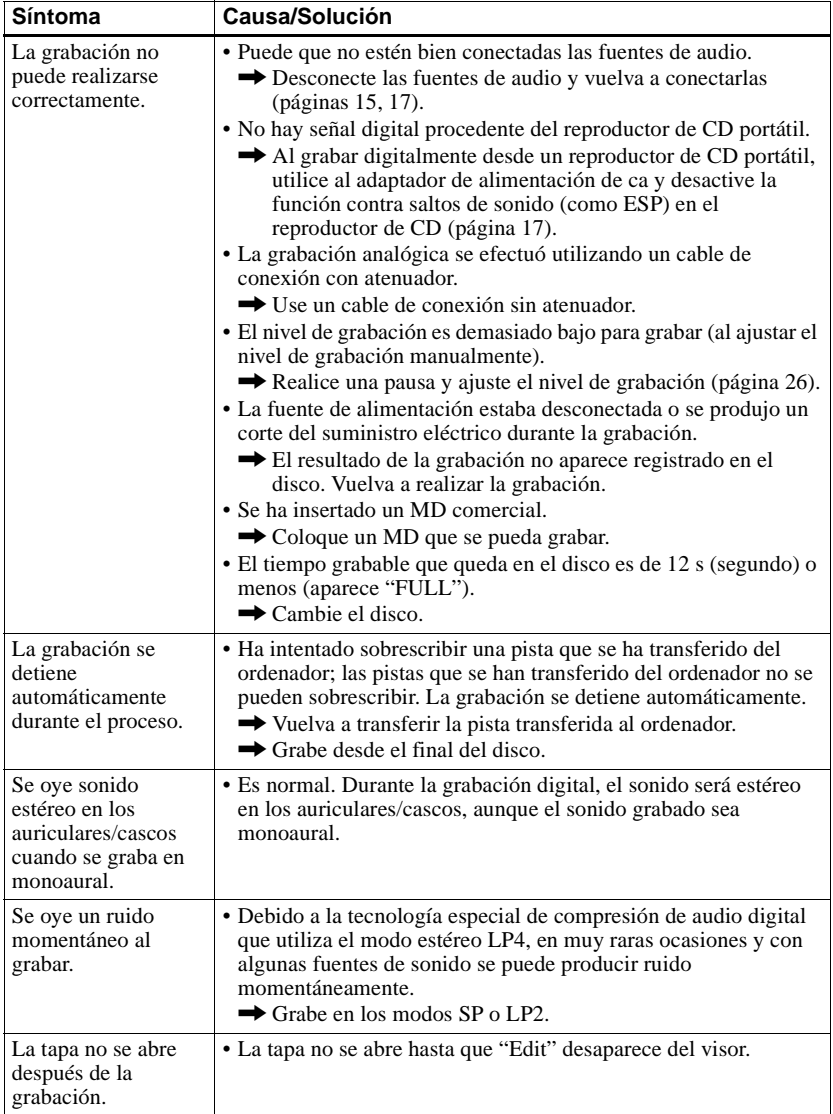

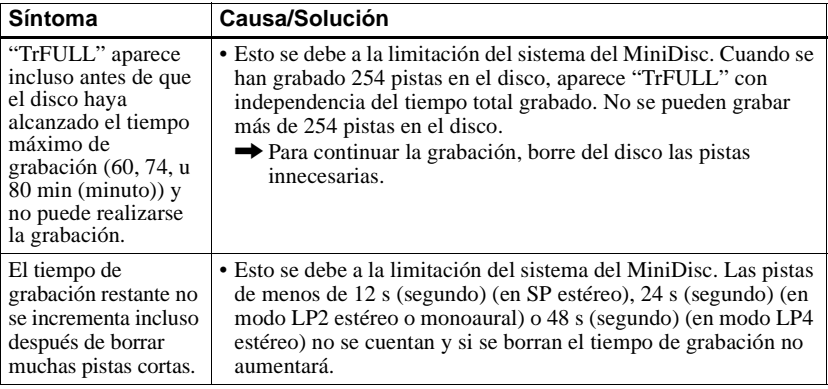

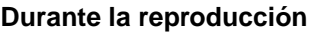

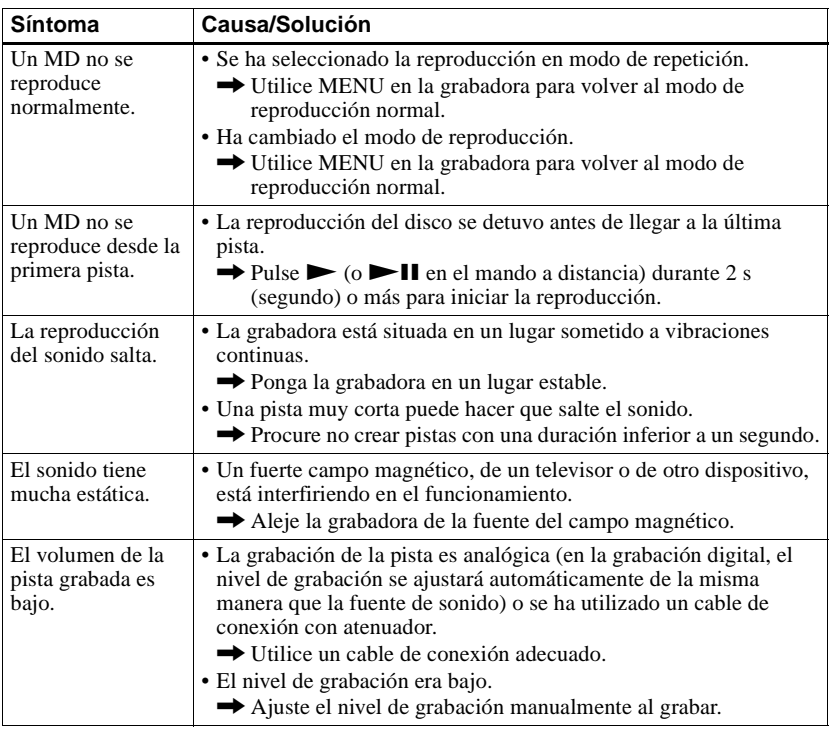

**continúa**

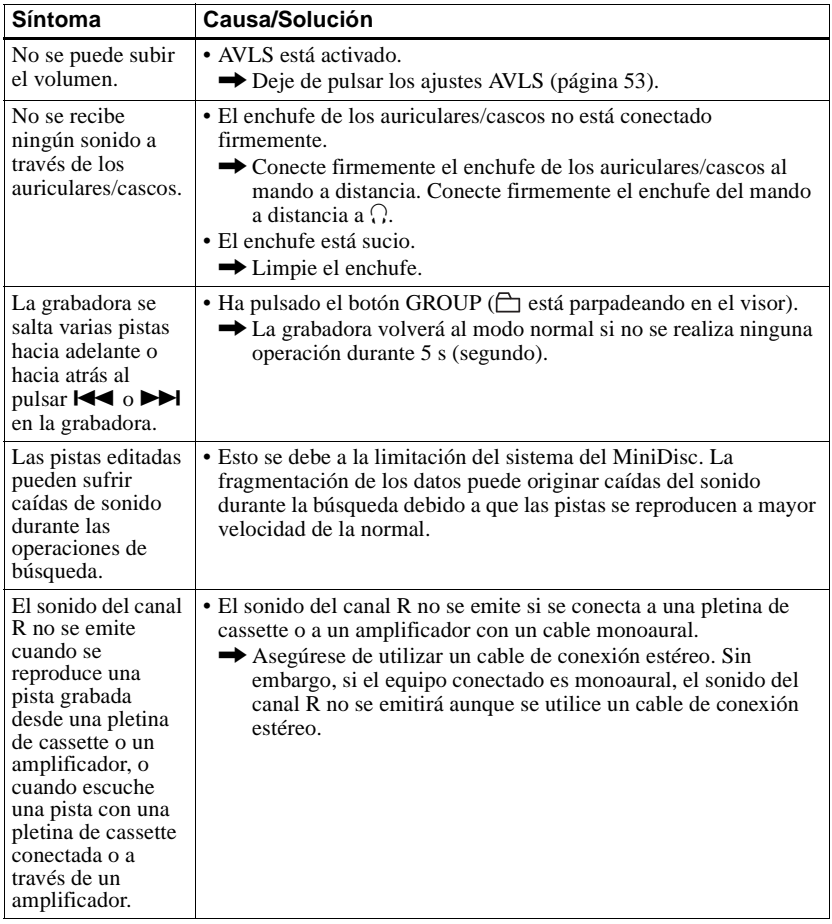

## **Durante la edición**

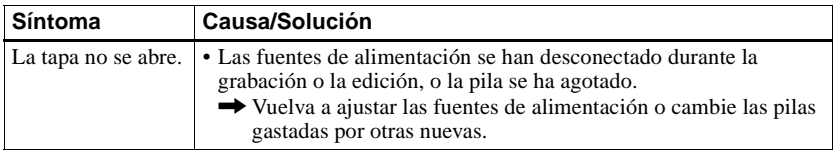

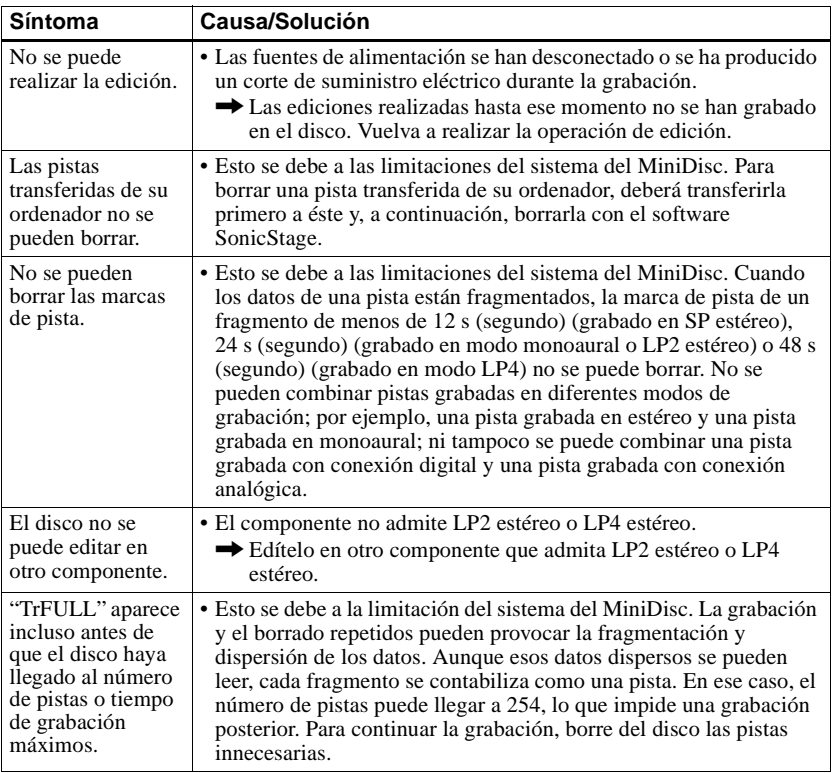

## **Durante el uso de la función de grupo**

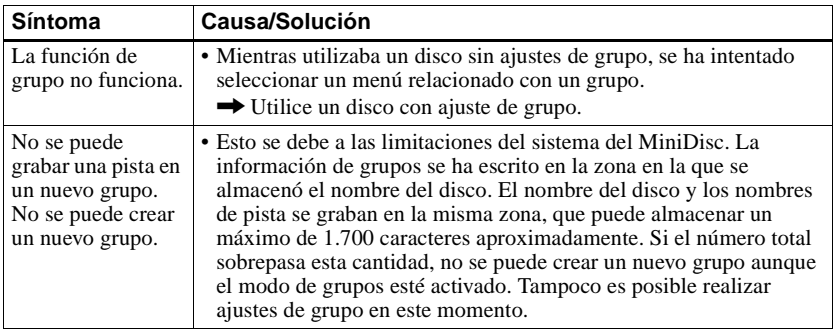

## **Otros**

<span id="page-65-2"></span><span id="page-65-1"></span><span id="page-65-0"></span>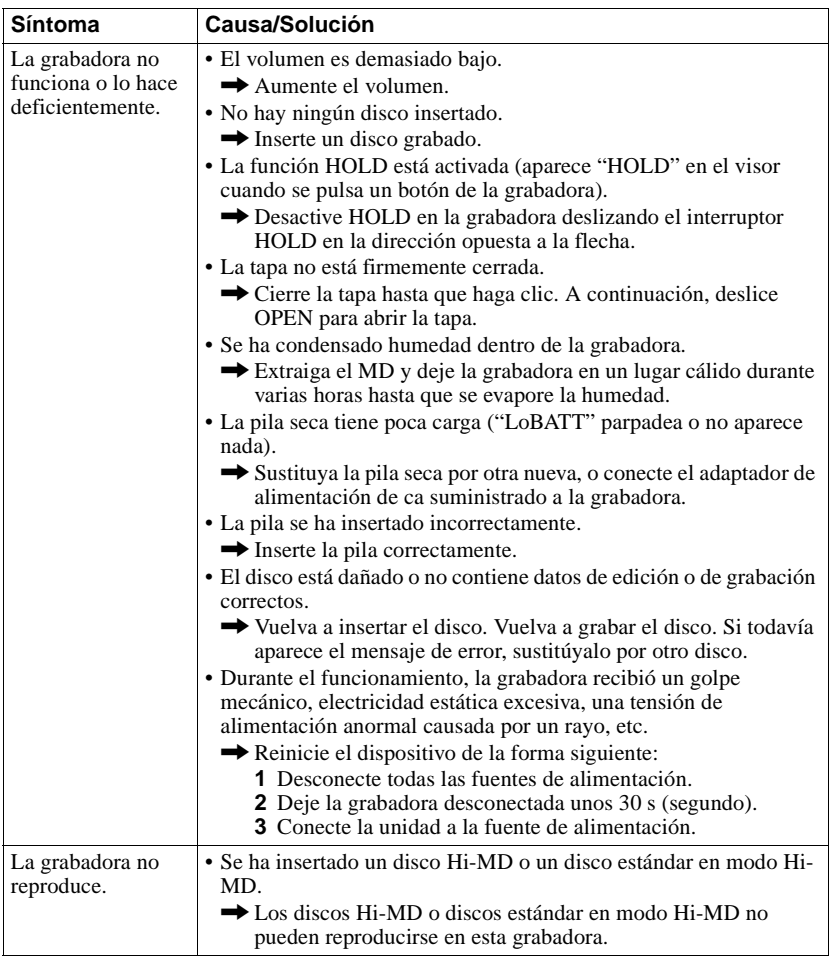

## <span id="page-66-0"></span>**Mensajes**

Si los mensajes de error siguientes parpadean en el visor, consulte la tabla que figura a continuación.

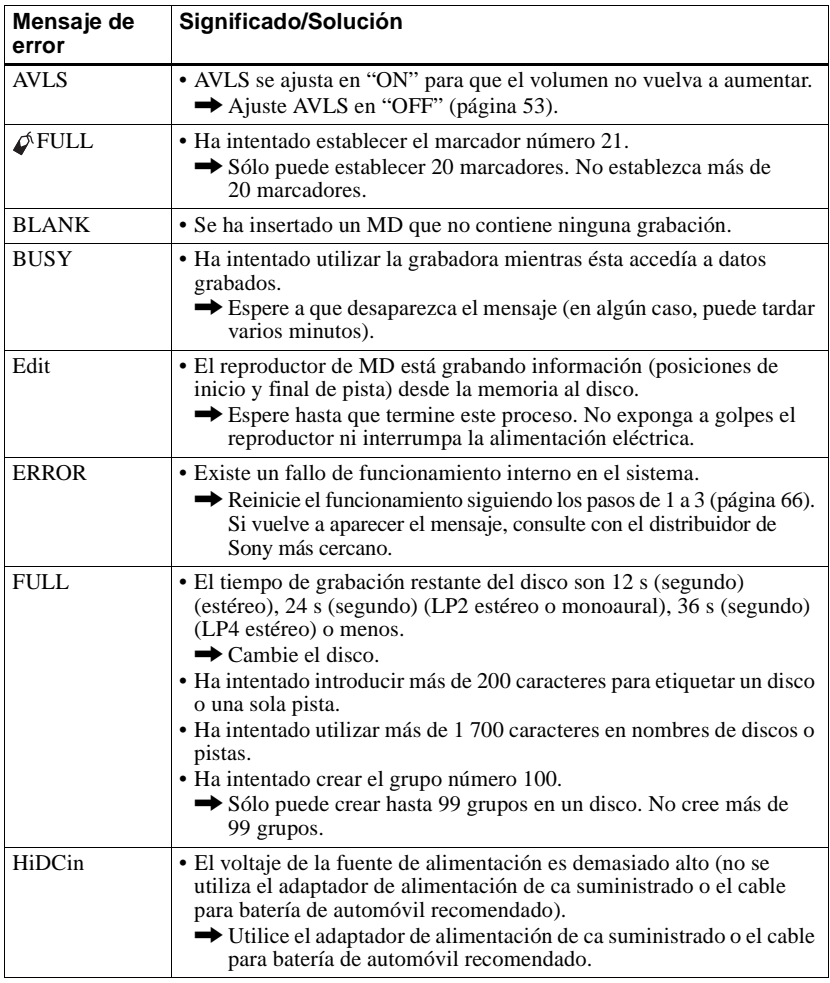

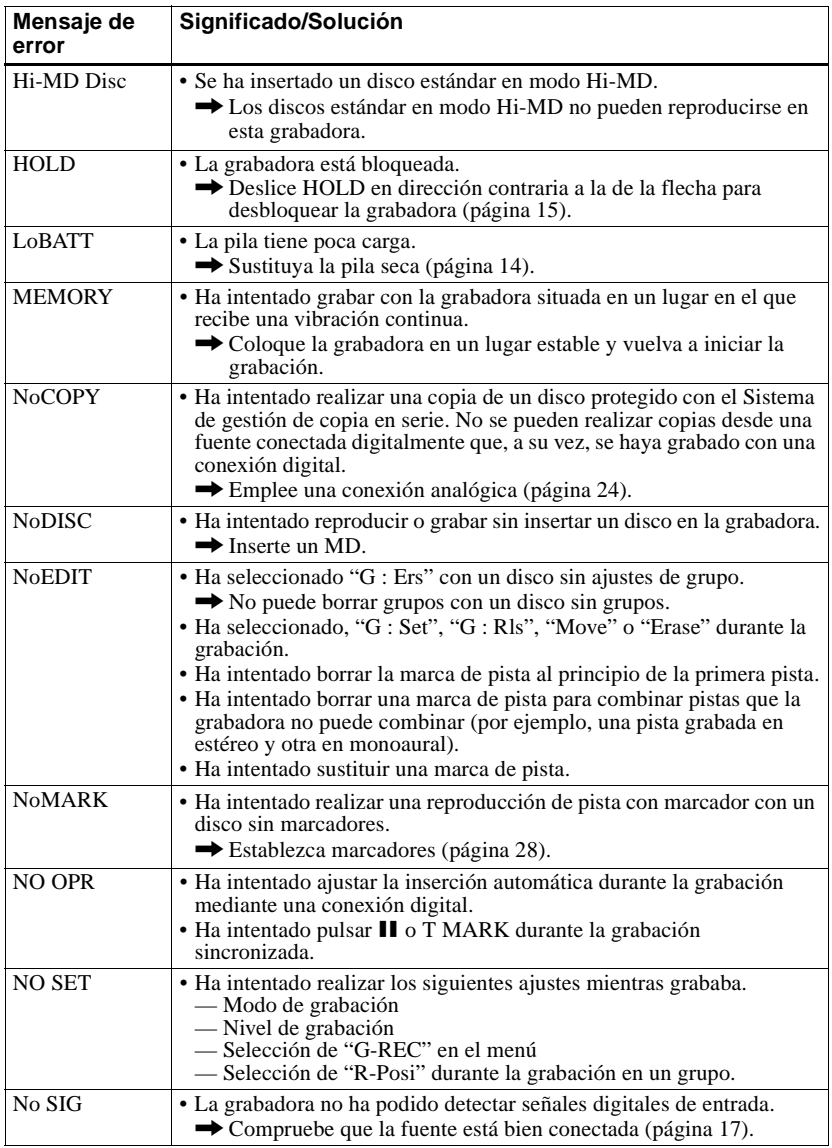

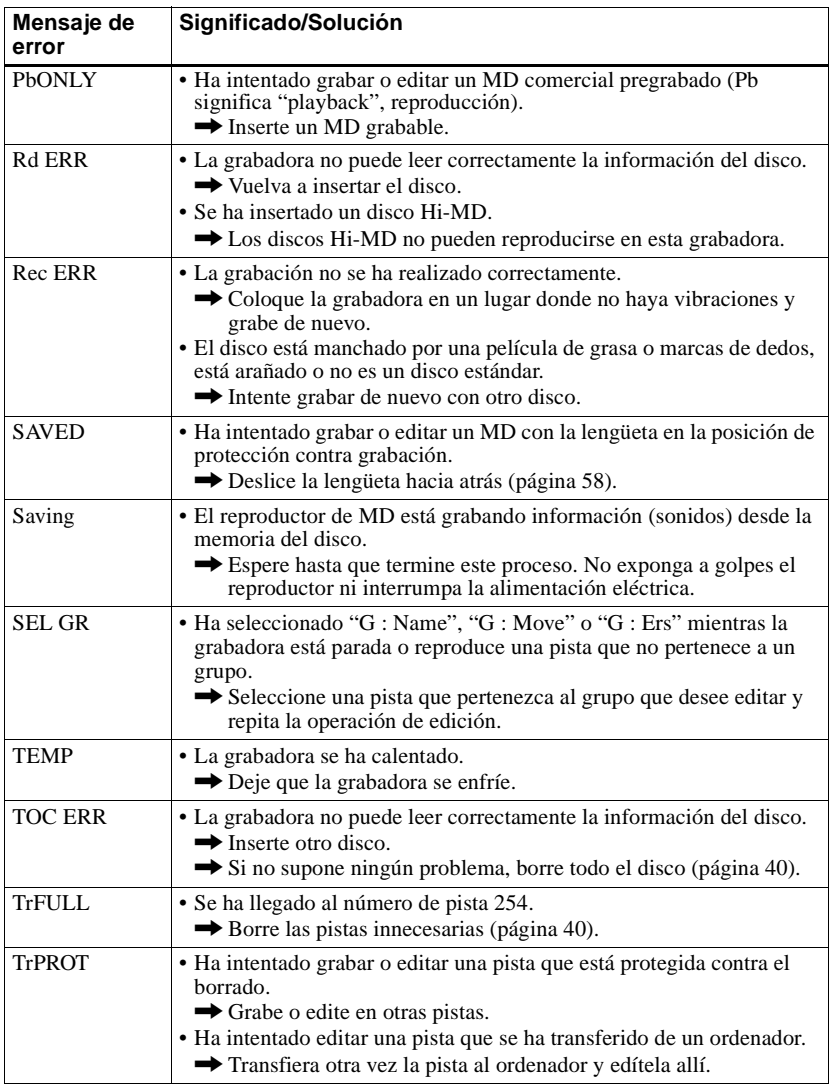

## **Explicaciones**

### **Diferencias entre las entradas digital (óptica) y analógica (línea)**

La toma de entrada de esta grabadora funciona como toma analógica y digital. Conecte la grabadora a un reproductor de CD o a una grabadora de cassette mediante una entrada digital (óptica) o una entrada analógica (línea). Para grabar, consulte ["Grabación de un](#page-15-0)  [MD" \(página](#page-15-0) 16) para grabar mediante la entrada digital (óptica) y ["Grabación desde una](#page-23-1)  [TV o radio \(Grabación analógica\)" \(página](#page-23-1) 24) para grabar mediante la entrada analógica (línea).

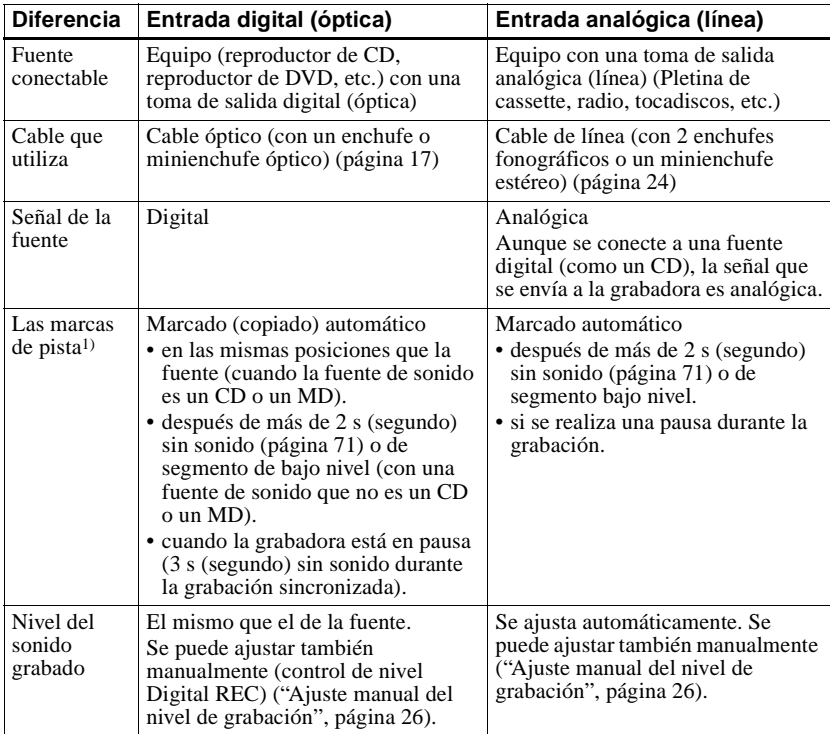

1) Puede borrar las marcas innecesarias después de la grabación. [\("Combinación de pistas \(Combine\)",](#page-38-0)  p[ágina](#page-38-0) 39).

#### **Nota**

Las marcas de pista se pueden copiar de forma incorrecta:

- **•** si graba desde algunos reproductores de CD o reproductores multidisco con una entrada digital (óptica).
- **•** si la fuente está en modo de reproducción aleatoria o programada mientras se graba con una entrada digital (óptica). En este caso, reproduzca la fuente en el modo de reproducción normal.
- **•** cuando los programas de audio emitido por señal digital (p.e. TV digital) se graban a través de la entrada digital (óptica).

### <span id="page-70-0"></span>**El significado de "no hay sonido"**

"No hay sonido" describe una condición de la grabadora en la que el nivel de entrada es de 4,8 mV durante la entrada analógica o inferior a -89 dB durante la entrada digital (óptica) (con 0 dB como total, el nivel máximo grabable para un MiniDisc).

### **Nota sobre la grabación digital**

Esta grabadora usa Serial Copy Management System (Sistema de gestión de copia en serie), que sólo permite realizar copias digitales de primera generación de software comercial pregrabado. Sólo se pueden realizar copias de un MD grabado en casa mediante conexiones analógicas (salida de línea).

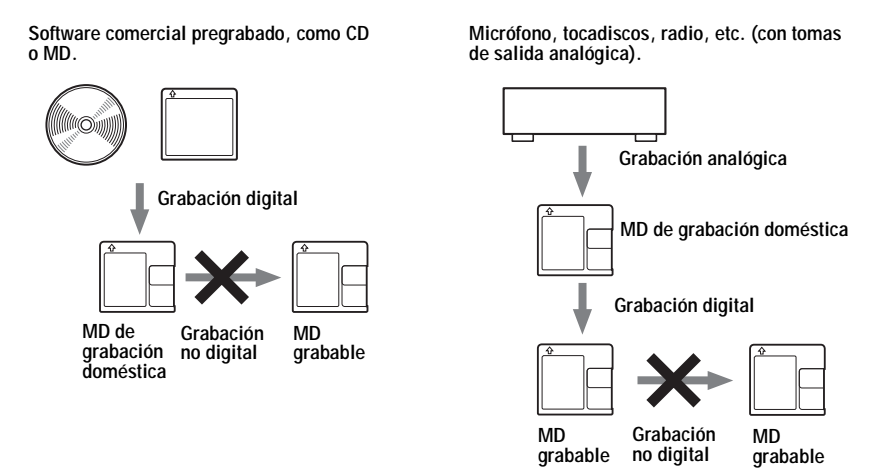

#### **Limitaciones en la edición de pistas transferidas desde el ordenador**

La unidad se ha diseñado de forma que las funciones de edición (es decir, borrado de pistas, adición de marcas de pista y borrado de marcas de pista) no funcionen para las pistas que se han transferido desde el ordenador. La finalidad es impedir la pérdida de la autorización de transferencia en las pistas transferidas. Para editar esas pistas, vuélvalas a transferir al ordenador y edítelas allí.

### **Acerca de DSP TYPE-S para ATRAC/ATRAC3**

Esta grabadora admite DSP TYPE-S, una especificación para pletinas MiniDisc Sony de alto nivel equipadas con procesadores digitales de señales (DSP). Esta especificación permite a la grabadora ofrecer un sonido de alta calidad en las pistas grabadas con el modo MDLP. Puesto que mantiene la compatibilidad con DSP TYPE-R, la grabadora puede ofrecer resultados de calidad superior durante la grabación y reproducción en modo SP (estéreo normal).

## **Supresión de los saltos de sonido (G-PROTECTION)**

La función G-PROTECTION se ha desarrollado para proporcionar un mayor nivel de resistencia a sacudidas que la de los reproductores existentes.

# **Qué puede hacer con su MD Simple Burner/SonicStage**

## **Qué puede hacer con su MD Simple Burner**

MD Simple Burner permite grabar pistas de música desde un CD de audio insertado en la unidad de CD del ordenador en un MD Walkman, sin tener que grabar primero las pistas de música en el ordenador.

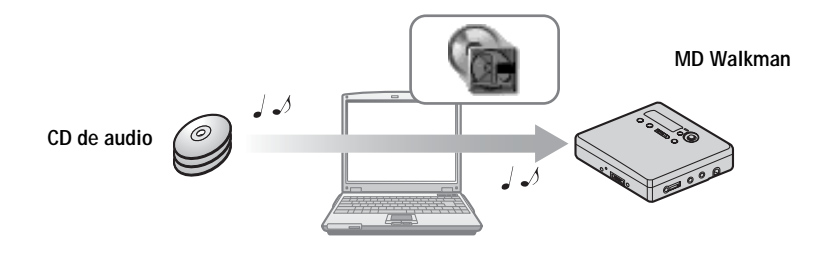

## **Qué puede hacer con SonicStage**

SonicStage permite importar datos de audio en el ordenador desde fuentes de música como CD de audio e Internet y después transferir los datos de audio almacenados en el ordenador a un MD.

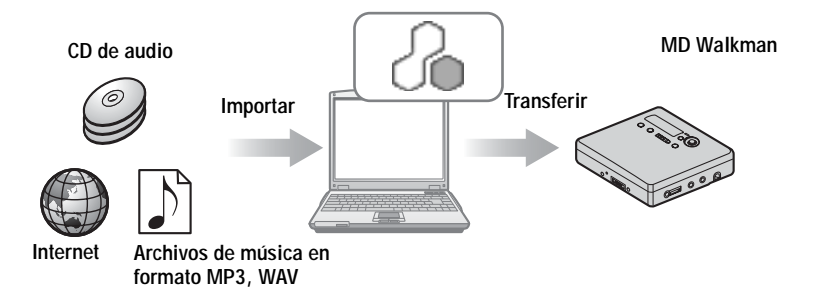
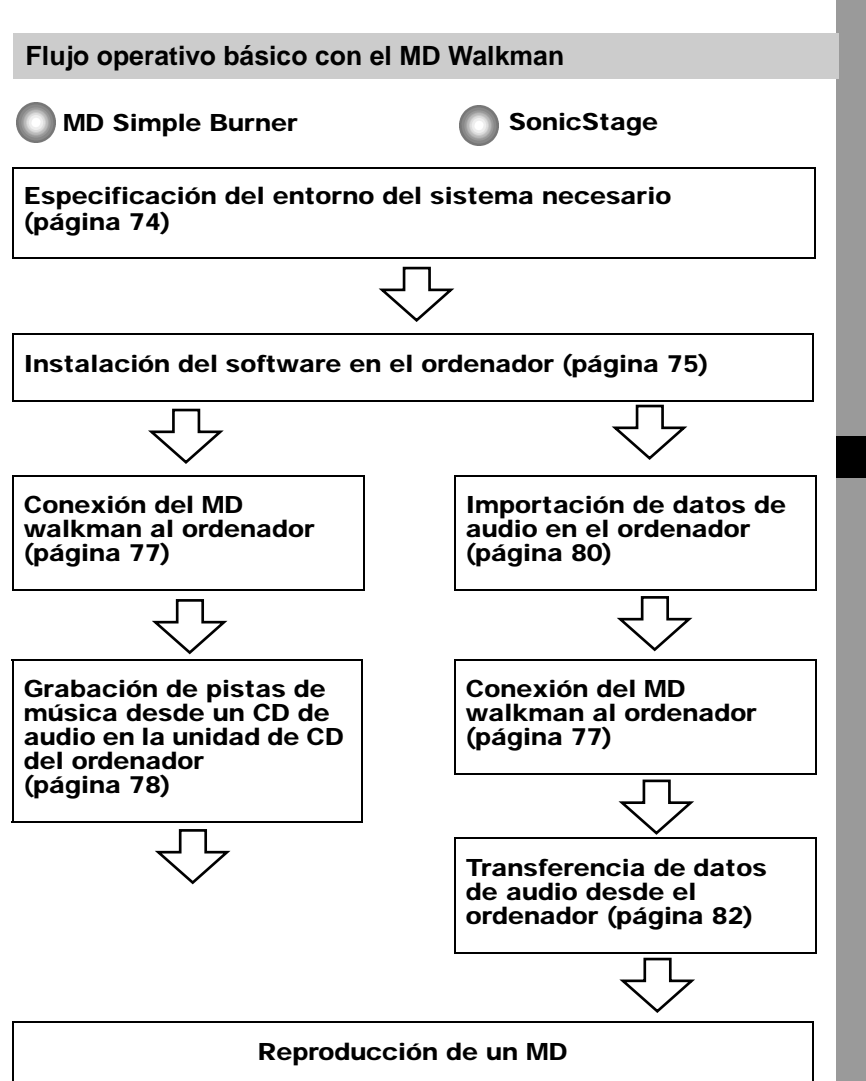

# <span id="page-73-5"></span><span id="page-73-1"></span><span id="page-73-0"></span>**Especificación del entorno del sistema necesario**

#### <span id="page-73-4"></span>**Requisitos del sistema**

Se necesita el siguiente entorno del sistema para utilizar el software SonicStage Ver. 2.0/ MD Simple Burner Ver. 2.0 para el MD Walkman.

<span id="page-73-9"></span><span id="page-73-7"></span><span id="page-73-3"></span>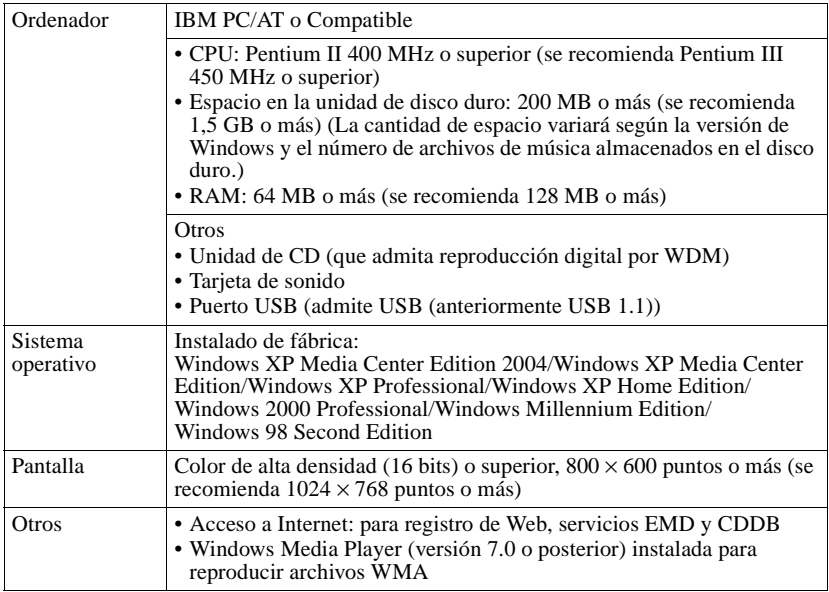

#### <span id="page-73-17"></span><span id="page-73-16"></span><span id="page-73-15"></span><span id="page-73-14"></span><span id="page-73-13"></span><span id="page-73-12"></span><span id="page-73-11"></span><span id="page-73-10"></span><span id="page-73-8"></span><span id="page-73-6"></span><span id="page-73-2"></span>**Los siguientes entornos no admiten este software:**

- **•** Sistemas operativos distintos de los indicados arriba
- **•** Ordenadores o sistemas operativos de creación propia
- **•** Un entorno que sea una actualización del sistema operativo original instalado por el fabricante
- **•** Entorno de inicio múltiple
- **•** Entorno multimonitor
- **•** Macintosh

#### **Notas**

- **•** El hecho de que un ordenador cumpla los requisitos del sistema no significa que la grabadora vaya a funcionar correctamente.
- **•** El formato NTFS de Windows XP/Windows 2000 Professional sólo se puede utilizar con los ajustes estándar (de fábrica).
- **•** Tampoco se asegura el funcionamiento correcto de la función de suspensión, apagado o hibernación en todos los ordenadores.
- **•** Para los usuarios de Windows 2000 Professional, es necesario instalar el Service Pack 3 o una versión posterior antes de utilizar el software.

# <span id="page-74-0"></span>**Instalación del software en el ordenador**

#### **Antes de la instalación del software**

- **•** Asegúrese de cerrar todos los programas de detección de virus, ya que éstos suelen necesitar gran cantidad de recursos del sistema.
- **•** Cuando utilice el MD Walkman, asegúrese de instalar el software con el CD-ROM suministrado.
	- Si OpenMG Jukebox, SonicStage o Net MD Simple Burner ya están instalados, la nueva versión sobrescribirá el software anterior. La nueva versión mantiene las funciones de la versión anterior y, además, cuenta con funciones nuevas.
	- Si SonicStage Premium o SonicStage Simple Burner ya están instalados, el software anterior coexistirá con la nueva versión.
	- Aún podrá utilizar datos musicales registrados por una versión anterior del software, incluso después de que SonicStage Ver. 2.0 se haya instalado. Como precaución, se recomienda realizar copias de seguridad de los datos musicales. Para realizar copias de seguridad de los datos, consulte [Copia de seguridad de Mi biblioteca] – [Copia de seguridad de datos en un disco] en Ayuda de SonicStage.
- **1** Encienda el ordenador e inicie Windows.
- **2** Inserte el CD-ROM suministrado en la unidad de CD del ordenador.

<span id="page-74-1"></span>El programa de instalación se inicia automáticamente y aparece la ventana de instalación.

Según la zona geográfica, puede aparecer una ventana que le pida seleccionar su país. En este caso, siga las instrucciones que aparecen.

**3** Haga clic en [Instalar SonicStage y MD Simple Burner] y, a continuación, siga las instrucciones que aparecen.

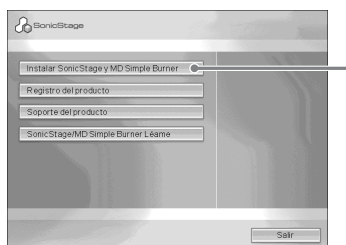

**Haga clic en [Instalar SonicStage y MD Simple Burner]**

Lea las instrucciones atentamente.

 Según la zona geográfica, puede que los botones que no sean de [Instalar SonicStage y MD Simple Burner] sean diferentes de los que aparecen en la ilustración anterior. La instalación puede tardar de 20 a 30 min (minuto), dependiendo del entorno del sistema.

Asegúrese de que reinicia el ordenador sólo cuando haya terminado la instalación.

¿Se ha realizado la instalación correctamente?

Si se produce algún problema durante la instalación, consulte ["Solución de problemas"](#page-91-0)  [\(página](#page-91-0) 92).

# <span id="page-76-1"></span><span id="page-76-0"></span>**Conexión del MD Walkman al ordenador**

Una vez terminada la instalación del software, conecte el MD Walkman al ordenador.

- **1** Inserte un disco grabable en el MD Walkman.
- **2** Conecte la fuente de alimentación y el MD Walkman al ordenador con el cable USB dedicado suministrado.

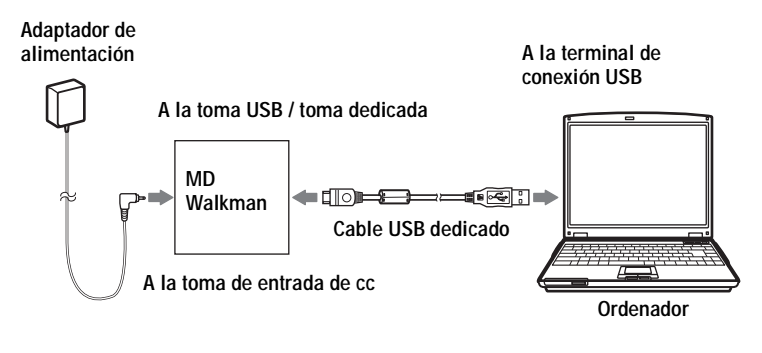

**3** Compruebe las conexiones.

Si las conexiones se han realizado correctamente, "PC $\rightarrow$ MD"\* aparece en la pantalla del MD Walkman.

∗ Según el MD Walkman, puede que aparezca "Net MD".

#### **Nota**

Si utiliza el MD Walkman conectado al ordenador, se recomienda ejecutar la grabadora desde una toma de ca Si utiliza una pila para ejecutar el MD Walkman, asegúrese de utilizar una pila seca o una pila recargable totalmente cargada. No se garantizan los resultados en caso de que se produzca un fallo en el funcionamiento, en la transferencia o que se pierda algún dato de audio por falta de energía en las pilas.

# <span id="page-77-3"></span>**Grabación mediante operaciones del ordenador**

MD Simple Burner permite grabar pistas de música desde un CD de audio insertado en la unidad de CD del ordenador en el MD Walkman.

<span id="page-77-2"></span>Para iniciar el MD Simple Burner, haga clic en [Inicio] – [Todos los programas]\* – [MD Simple Burner] – [MD Simple Burner].

<span id="page-77-6"></span><span id="page-77-5"></span><span id="page-77-4"></span>∗ [Programas] en el caso de Windows 2000 Professional/Windows Millennium Edition/Windows 98 Second Edition

#### ٣ö

Existen otras formas de iniciar el MD Simple Burner:

- Haga doble clic en el icono **MD** Simple Burner de la bandeja de tareas o haga clic con el botón derecho y seleccione [Show Standard Mode].
- Haga doble clic en el icono de acceso directo MD Simple Burner del escritorio.

#### **Notas**

- Sólo se pueden utilizar CD de audio con la marca **[i][5[G]** con el MD Simple Burner.
- **•** No garantizamos un funcionamiento normal en el caso de los CD protegidos contra copia.

## <span id="page-77-0"></span>**Ventana para grabar todas las pistas del CD**

<span id="page-77-1"></span>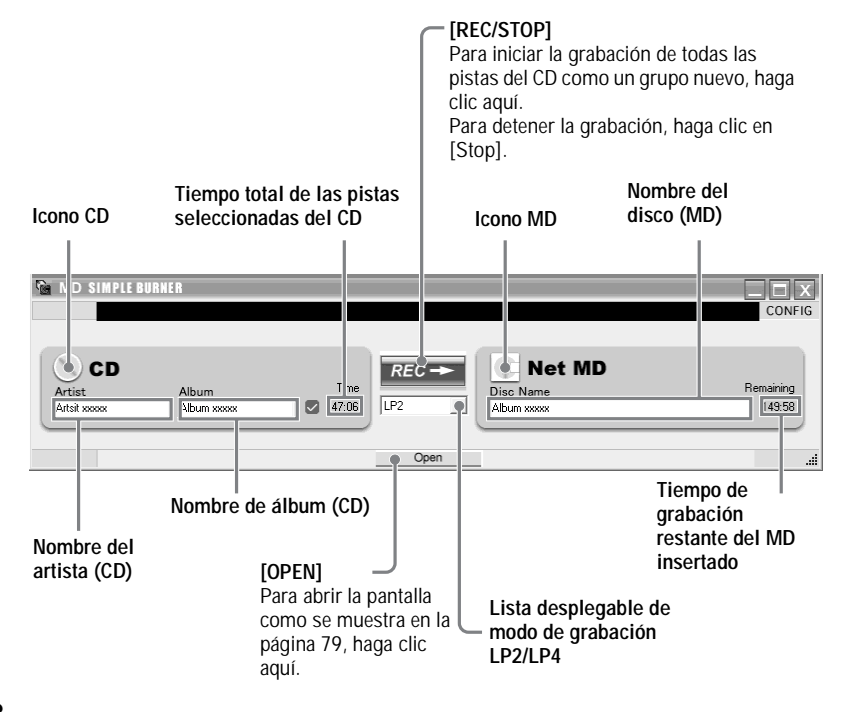

#### **Ventana para grabar pistas seleccionadas de un CD de audio**

<span id="page-78-0"></span>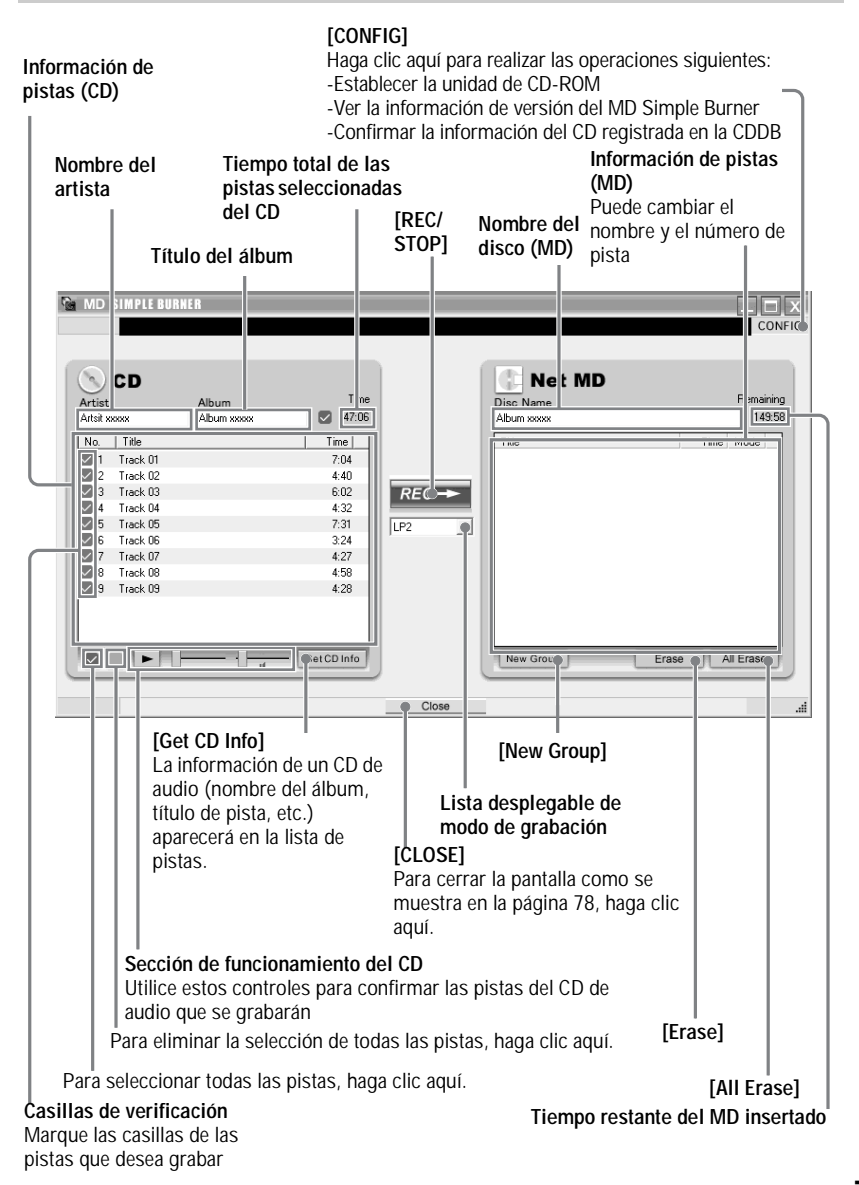

# <span id="page-79-0"></span>**Importación de datos de audio**

<span id="page-79-3"></span><span id="page-79-2"></span>Esta sección explica cómo grabar y almacenar datos de audio de un CD de audio en Mi biblioteca de SonicStage, en el disco duro del ordenador.

Puede grabar o importar música de otras fuentes como Internet o el disco duro del ordenador. Consulte Ayuda de SonicStage para obtener más información.

#### **Notas**

- Sólo se pueden utilizar CD de audio con la marca **ulso** con el SonicStage.
- **•** No garantizamos un funcionamiento normal en el caso de los CD protegidos contra copia.

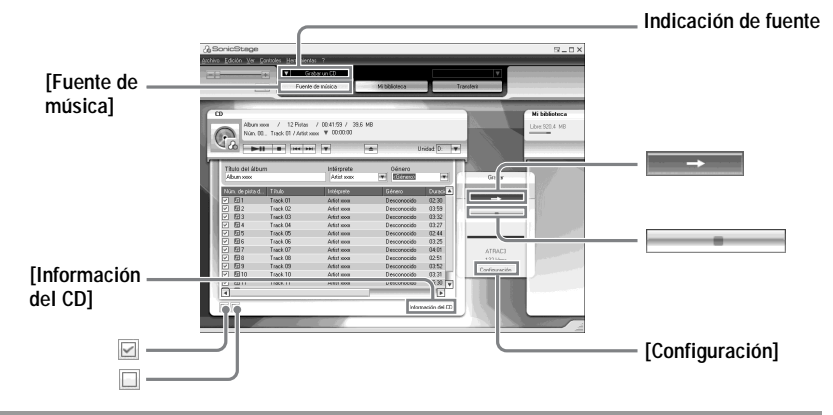

### <span id="page-79-1"></span>**1** Inicie SonicStage.

<span id="page-79-4"></span>Seleccione [Inicio] – [Todos los programas]\*– [SonicStage] – [SonicStage].

<span id="page-79-5"></span><sup>∗</sup> [Programas] en el caso de Windows 2000 Professional/Windows Millennium Edition/ Windows 98 Second Edition

<span id="page-79-6"></span>SonicStage se inicia y aparece la ventana principal.

#### Ö.

```
También puede iniciar SonicStage haciendo doble clic en <sup>6</sup> (icono [SonicStage]) en el
escritorio.
```
**2** Inserte el CD de audio que desee grabar en la unidad de CD del ordenador. La indicación de fuente de la parte superior izquierda de la pantalla cambia a [Grabar un CD].

### **3** Haga clic en [Fuente de música].

El contenido del CD de audio aparece en la lista de fuentes de música (en el lado izquierdo de la pantalla).

<span id="page-80-1"></span><span id="page-80-0"></span>**4** Si es necesario, haga clic en  $\boldsymbol{\triangledown}$  para eliminar la selección de pistas que no desea grabar. Si elimina la selección de una casilla por error, vuelva a hacer clic en la casilla para restablecer la selección.Para seleccionar todas las casillas, haga clic en  $\Box$ . Para eliminar la selección de todas las casillas, haga clic en  $\square$ . **5** Si es necesario, cambie el formato y la velocidad de bits para la grabación del CD de audio.Cuando haga clic en [Configuración] en el lado derecho de la pantalla, aparecerá el cuadro de diálogo "Formato de grabación del CD [Mi biblioteca]". El cuadro de diálogo le pedirá que seleccione el formato y la velocidad de bits para la grabación del CD de audio.

**6** Haga clic en  $\boxed{\longrightarrow}$ .

Comenzará la grabación de las pistas seleccionadas en el paso [4](#page-80-0).

#### **Para detener la grabación**

Haga clic en  $\Box$ 

# ...<br>Q

Si la información del CD como el título del álbum, el nombre del artista y los nombres de pistas no se obtiene automáticamente, haga clic en [Información del CD] en el lado derecho de la pantalla. Al hacerlo, el ordenador debe estar conectado a Internet.

## <span id="page-81-0"></span>**Transferencia de datos de audio del ordenador al MD Walkman**

Los datos de audio almacenados en Mi biblioteca de SonicStage pueden transferirse al MD Walkman cuantas veces desee.

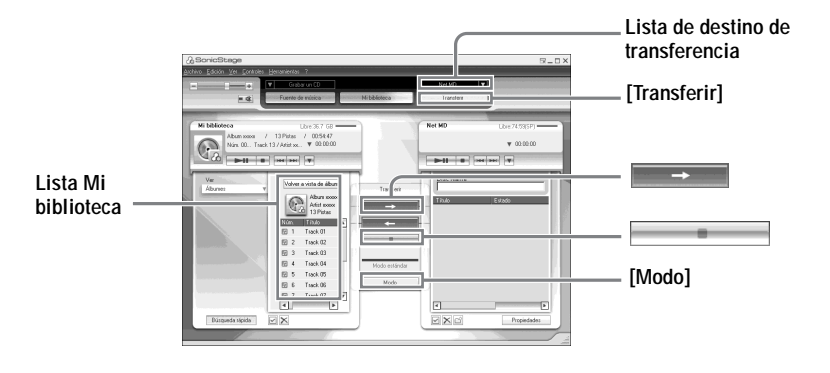

#### **1** Conecte el MD Walkman al ordenador.

Tras realizar las conexiones, "Net MD" aparece en la lista de destino de transferencia, en la parte superior derecha de la pantalla.

Para obtener más información sobre las conexiones, consulte ["Conexión del MD](#page-76-1)  [Walkman al ordenador" \(página](#page-76-1) 77).

No desconecte la fuente de alimentación ni el cable USB dedicado antes de que la transferencia haya terminado.

### **2** Haga clic en [Transferir].

La pantalla cambia a Transferir (Net MD).

<span id="page-81-1"></span>**3** Haga clic en las pistas que desea transferir en la lista Mi biblioteca del lado izquierdo de la pantalla.

Para transferir más de una pista, mantenga pulsada la tecla [Ctrl] mientras selecciona las pistas.

Para transferir todas las pistas del álbum, haga clic en el álbum.

**4** Cambie el modo de transferencia, si es necesario.

Haga clic en [Modo] en el centro de la pantalla para mostrar el cuadro de diálogo "Configuración del modo de transferencia" (para Net MD) y seleccione el modo de transferencia.

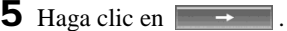

Se inicia la transferencia de las pistas seleccionadas en el paso [3](#page-81-1).

#### **Para detener la transferencia**

Haga clic en  $\Box$ 

#### **Notas**

- **•** La transferencia fallará y aparecerá un mensaje de error en los siguientes casos:
	- —Cuando no haya suficiente espacio libre en el disco.
	- —Cuando la pista esté sujeta a restricciones de reproducción.
- **•** Las funciones de suspensión, apagado e hibernación del sistema no funcionarán durante la transferencia.
- **•** Según el tipo de texto y el número de caracteres, puede que el texto introducido por SonicStage no se muestre en el MD Walkman conectado. Esto se debe a las limitaciones del MD Walkman conectado.
- **•** Cuando utilice el MD Walkman conectado al ordenador, asegúrese de utilizar una pila nueva. No se garantizan los resultados en caso de que se produzca un fallo en el funcionamiento, en la transferencia o que se pierda algún dato de audio por falta de energía en las pilas.

## <span id="page-83-1"></span>**Transferencia de datos de audio del MD Walkman al ordenador**

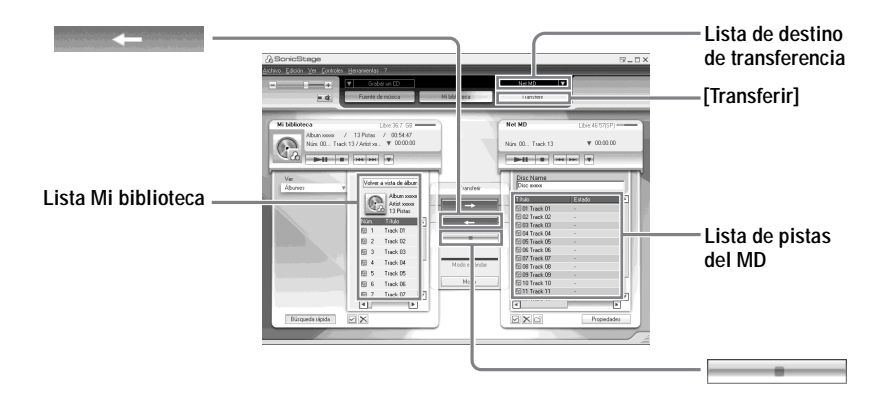

#### **Transferencia del MD Walkman al ordenador**

Los datos de audio que se han transferido y almacenado del ordenador al MD pueden volver a transferirse a Mi biblioteca de SonicStage, en el ordenador.

**1** Conecte el MD Walkman al ordenador.

Tras realizar las conexiones, "Net MD" aparece en la lista de destino de transferencia, en la parte superior derecha de la pantalla.

Para obtener más información sobre las conexiones, consulte ["Conexión del MD](#page-76-1)  [Walkman al ordenador" \(página](#page-76-1) 77).

No desconecte la fuente de alimentación ni el cable USB dedicado antes de que la transferencia haya terminado.

## **2** Haga clic en [Transferir].

La pantalla cambia a Transferir (Net MD).

<span id="page-83-0"></span>**3** En la lista Net MD del lado derecho de la pantalla, haga clic para seleccionar las pistas que desea transferir al ordenador.

**4** Haga clic en **en el centro** en el centro de la pantalla.

Se inicia la transferencia de las pistas seleccionadas en el paso [3](#page-83-0).

#### **Para detener la transferencia**

Haga clic en  $\Box$ 

#### **Nota**

Las pistas transferidas al MD Walkman desde otro ordenador no pueden volver a transferirse a Mi biblioteca de su ordenador.

# <span id="page-85-0"></span>**Uso de Ayuda de SonicStage**

Ayuda de SonicStage proporciona más detalles sobre cómo utilizar SonicStage. Ayuda de SonicStage permite buscar información fácilmente a partir de una lista de operaciones, como "Importación de datos de audio" o "Transferencia de datos de audio", a partir de una exhaustiva lista de palabras clave o escribiendo palabras que pueden llevarle a las explicaciones adecuadas.

### **Para mostrar Ayuda de SonicStage**

Haga clic en [Ayuda] – [Ayuda de SonicStage] mientras SonicStage esté ejecutándose.

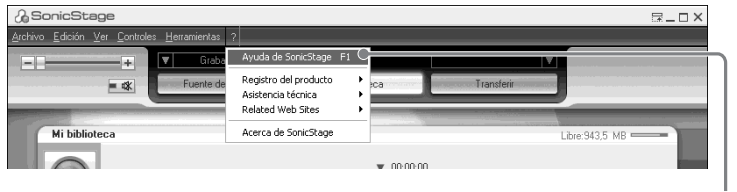

<span id="page-85-3"></span><span id="page-85-2"></span>**[Ayuda de SonicStage]**

## ٠ö

Puede mostrar Ayuda de SonicStage a través de la siguiente selección: [Inicio] – [Todos los programas]\*– [SonicStage] – [Ayuda de SonicStage].

<span id="page-85-1"></span>∗ [Programas] en el caso de Windows 2000 Professional/Windows Millennium Edition/Windows 98 Second Edition

#### **Notas**

- **•** En Ayuda de SonicStage, "Dispositivos/soportes" es el término general para el dispositivo externo como el MD Walkman, el Network Walkman y el CD Walkman.
- **•** Siga las instrucciones de su proveedor de servicios de Internet en relación a cuestiones como el sistema recomendado.

## **Introducción a Ayuda de SonicStage**

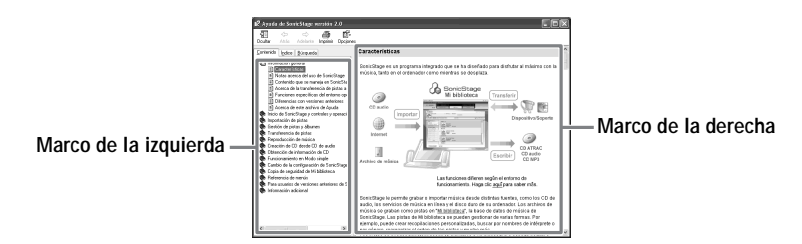

- **1** Haga doble clic en [Información general] en el marco del lado izquierdo.
- **2** Haga clic en [Acerca de este archivo de Ayuda]. La explicación aparecerá en el marco del lado derecho.
- **3** Lea el texto.

Desplace la pantalla si es necesario. Haga clic en las palabras subrayadas para consultar sus explicaciones.

## **Búsqueda de una palabra dentro de una explicación**

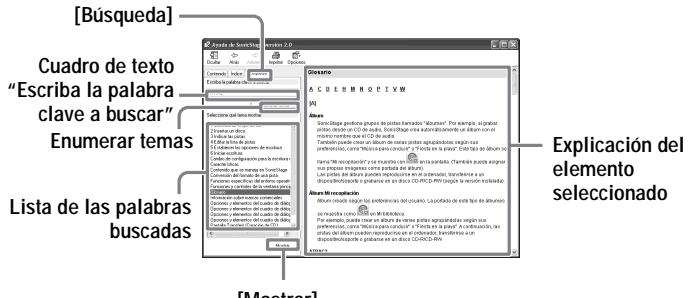

**[Mostrar]**

- **1** Haga clic en [Búsqueda] para abrir la ventana "Búsqueda".
- **2** Escriba las palabras.
- **3** Haga clic en [Enumerar temas]. Se mostrará una lista de las palabras buscadas.
- **4** Haga clic para seleccionar el elemento deseado de los que se muestran.
- **5** Haga clic en [Mostrar]. Se mostrará una explicación del elemento seleccionado.

# **Referencias a Ayuda de SonicStage**

Haga clic en [Contenido] en el lado izquierdo de la ventana Ayuda para ver una lista de elementos para cada operación. Haga clic en cualquiera de los elementos para obtener más información.

#### **Importación de datos de audio al ordenador**

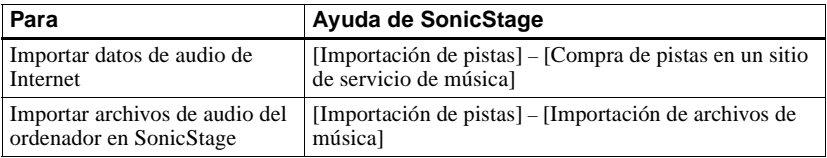

### **Audición de datos de audio del ordenador**

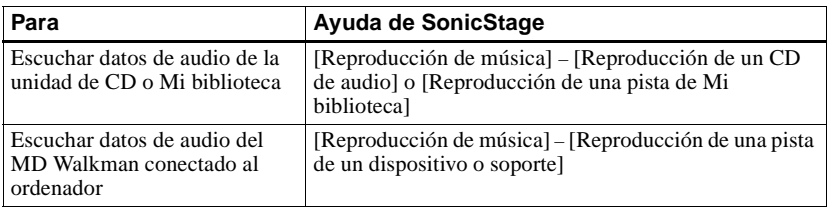

### **Gestión y edición de pistas importadas**

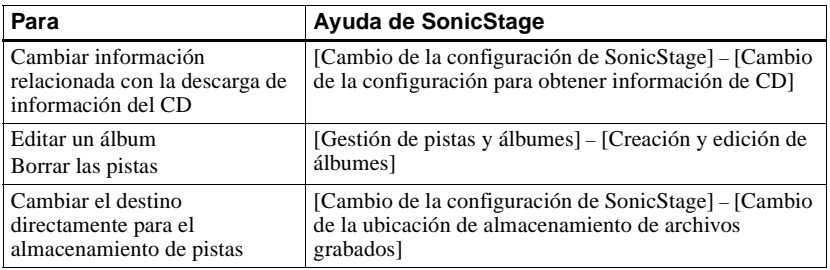

### **Copias de seguridad de datos de audio**

Se recomienda realizar copias de seguridad de los datos musicales como precaución ante posibles fallos del disco duro o en el caso de que se sustituya el ordenador.

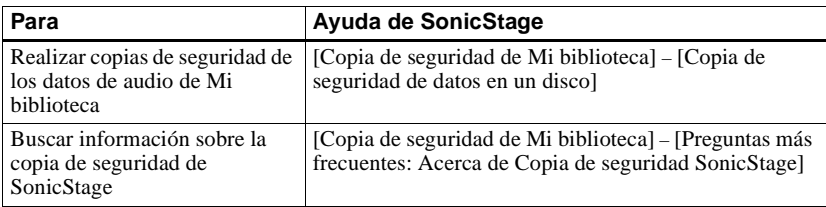

### **Solución de problemas**

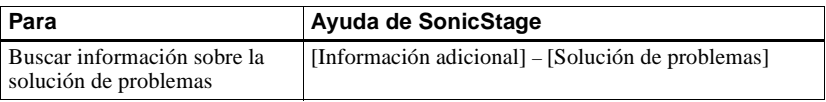

## **Búsqueda de información**

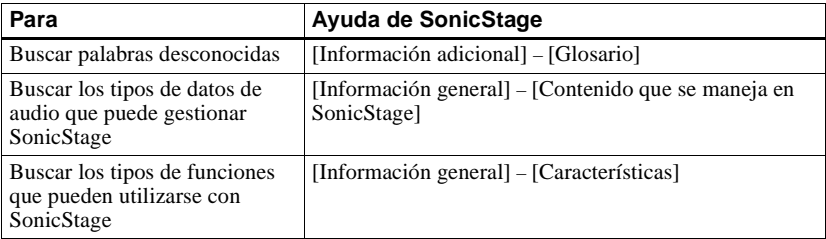

# <span id="page-89-0"></span>**Desinstalación de SonicStage/MD Simple Burner**

Para desinstalar SonicStage/MD Simple Burner, efectúe los procedimientos que se indican a continuación.

- <span id="page-89-4"></span><span id="page-89-3"></span><span id="page-89-2"></span>∗ [Configuración] – [Panel de control] en el caso de Windows 2000 Professional/Windows Millennium Edition/Windows 98 Second Edition
- **2** Haga doble clic en [Agregar o quitar programas].

**1** Haga clic en [Inicio] – [Panel de control]\*.

**3** Haga clic en [SonicStage 2.0.xx] o [MD Simple Burner 2.0.xx] en la lista "Programas actualmente instalados" y, a continuación, en [Cambiar o quitar]\*.

Siga las instrucciones que aparecen y reinicie el ordenador. La desinstalación finaliza cuando el ordenador se ha reiniciado.

<span id="page-89-1"></span>∗ [Cambiar/Quitar] en el caso de Windows 2000 Professional, [Agregar/Quitar] en el caso de Windows Millennium Edition/Windows 98 Second Edition

#### **Nota**

Al instalar SonicStage Ver. 2.0/MD Simple Burner Ver. 2.0, OpenMG Secure Module 3.4 se instala al mismo tiempo. No borre OpenMG Secure Module 3.4, ya que puede que otro software lo utilice.

# <span id="page-90-0"></span>**Protección de los derechos de autor**

La tecnología de OpenMG permite al usuario disfrutar de la música digital al mismo tiempo que se mantienen los derechos de autor. SonicStage cifra los archivos de audio en formato OpenMG y los almacena en el disco duro del ordenador para evitar que se distribuyan de forma no autorizada.

#### **Restricción sobre el contenido de audio**

El contenido de audio digital de alta calidad está disponible mediante servicios de distribución de música en Internet. Para proteger los derechos de autor de sus propietarios ante una distribución no autorizada, el contenido de audio se distribuye con determinadas restricciones en la grabación y reproducción. Por ejemplo, puede que esté limitado el período de reproducción o el número de veces que se puede reproducir.

# <span id="page-91-0"></span>**Solución de problemas**

Consulte los siguientes pasos si se produce algún problema al utilizar SonicStage/MD Simple Burner.

- **1** Compruebe si el problema aparece en esta sección ["Solución de problemas"](#page-91-0).
- **2** Compruebe si el problema aparece en Ayuda de SonicStage al utilizar SonicStage.
- **3** Si no puede resolver el problema después de consultar las referencias anteriores, consulte la tabla que aparece a continuación y luego póngase en contacto con el proveedor Sony más próximo.

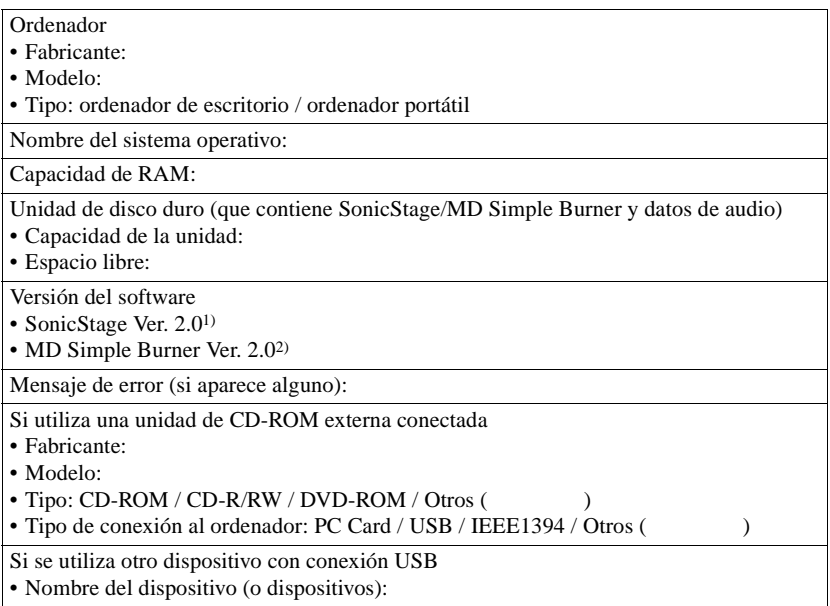

1) Para comprobar la versión del software SonicStage, vaya a [Ayuda] – [Acerca de SonicStage] en la ventana SonicStage.

2) Para comprobar la versión del software MD Simple Burner, vaya a [CONFIG] – [Version] en la ventana MD Simple Burner.

# **El software no puede instalarse en el ordenador**

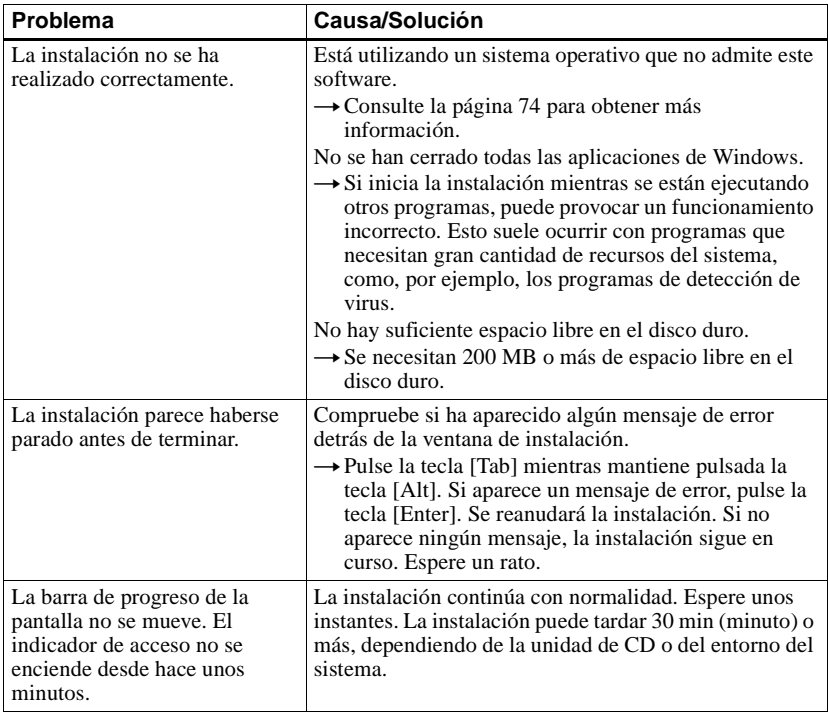

#### **Uso de un MD Walkman conectado al ordenador**

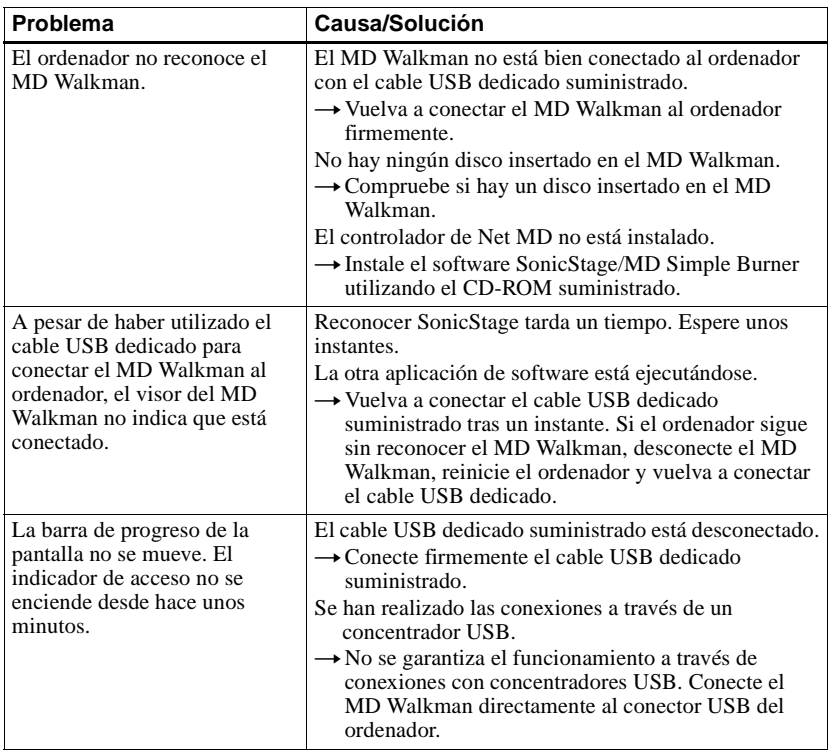

# **Índice alfabético**

# **A**

Accesoriosopcional [60](#page-59-0) s[uministrados](#page-52-0) [10](#page-9-0)AVLS 53 Ayuda de SonicStage [86](#page-85-0) **B**

#### Borrar

grupo [48](#page-47-0) pistas [40](#page-39-0) un disco entero [41](#page-40-0)

#### **C**

CDDB [74](#page-73-2) CD-ROM [75](#page-74-1) Combinar pistas [39](#page-38-0) Comprobar posición de reprodu[cción](#page-26-0) [27](#page-26-0) tie[mpo restante](#page-76-0) [21](#page-20-0), 27 Conectar 77Conexiónanalógica [24](#page-23-0) digital [17](#page-16-0) mando giratorio [32](#page-31-0)

## **D**

Desinstalar [90](#page-89-0)Disco duroespacio libre [74](#page-73-3) Dividirdirecta[mente](#page-38-0) [39](#page-38-1)prueba 39 DSP TYPE-S [71](#page-70-0)

## **E**

Entorno del sistema [74](#page-73-4)Etiquetar disco [36](#page-35-0)pistas [36](#page-35-0)

## **G**

G-PROTECTION [71](#page-70-1) Grabaciónadición de [marcas de pista](#page-23-0) [24](#page-23-1) analógica 24 con mi[crófono](#page-15-0) [24](#page-23-1) digital 16 modo [MDLP](#page-25-0) [23](#page-22-0) nivel 26 sin volver a e[scribir las pistas](#page-21-0) [52](#page-51-0) sincronizada 22 Grabación manual. [26](#page-25-0)Group Program Play [44](#page-43-0) Grupo ajuste [44](#page-43-1) borrado [48](#page-47-0) cambio de [orden](#page-41-0) [47](#page-46-0) grabación 42 liberación [45](#page-44-0)repro[ducción](#page-42-1) [43](#page-42-0) salto 43 **I**Importar [80](#page-79-0) Iniciar (software) MD Simple [Burner](#page-79-1) [78](#page-77-2) SonicStage 80 Inserción automática [24](#page-23-1)Instalar [74](#page-73-5)**L**Limitaciones del sistema [74](#page-73-6)Limpieza [58](#page-57-0), [59](#page-58-0)

**continúa**

## **M**

Mando giratorio [34](#page-33-0) Marca de pista Añadir (Dividir) [38](#page-37-0) Borrar (Combinar) [39](#page-38-0) Marcadorañadir [28](#page-27-0) reproducir [29](#page-28-0) MD Si[mple Burner](#page-22-0) [78](#page-77-3) MDLP 23 Menús [54](#page-53-0)Mi biblioteca [80](#page-79-2)Modo de grabación (velocidad de bits) [81](#page-80-1) Modo de rep[roducción](#page-42-0) grupos 43 pistas [28](#page-27-1) Movergrupos [46](#page-45-0) pistas [37](#page-36-0)

# **N**

Net MD [71](#page-70-2) No hay sonido [71](#page-70-2) Nombredisco [36](#page-35-1)grupos [46](#page-45-1) pistas [36](#page-35-1)

## **O**

OpenMG Secure Module 3.4 [90](#page-89-1) **P**

Protección d[e los derechos de autor](#page-73-7) [91](#page-90-0)Puerto USB 74

### **Q**

Quick Mode [52](#page-51-1) **S**Servicio EMD [74](#page-73-8) Sistema est[éreo de automóvil](#page-79-3) [31](#page-30-0)SonicStage 80 **T**Transferir

al MD Walkman [82](#page-81-0)al ordenador [84](#page-83-1)

## **U**

Unidad de CD [74](#page-73-9) USBcable [10](#page-9-1)

#### **V**

Volver a etiquetar [37](#page-36-1)

#### **W**

Windows 2000 Professional [74](#page-73-10), [78](#page-77-4), [80](#page-79-4), [86](#page-85-1), [90](#page-89-2)Windows 98 Second Edition [74](#page-73-11)[,](#page-89-3) [78](#page-77-5)[,](#page-89-3) [80](#page-79-5)[,](#page-89-3) [86](#page-85-2), 90 Windows Media Player [74](#page-73-12) Windows Millennium Edition [78](#page-77-6), [80](#page-79-6), [86](#page-85-3), [90](#page-89-4)Windows XP Home Edition [74](#page-73-13) Windows XP Media Center Edition [74](#page-73-14) Windows XP Media Cente[r Edition 2004](#page-73-16) [74](#page-73-15)Windo[ws XP Professional](#page-73-17) 74WMA 74

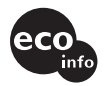

Impreso utilizando tinta a base de aceite vegetal sin compuesto orgánico volátil (VOC).

http://www.sony.net/ Printed in Malaysia

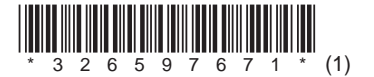